Universidad Nacional de Córdoba Facultad de Ciencias Exactas, Físicas y Naturales Facultad de Ciencias Médicas Ingeniería Biomédica

# **Prototipo de software para el estudio de la postura y de la marcha humana**

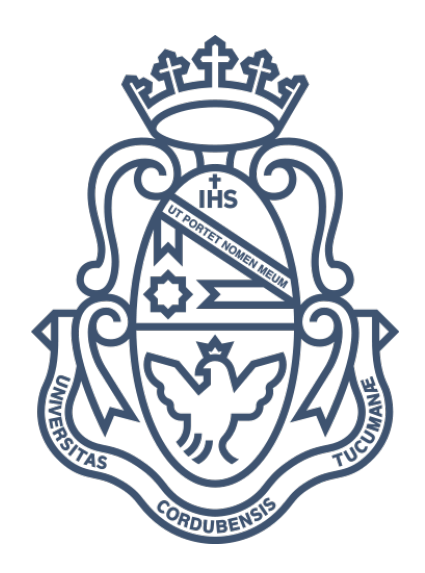

Alumnos:

Bonfils, Matías – 42.439.888

Asesores:

Ing. Beltramone, Diego Antonio Lic. Beninato, Ezequiel

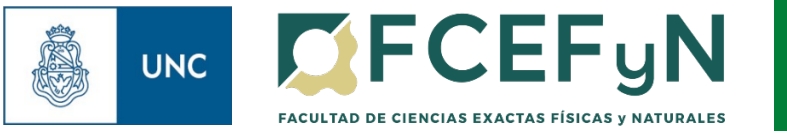

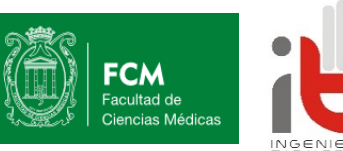

## Córdoba, agosto de 2023

## **Sumario**

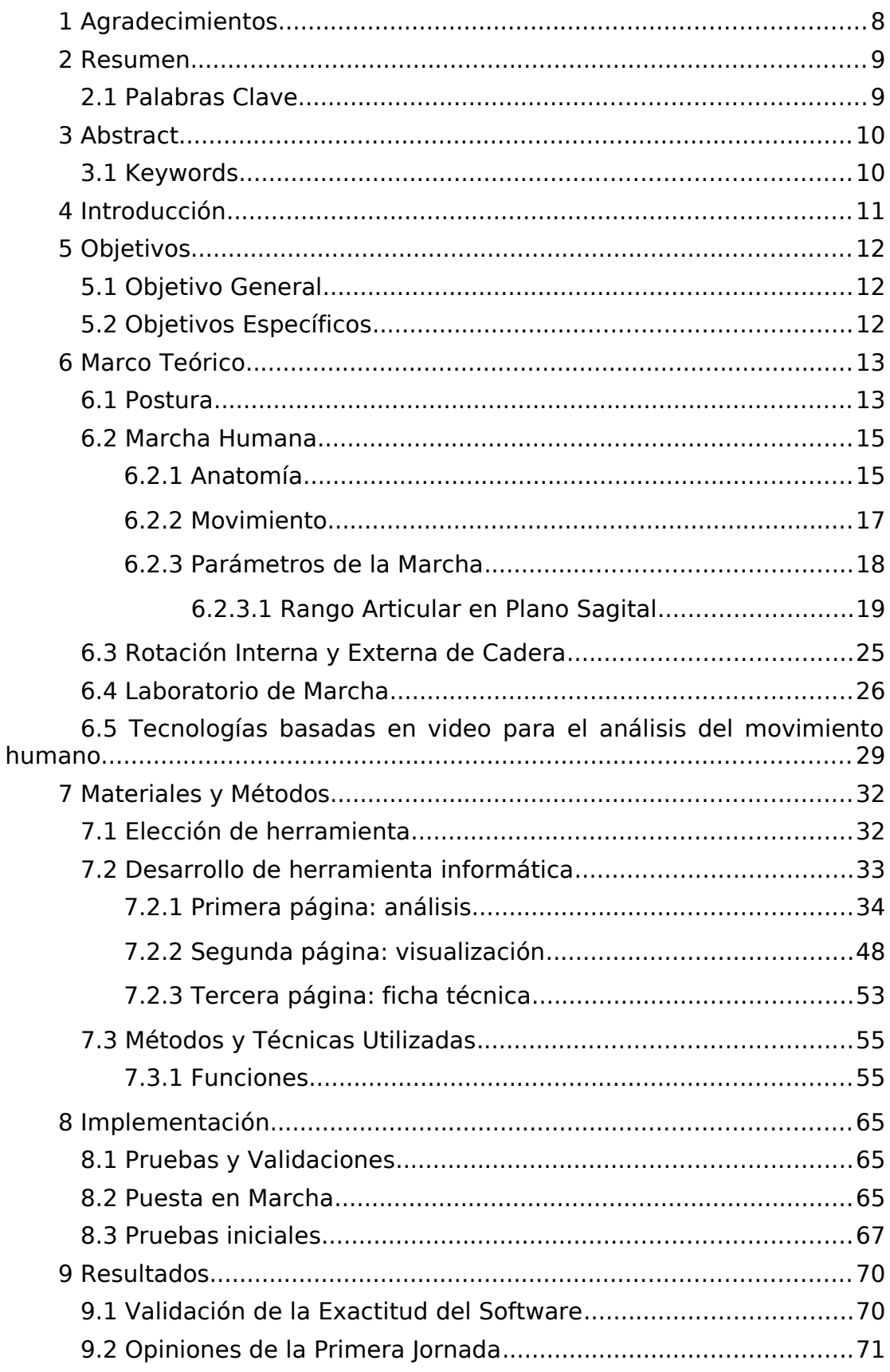

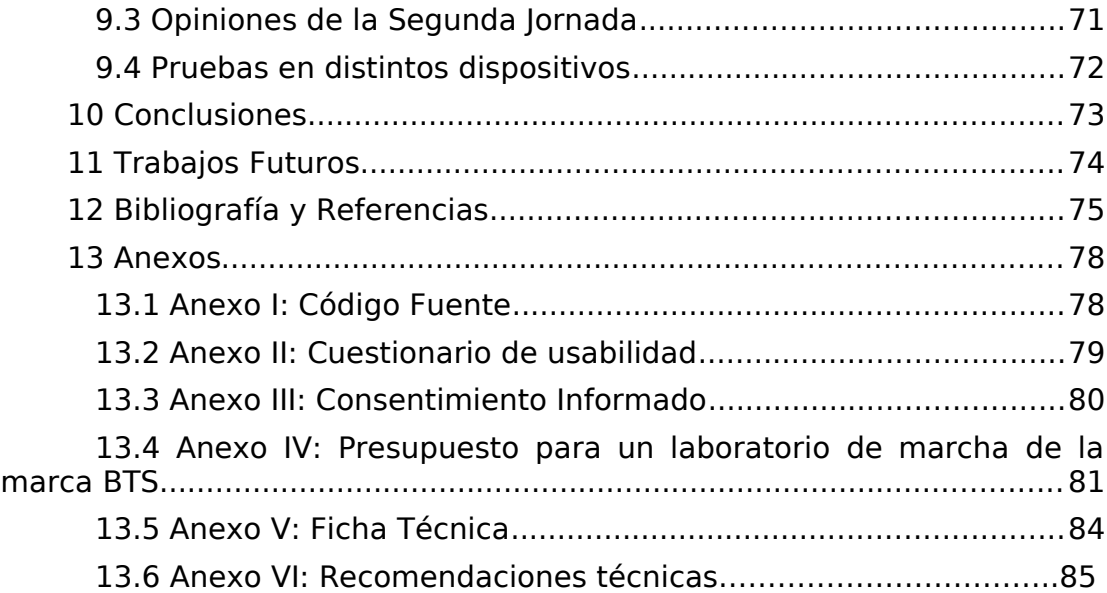

# **Índice de figuras**

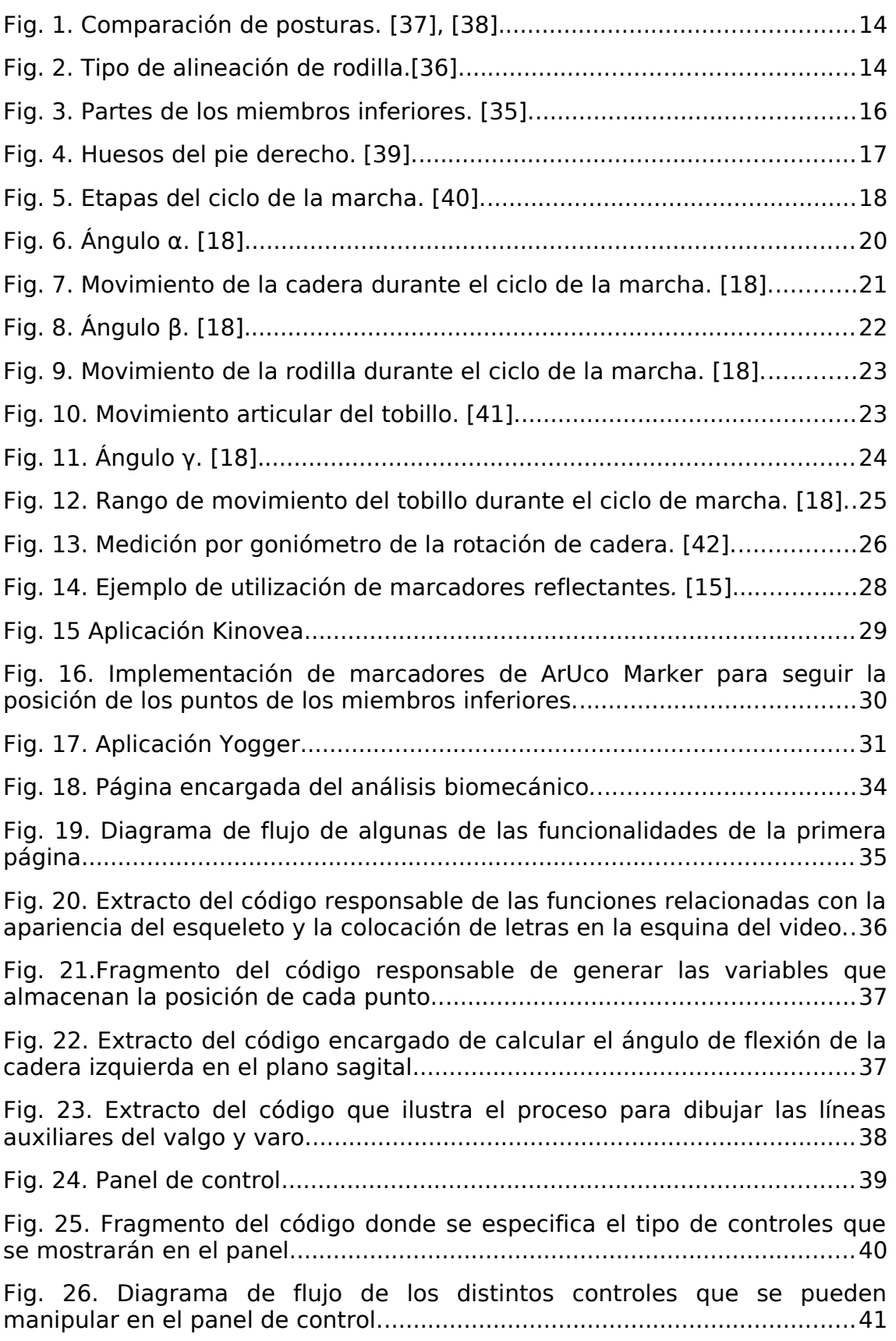

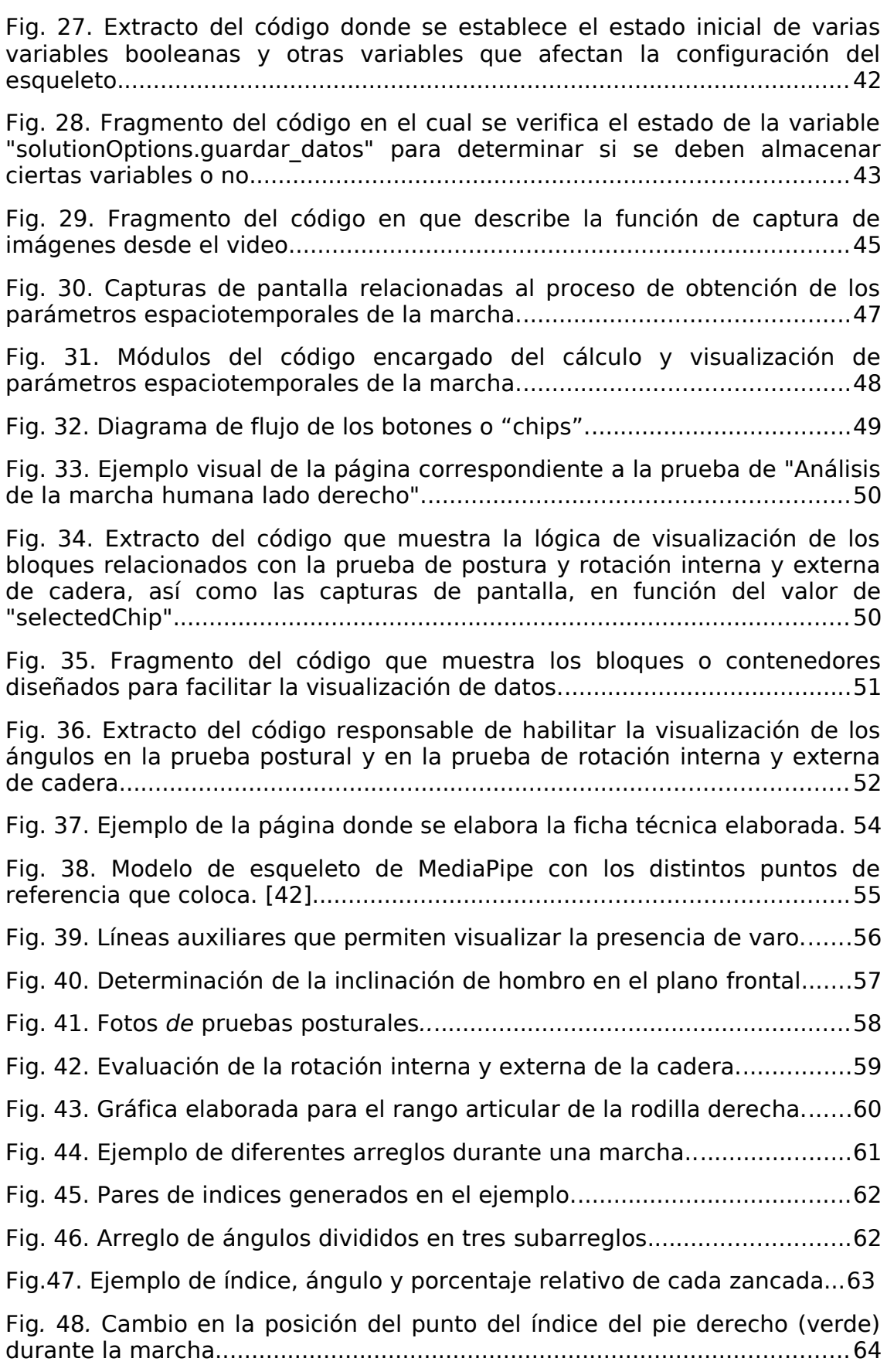

Página 5 de 85

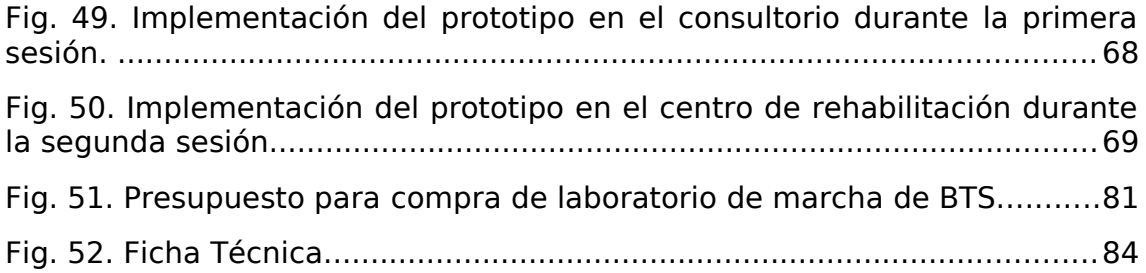

# **Índice de tablas**

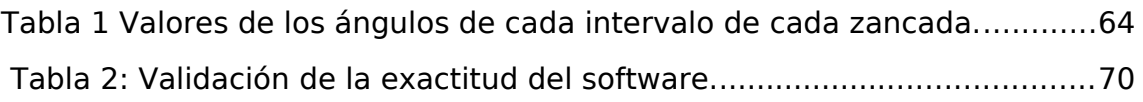

## **1 Agradecimientos**

<span id="page-7-0"></span>Agradezco en primer lugar a mi familia, tanto a mi hermano Gastón, fiel compañero, como también a mis padres, quienes me han dado todo y más a lo largo de mi vida.

Quiero agradecer a mis amigos, en especial Agostina, Benjamín y Juan, quienes me han brindado su apoyo durante esta última etapa.

También quiero expresar mi gratitud a Diego Beltramone por el tiempo dedicado en el asesoramiento, así como a Ezequiel Beninato. Sin ellos, este proyecto no existiría.

Agradezco a Florencia Peralta y Mariano Guzmán por su contribución y apoyo en el proyecto.

Por último, agradezco a todos aquellos que se cruzaron en mi camino y contribuyeron a formar la persona que soy hoy.

## <span id="page-8-1"></span>**2 Resumen**

El presente proyecto integrador se generó a partir de la necesidad del director técnico de un centro de rehabilitación, quien es Licenciado en Kinesiología y Fisioterapia especialista en prevención y tratamiento de lesiones deportivas, de contar con una herramienta que permita cuantificar varios parámetros biomecánicos relacionados con la postura y la marcha humana. Este enfoque ofreció una alternativa más objetiva a la valoración subjetiva del Licenciado en y Fisioterapia, lo que pudo conducir a un análisis más preciso y, por lo tanto, a un diagnóstico más acertado.

Se desarrollo un prototipo de software que cumplió con los requerimientos especificados por el usuario. Se utilizó JavaScript para programar el software debido a su facilidad para diseñar una interfaz de usuario, empleando la librería MediaPipe. Esta librería, creada por Google y de código abierto, permitió realizar diversas funciones, entre ellas la elaboración de un esqueleto a partir de un video de una persona. Se utilizó para el diseño de funcionalidades basadas en los puntos de referencia anatómicos en el espacio.

Mediante esas funcionalidades se obtuvieron diversos parámetros biomecánicos. Una vez recolectados, el software los procesó y presentó de forma clara y concisa a través de gráficas y texto. Además, brindó al usuario la opción de generar un informe en formato PDF con los datos obtenidos.

Luego, se validó la precisión del software realizando una serie de mediciones en un grupo de trece personas, comparando los resultados obtenidos por la herramienta con los medidos por otros instrumentos. También, se implementó en el centro de rehabilitación y se evaluó la opinión del usuario, la cual fue satisfactoria y se tomó como validación de la herramienta.

Como resultado final, se logró un prototipo funcional capaz de medir diversos parámetros biomecánicos de manera eficiente, lo que lo conviertió en una herramienta valiosa para el diagnóstico y tratamiento de diversas patologías relacionadas con la postura y la marcha humana.

### <span id="page-8-0"></span>**2.1 Palabras Clave**

Rehabilitación – parámetros biomecánicos – postura – marcha humana.

## <span id="page-9-1"></span>**3 Abstract**

The present integrative project was generated from the need of the technical director of a rehabilitation center, who holds a Bachelor's degree in Kinesiology and Physiotherapy, specializing in the prevention and treatment of sports injuries, to have a tool that allows for the quantification of various biomechanical parameters related to posture and human gait. This approach offered a more objective alternative to the subjective assessment by the Bachelor of Kinesiology and Physiotherapy, which could lead to a more precise analysis and, therefore, a more accurate diagnosis.

A software prototype was developed that met the user's specified requirements. JavaScript was used to program the software due to its ease in designing a user interface, using the MediaPipe library. This open-source library, created by Google, allowed for various functions, including the creation of a skeleton from a video of a person. It was used for designing functionalities based on anatomical landmarks in space.

Through these functionalities, various biomechanical parameters were obtained. Once collected, the software processed and presented them clearly and concisely through graphs and text. Additionally, it provided the user with the option to generate a PDF report with the collected data.

Subsequently, the accuracy of the software was validated by conducting a series of measurements on a group of thirteen individuals, comparing the results obtained by the tool with those measured by other instruments. It was also implemented in the rehabilitation center, and user feedback was evaluated, which was satisfactory and considered validation of the tool.

As a final result, a functional prototype capable of efficiently measuring various biomechanical parameters was achieved, making it a valuable tool for the diagnosis and treatment of various pathologies related to posture and human gait.

## <span id="page-9-0"></span>**3.1 Keywords**

Rehabilitation - biomechanical parameters - posture - human gait.

## <span id="page-10-0"></span>**4 Introducción**

La rehabilitación es una disciplina fundamental en el ámbito de la salud que busca mejorar la calidad de vida de las personas a través de la recuperación y mejora de sus capacidades físicas [1]. En este sentido, los Licenciados en Kinesiología y Fisioterapia son profesionales especializados en el diseño y ejecución de programas de rehabilitación para pacientes que presentan diferentes patologías o lesiones.

En la actualidad, los avances en el desarrollo de computadoras y la tecnología de sensores han brindado la oportunidad de estudiar la marcha humana y el comportamiento del movimiento, tanto en entornos científicos como clínicos. En el ámbito clínico, el análisis de la marcha debe cumplir con altos estándares de calidad científica, asegurando la reproducibilidad y la precisión de los resultados. Además, es fundamental que este análisis cuente con una validez clínica suficiente para detectar de manera efectiva los movimientos patológicos, optimizando el uso de recursos humanos, tiempo y costos [2]. Asimismo, esta tecnología puede ser utilizada en el campo del análisis de la postura, ampliando sus posibles aplicaciones.

En el año 2021, el Lic. en Kinesiología y Fisioterapia Ezequiel Beninato, kinesiólogo y director técnico del centro de rehabilitación Therapic Gym [3], ubicado en el barrio Villa Belgrano de la Ciudad de Córdoba, identificó una necesidad de contar con una herramienta que le permitiera evaluar parámetros biomecánicos de forma precisa y sencilla. Así nace este proyecto integrador, que se enfoca en abordar esta necesidad elaborando un software que facilite la cuantificación de variables biomecánicas relevantes para la rehabilitación, como la inclinación de la cadera y los hombros en la postura, la rotación interna y externa de la cadera, los rangos de movimiento de las articulaciones y los parámetros espacio-temporales de la marcha humana.

El objetivo de este software es proporcionar al usuario una herramienta eficaz y rigurosa para el diagnóstico y seguimiento de sus pacientes, lo que, a su vez, podría mejorar la calidad de atención y facilitar la planificación de los tratamientos de rehabilitación.

La motivación personal es la elaboración de un software que solucione la necesidad descrita y, a su vez, permita cuantificar de manera objetiva y rigurosa los parámetros corporales de los pacientes a través de información visual proporcionada por video o cámara web.

## <span id="page-11-2"></span>**5 Objetivos**

### <span id="page-11-1"></span>**5.1 Objetivo General**

Desarrollar un software que permita obtener parámetros biomecánicos de marcha y postura.

### **5.2 Objetivos Específicos**

- <span id="page-11-0"></span>• Mensurar correctamente parámetros biomecánicos, como la inclinación de la cadera y los hombros, la rotación interna y externa de la cadera, a su vez cuantificar variables asociadas a la marcha humana, como la cadencia, la longitud de paso, la longitud de zancada, la velocidad y los ángulos articulares.
- Simplificar y agilizar las evaluaciones biomecanicas realizadas por los Licenciados en Kinesiología y Fisioterapia.
- Elaborar una interfaz de usuario intuitiva que facilite la interpretación de los datos por partes de los Licenciados en Kinesiología y Fisioterapia.
- Ofrecer una alternativa más económica en comparación con las opciones disponibles en el mercado.

## <span id="page-12-1"></span>**6 Marco Teórico**

 En el siguiente capítulo se realiza una breve explicación de los conceptos teóricos que sirvieron de base para elaborar el prototipo. Entre ellos se encuentran los relacionados a la postura, a la rotación interna y externa de cadera, a la marcha humana, y a las diversas tecnologías que se pueden utilizar para determinar algunas de estas pruebas.

#### <span id="page-12-0"></span>**6.1 Postura**

La postura se refiere a la forma en que el cuerpo humano se encuentra en relación al espacio que lo rodea. La postura es resultado de la activación muscular, la cual está controlada por el sistema nervioso central (SNC), y lleva a cabo ajustes posturales. Estos ajustes son el resultado de un conjunto de mecanismos complejos, los cuales están controlados por múltiples entradas sensoriales (visual, vestibular y somatosensorial) que son integradas en el SNC [4].

Visualmente se puede evaluar trazando una línea imaginaria en el plano sagital, la cual debe pasar por los siguientes puntos en una postura correcta: el lóbulo de la oreja, la articulación del hombro, la articulación de la cadera, el trocánter mayor del fémur, la línea media de la articulación de la rodilla y, por último, la parte anterior del maléolo lateral externo, como se puede observar en la [Fig. 1\(](#page-13-1)c). Otra línea imaginaria que se puede trazar es en el plano frontal, esta pasa por el centro de gravedad debe dividir en dos partes simétricas el cuerpo, como se puede observar en la [Fig. 1\(](#page-13-1)a) [5].

Un factor que se toma en cuenta para evaluar una correcta postura es la alineación de la cadera. Una alineación normal debería satisfacer los siguientes aspectos: la cadera no debe inclinarse hacia atrás o adelante, la cadera debe encontrarse paralela a los hombros como así también al piso y por último, la cadera debe encontrarse horizontalmente en el mismo nivel, como se puede observar en la [Fig. 1.](#page-13-1) Una mala alineación puede provocar dolores en la rodilla, pie, tobillo, lumbares y cadera, además de tensión muscular en una de las piernas [6].

Otra prueba que se realiza es la evaluación de la alineación normal de las rodillas, para ello se traza una línea imaginaria desde el centro de la cabeza del fémur hasta el centro de los tobillos, en el plano frontal. Dependiendo de la orientación de las rodillas en relación a esta línea, se pueden presentar tres situaciones: alineación normal, varo o valgo. La primera situación sucede cuando la rodilla está paralela a la línea, como se puede observar en la [Fig. 2\(](#page-13-0)a). Si la rodilla tiene una inclinación hacia afuera, se dice que está en varo, como se puede observar en la [Fig. 2](#page-13-0)(b). Por último, si la rodilla tiene una inclinación hacia adentro en relación a la línea, se dice que está en valgo, como se puede observar en la [Fig. 2](#page-13-0) (c) [7].

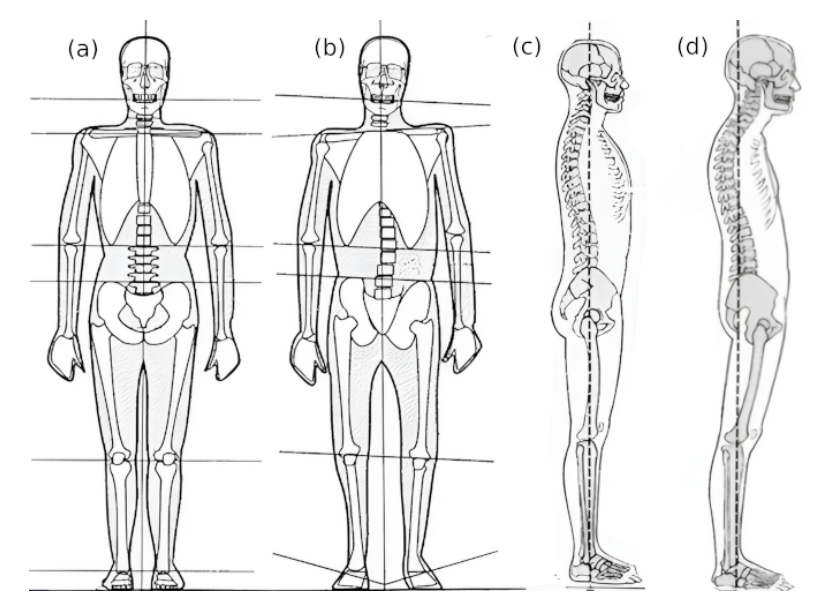

<span id="page-13-1"></span>Fig. 1. Comparación de posturas. (a) Postura frontal alineada, (b) Postura frontal pobre, (c) Postura sagital alineada, (d) Postura sagital pobre.[37], [38].

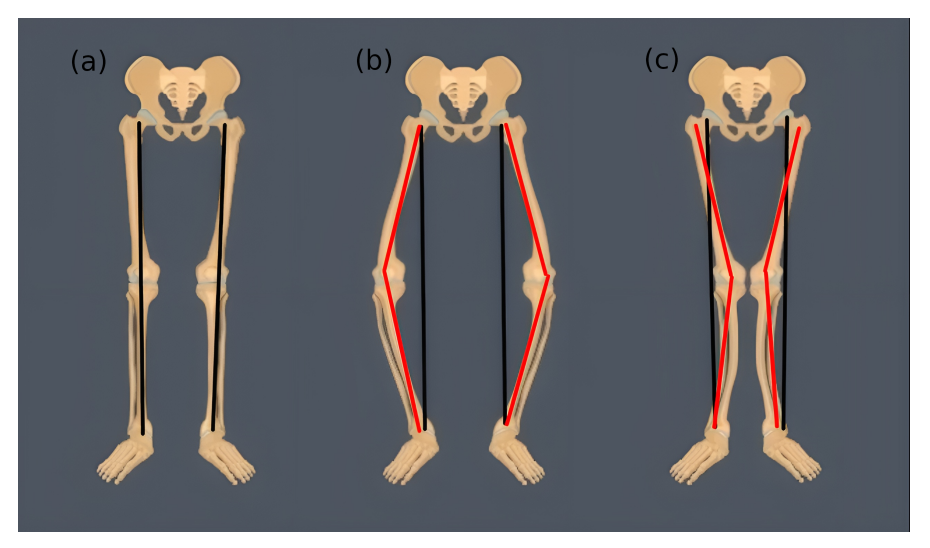

Fig. 2. Tipo de alineación de rodilla. (a) Normal, (b) Varo, (c) Valgo.[36].

<span id="page-13-0"></span>Actualmente, existen diversos métodos para llevar a cabo la evaluación de la postura, siendo los predilectos métodos manuales y el análisis postular mediante fotografía. Dentro de los métodos manuales existen diversas tecnologías como el goniómetro manual, el electrogoniómetro, la regla flexible, y el análisis de la postura mediante la observación [8], [9].

El análisis postular mediante fotografía consiste en fotografiar al paciente en el plano frontal o sagital por medio de una cámara colocada en un trípode a una distancia determinada del sujeto. Las fotografías tomadas pueden ser transferidas a un software el cual se encarga de calcular los diversos ángulos y graficar las líneas auxiliares sobre la imagen [9]. Esta técnica ha demostrado ser fiable y cuantificable a la hora de obtener los

datos [8]–[10] Dicha tecnología es implementada para medir la postura de la cabeza, la postura de los hombros, la lordosis cervical y lumbar, así como la inclinación de la pelvis [9].

#### <span id="page-14-1"></span>**6.2 Marcha Humana**

#### <span id="page-14-0"></span>**6.2.1 Anatomía**

A pesar de que todos los huesos participan en la caminata humana, es suficiente considerar los huesos de la pelvis y de los miembros inferiores para realizar un análisis [11].

La pelvis ósea es una estructura compleja formada por el hueso sacro, el cóccix y el par de huesos coxales. El único movimiento que ocurre entre estos huesos se da en la articulación sacroilíaca, la cual es muy pequeña. Por lo tanto, para el análisis de la marcha, se considera la pelvis como una sola estructura rígida. La pelvis está articulada en la parte superior con la quinta vértebra lumbar y en la parte inferior, a cada lado, con la cabeza del fémur, a través del acetábulo [11].

El fémur es el hueso más largo del cuerpo. Como mencionamos anteriormente, presenta una cabeza esférica que se articula con el acetábulo de la pelvis, como se puede observar en la [Fig. 3](#page-15-0). En el extremo inferior, el hueso se ensancha para formar los cóndilos, los cuales conforman junto a la tibia la articulación de la rodilla. La rodilla es una articulación esencial para la movilidad y el soporte del peso corporal durante la caminata y otras actividades físicas [12].

La rodilla es una articulación complicada que permite una amplia gama de movimientos, incluyendo la flexión, la extensión y la rotación. Aunque se trata de una articulación resistente, es propensa a lesiones debido a su complejidad y alto estrés al que está sometida [11], [12].

La parte inferior de la pierna está conformada por dos huesos: la tibia y el peroné, como se puede observar en la [Fig. 3](#page-15-0). La tibia es el hueso más grande y se extiende desde la articulación de la rodilla hasta la articulación del tobillo. El peroné se encuentra en la parte externa de la pierna y está en contacto con la tibia a través de la articulación tibioperonea en la parte superior, y la articulación tibioperoneoastragalina en la parte inferior, que incluye a ambos huesos y el astrágalo [11]. A la altura de la articulación del tobillo, tanto la tibia como el peroné presentan una protuberancia llamada maléolo, que es fácilmente visible y sirve como marcador anatómico. La tibia tiene el maléolo interno y el peroné tiene el maléolo externo. Los huesos de la tibia y el peroné tienen un papel fundamental en la movilidad y estabilidad del cuerpo durante la caminata y otras actividades físicas, proporcionando soporte y permitiendo la realización de movimientos de manera eficiente [13].

La articulación del fémur con la cadera, la articulación de la rodilla y la articulación del tobillo se utilizaron como puntos de referencia en la detección del software, para elaborar funciones relacionadas con la marcha humana en el prototipo.

El pie está conformado por 26 huesos y 33 articulaciones. Los huesos se pueden clasificar en tres categorías: tarso, metatarso y falanges, como se puede observar en la [Fig. 4](#page-16-1). Dentro de los huesos que conforman el tarso, nos interesa rescatar el astrágalo, el cual forma la articulación del tobillo; y el calcáneo, cuya cara inferior transmite el peso corporal al suelo a través de una gruesa capa de grasa y tejido fibroso. Por otro lado, también cabe destacar los cinco huesos que conforman el metatarso, estos se encuentran paralelos entre sí y se disponen, de adentro hacia afuera, con los nombres de primero, segundo, tercero, cuarto y quinto [8]. En el prototipo de software desarrollado se utilizó la articulación de la falange proximal V con su metatarso como punto de referencia.

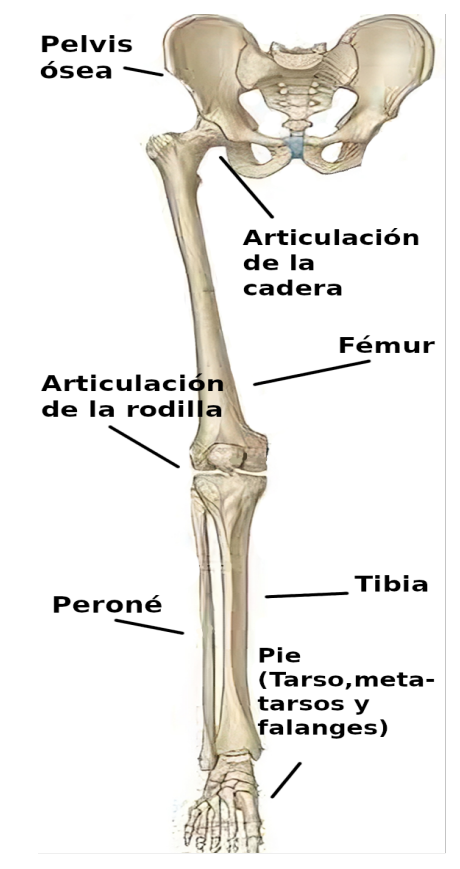

<span id="page-15-0"></span>Fig. 3. Partes de los miembros inferiores. [35].

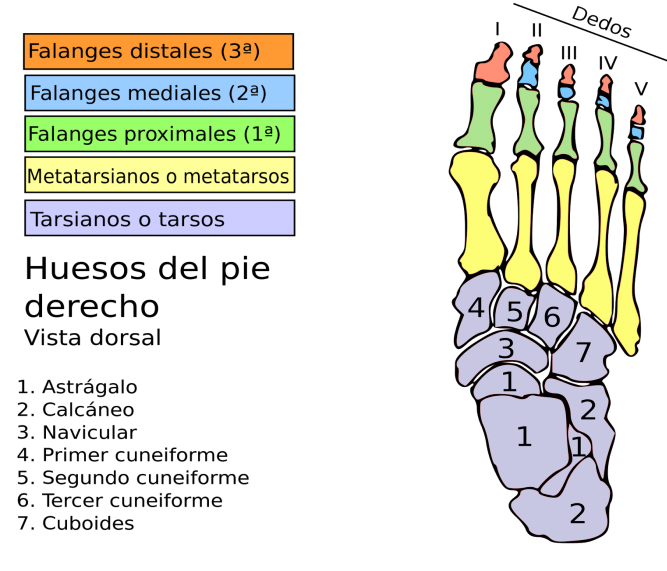

<span id="page-16-1"></span><span id="page-16-0"></span>Fig. 4. Huesos del pie derecho. [39].

#### **6.2.2 Movimiento**

La marcha humana se puede definir como "una forma bipodal con actividad alternante de los miembros inferiores y mantenimiento del equilibrio dinámico" [15].

Las distintas fases de la marcha se pueden describir en función a su ciclo, este es definido como "el intervalo de tiempo entre dos sucesos consecutivos de uno de los eventos repetitivos de caminar" [11]. Si bien se puede tomar cualquier evento para el comienzo del ciclo de la marcha, arbitrariamente se toma como inicio del ciclo el contacto del talón con el suelo, de modo que su final se alcanza cuando el mismo miembro vuelve a contactar con la superficie [15]. Esto también facilita la tarea del software elaborado para distinguir entre cada zancada.

La marcha se puede dividir en dos fases, teniendo en cuenta si el miembro está en contacto o no con el suelo: la fase de apoyo y la fase de balanceo, o stance y swing respectivamente en la terminología inglesa. La fase de apoyo representa el 60% del ciclo de la marcha y en ella el pie se encuentra contra el suelo y el cuerpo ejerce presión sobre él, en cambio, la fase de balanceo representa el 40% del ciclo de la marcha y en ella la pierna se mueve hacia adelante por el aire [11], [15].

Para ampliar el análisis, el ciclo de la marcha se puede describir en términos de los siguientes eventos, como se puede observar en la [Fig. 5](#page-17-1) [11], [15]:

1. El talón entra en contacto con el suelo.

2. Durante un período intermedio de apoyo, ambos pies están en contacto con el suelo, conocido como doble apoyo inicial.

3. El resto del pie se posa suavemente hasta adoptar una posición plantígrada, que se alcanza aproximadamente cuando el miembro opuesto se eleva del suelo. El objetivo de esta etapa es proporcionar una respuesta a la carga para lograr una amortiguación y estabilidad.

4. El pie se encuentra en un apoyo monopodal, aquí el miembro de apoyo es completamente responsable de mantener la progresión y proporcionar estabilidad, mientras que el miembro opuesto se balancea.

5. Comienza la etapa de doble apoyo final en la que el pie comienza a levantarse después de que el pie opuesto entra en contacto con el suelo.

6. El pie se encuentra en la etapa de balanceo con el objetivo de que el miembro avance mientras el pie opuesto está completamente apoyado.

7. Nuevamente el talón del pie entra en contacto con el suelo y comienza otro ciclo de la marcha.

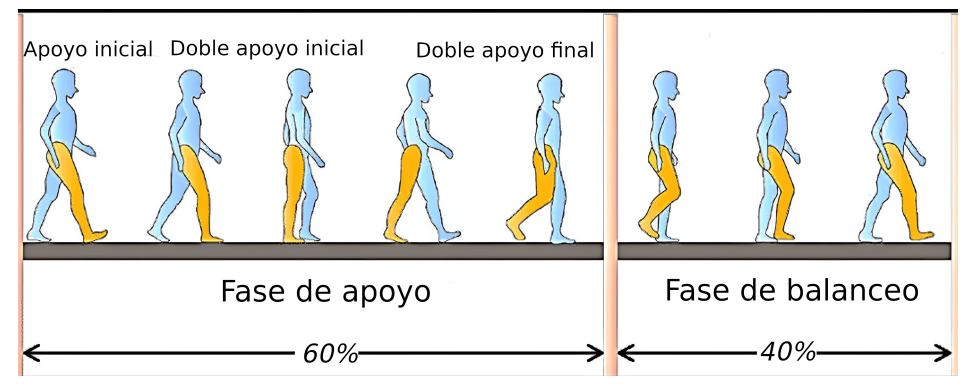

<span id="page-17-1"></span><span id="page-17-0"></span>Fig. 5. Etapas del ciclo de la marcha. [40].

## **6.2.3 Parámetros de la Marcha**

La calidad de la marcha puede ser evaluada a través de varios parámetros o variables, como la duración del ciclo, la cadencia, la longitud del paso y de zancada, la velocidad, el porcentaje del tiempo de apoyo y balanceo, los rangos articulares de la flexo-extensión de la cadera, de la rodilla y del pie en el plano sagital, y las fuerzas de reacción del pie con el piso [16]. Estos parámetros tienen la cualidad de ofrecer una forma simple y objetiva de analizar la marcha [11], y es por eso que fueron tomados en cuenta para la elaboración de funciones que obtengan estas variables en el prototipo desarrollado. Todos estos parámetros pueden modificarse por diversas patologías neuro-músculo-esqueléticas, como pueden ser la presencia de dolor -que lleva a adoptar posturas anormales-, patologías respiratorias o incluso problemas psicológicos o psiquiátricos [16].

La cadencia se calcula como la cantidad de pasos realizados en un determinado periodo de tiempo.

#### *Cadencia*( *pasos*/*minutos*)=*pasos contados*∗60/*tiempo*(*s*) [11].

La longitud del paso se puede determinar, mediante medición directa o indirecta, a partir de la velocidad y la cadencia. Una forma sencilla de determinar la longitud del paso es contando la cantidad de pasos que da el paciente en una distancia conocida. También se puede utilizar un método que consiste en caminar con talco en los pies y medir la distancia entre las huellas.

#### *Longitud del paso* $(m) =$ distancia *caminada* $[m]/$  *pasos contados* [11].

De manera análoga, la longitud de zancada se puede determinar contando la cantidad de zancadas que realiza el paciente caminando una distancia conocida.

*Longitud de zancada* $(m) =$ *distancia caminada* $[m]/$ *zancadas contadas* [11].

Ambas longitudes se pueden determinar de manera indirecta conociendo una de las dos, ya que una zancada representa dos pasos y un paso media zancada.

La velocidad puede ser calculada tomando el tiempo que demora el paciente en caminar una distancia conocida. El paciente debe caminar a su velocidad natural. La velocidad se calcula por la siguiente fórmula:

<span id="page-18-0"></span>*Velocidad*  $(m/s) =$ *distancia* $(m)$ */tiempo* $(s)$  [11].

#### **6.2.3.1 Rango Articular en Plano Sagital**

Los límites de movimiento de una articulación se conocen como rangos articulares, y estos varían en función del plano anatómico considerado. En el plano frontal, los movimientos de abducción y aducción son relevantes; en el plano sagital, la flexión y extensión son importantes; y en el plano transversal, se estudian los movimientos de rotación interna y externa. Los rangos articulares de la rodilla, la cadera, el tobillo-pie, y la pelvis en el plano sagital son particularmente relevantes en la investigación científica del análisis de la marcha [17]. Por lo tanto, para el diseño de las funcionalidades del prototipo se tomó en cuenta el estudio de los rangos articulares en dicho plano.

El rango de movimiento de una articulación se define como la variación en el angulo articular durante el ciclo de la marcha, el cual se mide en grados. El ángulo articular es "el ángulo del segmento del cuerpo respecto al eje vertical". Una forma de calcular este ángulo es mediante la obtención de las coordenadas de varios puntos del miembro inferior y la aplicación de fórmulas trigonométricas para su determinación [18].

Dichas fórmulas trigonométricas sirvieron para medir los ángulos en el prototipo del software. Para representarlos se elabora una gráfica en la que se toma como variable independiente el porcentaje del ciclo de la marcha en una zancada, y como variable dependiente el ángulo articular. Este tipo de gráficas fueron una herramienta importante para la representación y el análisis de los movimientos de los miembros inferiores durante la marcha en el software diseñado.

#### **Cadera**

El rango de movimiento de la cadera en el plano sagital se determina mediante el ángulo que representa el eje del fémur y el eje vertical que pasa por el centro de su cabeza. Por un lado, cuando el segmento del muslo está por delante del eje vertical, la cadera se encuentra en flexión y el ángulo es positivo. Por otro lado, el movimiento de extensión se define de manera opuesta y con un signo negativo [17], [18].

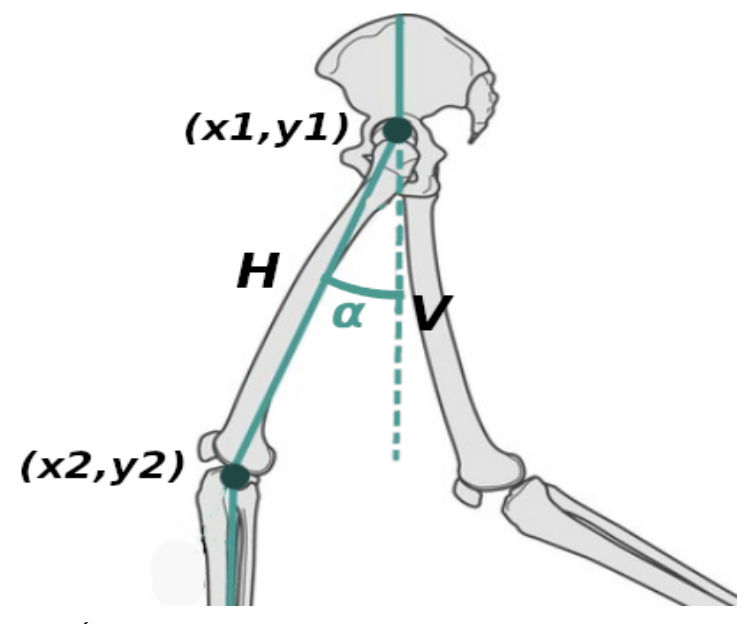

<span id="page-19-0"></span>Fig. 6. Ángulo  $\alpha$ . [18].

El ángulo articular de la cadera en el plano sagital, denotado como α , como se puede observar en la [Fig. 6](#page-19-0), puede ser determinado utilizando el par de coordenadas de la articulación del fémur con la pelvis, representado por (x1, y1), y el par de coordenadas de la articulación de la rodilla, representado por (x2, y2), de la siguiente manera utilizando trigonometría:

$$
\cos(\alpha) = \frac{V}{H} = \frac{y \, 1 - y \, 2}{\sqrt{(x \, 1 - x \, 2)^2 + (y \, 1 - y \, 2)^2}}
$$
\n
$$
\alpha = \arccos\left(\frac{y \, 1 - y \, 2}{\sqrt{(x \, 1 - x \, 2)^2 + (y \, 1 - y \, 2)^2}}\right)
$$

Durante la marcha, la cadera experimenta una sola flexión y extensión. Al inicio del ciclo, en el momento del contacto inicial del talón con el suelo, la cadera se encuentra flexionada en un ángulo de 35°(±5°), lo que permite que el cuerpo se desplace hacia adelante. A medida que avanza el ciclo, la cadera pasa de una posición de flexión a una posición máxima de extensión de -10° cuando el pie opuesto entra en contacto con el suelo (fase 1), como se puede observar en la [Fig. 7.](#page-20-0) En el momento en que el pie se despega del suelo, la cadera pasa rápidamente de una posición de extensión a una posición de flexión, permitiendo que el cuerpo se desplace y llegando nuevamente al punto máximo de flexión en 35°(Fase 2), como se puede observar en la [Fig. 7](#page-20-0) [11], [17], [18].

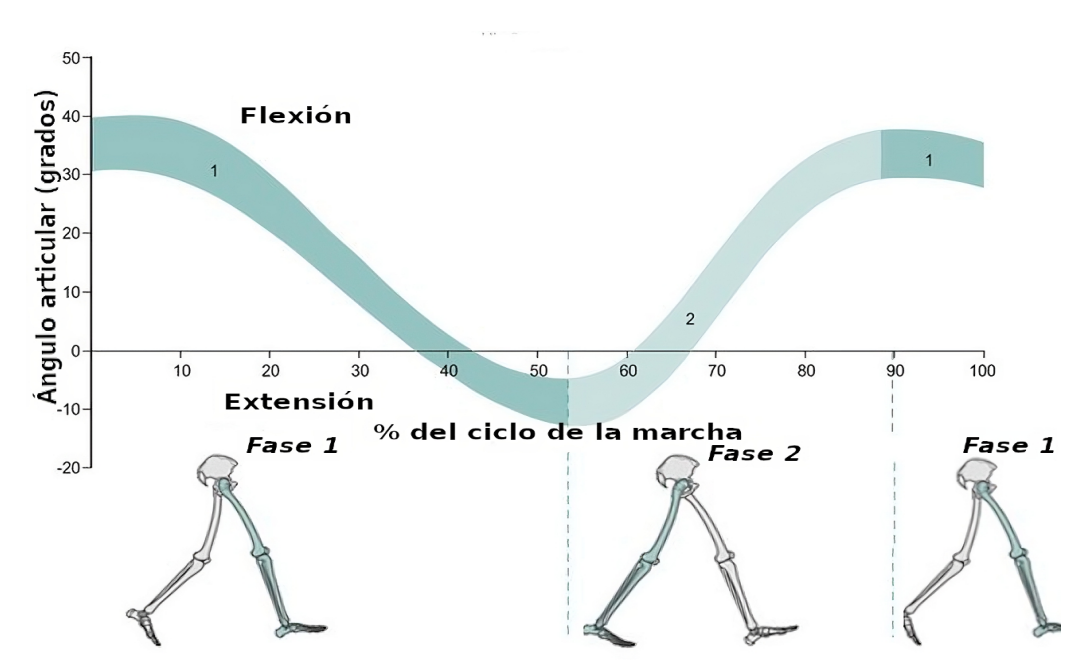

<span id="page-20-0"></span>Fig. 7. Movimiento de la cadera durante el ciclo de la marcha. [18].

#### **Rodilla**

El ángulo articular de la rodilla en el plano sagital se determina mediante el vector que representa el eje del muslo (fémur) y el vector que representa el eje de la tibia. Cuando ambos vectores están paralelos, la rodilla se encuentra en su máxima extensión y tiene un valor de 0°. Se define la flexión cuando el segmento de la tibia se encuentra detrás del muslo y con un valor positivo [17], [18].

Para calcular el ángulo articular de la rodilla (β), se utilizaron tres puntos y un ángulo: la articulación de la cadera, la articulación de la rodilla y la articulación del tobillo, y el ángulo relativo que se forma entre ellos., como se puede observar en la [Fig. 8.](#page-21-0)

Primero se despeja el ángulo relativo utilizando la regla del coseno:

$$
c^2 = a^2 + b^2 - 2ab\cos(\phi)
$$

En donde "c" es la distancia entre la articulación de la cadera y la articulación del tobillo, "a" es la distancia entre la articulación de la cadera y la articulación de la rodilla, "b" es la distancia entre la articulación de la rodilla y la articulación del tobillo, y ɸ es el ángulo interno que se forma entre los tres puntos, como se puede observar en la [Fig. 8](#page-21-0).

$$
c = \sqrt{(x 1 - x 3)^2 + (y 1 - y 3)^2}
$$
  
\n
$$
a = \sqrt{(x 1 - x 2)^2 + (y 1 - y 2)^2}
$$
  
\n
$$
b = \sqrt{(x 2 - x 3)^2 + (y 2 - y 3)^2}
$$
  
\n
$$
\phi = \arccos(-(\frac{c^2 - b^2 - a^2}{2ab}))
$$

Página 21 de 85

Finalmente, para obtener el ángulo articular de la rodilla (β), basta con restarle a 180° el ángulo ɸ .

#### *β*=180 *°*−*ɸ*

La flexión-extensión de la rodilla durante la marcha normal presenta un patrón cíclico similar al de la cadera. La misma varía entre 0° y 70°. El ciclo se puede dividir en cinco fases, como se puede observar en la [Fig. 9](#page-22-1) [18].

Antes de realizar el primer contacto con el suelo y comenzar el ciclo, la rodilla debe encontrarse en flexión. Sin embargo, la postura de la rodilla de las personas puede variar entre una pequeña hiperextensión (-2°) y 10° de flexión, con una media de 5° [18].

La primera fase consiste en el contacto del pie con el suelo, en esta etapa la rodilla se flexiona unos 20° para absorber el impacto de la transferencia de peso a la extremidad y también para mantener la estabilidad [17], [18].

En la segunda fase, cuando el cuerpo se encuentra en un único apoyo, la rodilla alcanza su punto máximo de extensión, 0°, para optimizar la estabilidad del apoyo [17], [18].

La tercera fase ocurre durante el doble apoyo y el despegue del pie, cuando se produce la segunda flexión de la rodilla -de aproximadamente 35°- preparando la pierna para la fase de balanceo [17], [18].

En la cuarta fase, el pie se despega completamente del suelo y comienza la etapa de balanceo, es aquí cuando se alcanza el mayor punto de flexión de la rodilla en 60-70°[17], [18].

 Finalmente, en la última fase, se produce una rápida extensión de la rodilla en la etapa final del balanceo, pasando de 60-70° a 0°[17], [18].

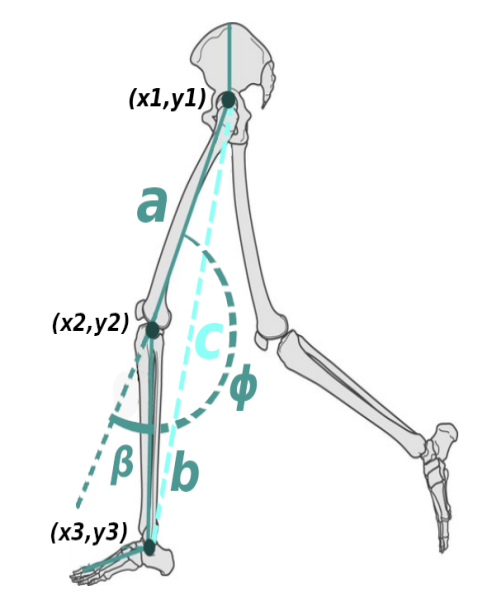

<span id="page-21-0"></span>Fig. 8. Ángulo β. [18].

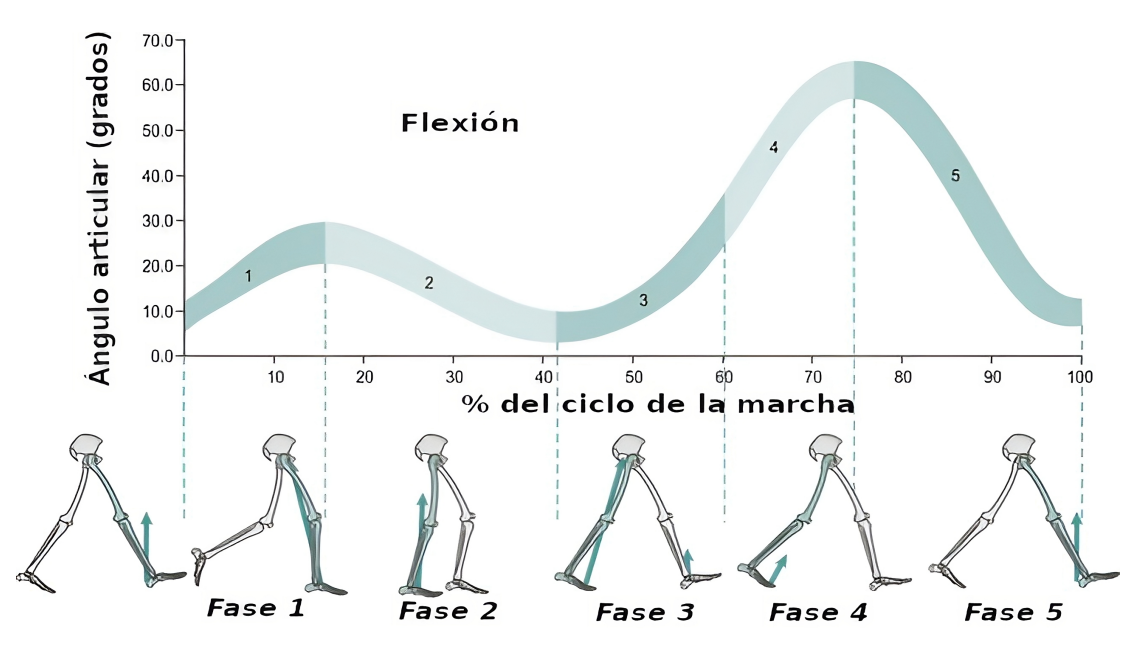

<span id="page-22-1"></span>Fig. 9. Movimiento de la rodilla durante el ciclo de la marcha. [18].

#### **Tobillo**

El ángulo de articulación del tobillo (γ) se determina mediante el vector que representa el eje del pie (tarso-metatarso) y el vector perpendicular al eje de la tibia orientado en el mismo sentido que el del pie. [\(Fig. 11\)](#page-23-0) El sentido positivo está definido por la dorsiflexión y el negativo por el movimiento opuesto de flexión plantar, como se puede observar en la [Fig.](#page-22-0) [10](#page-22-0) [17], [18].

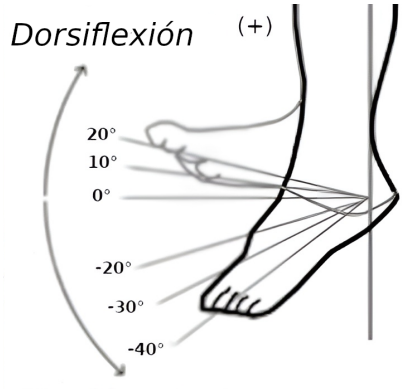

Flexión plantar (-)

<span id="page-22-0"></span>Fig. 10. Movimiento articular del tobillo. [41].

Para obtener el ángulo (γ) basta con saber las coordenadas espaciales de la articulación de la rodilla (x1,y1), la del tobillo (x2,y2) y la articulación del metatarso con la falange proximal V (x3.y3), como se puede observar en la [Fig. 11](#page-23-0).

Página 23 de 85

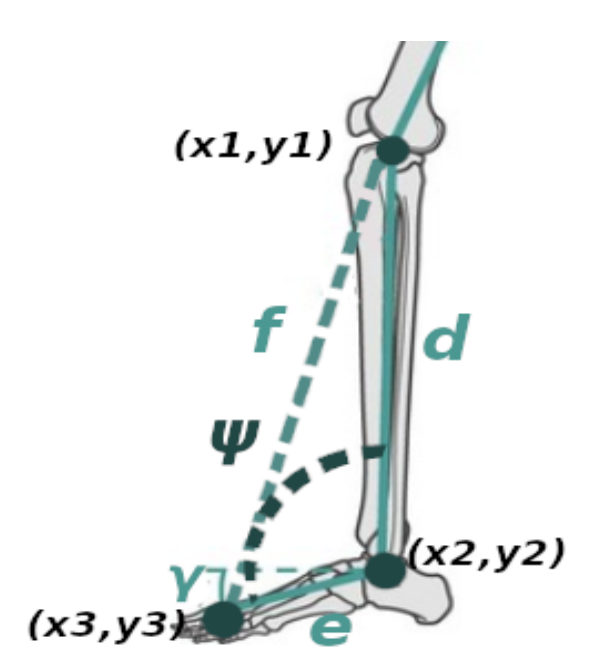

<span id="page-23-0"></span>Fig. 11. Ángulo γ. [18].

La variable "f" es la distancia entre la articulación de la rodilla y la articulación del metatarso con la falange proximal V, "d" es la distancia entre la articulación de la rodilla y la articulación del tobillo, "e" es la distancia entre la articulación del tobillo y la articulación del metatarso con la falange proximal V, y ψ es el ángulo interno que se forma entre los tres puntos. Con los tres pares de coordenadas espaciales y utilizando la regla del coseno, obtenemos el ángulo relativo ψ como se puede observar en la [Fig. 11](#page-23-0).

$$
f = \sqrt{(x 1 - x 3)^2 + (y 1 - y 3)^2}
$$
  
\n
$$
d = \sqrt{(x 1 - x 2)^2 + (y 1 - y 2)^2}
$$
  
\n
$$
e = \sqrt{(x 2 - x 3)^2 + (y 2 - y 3)^2}
$$
  
\n
$$
f^2 = d^2 + e^2 - (2 de) * cos(\psi)
$$
  
\n
$$
\psi = arccos(-(\frac{f^2 - d^2 - e^2}{2 de}))
$$

Finalmente, para obtener el ángulo articular del tobillo (γ) basta con restarle 90° a ψ .

*γ*=90 *°*−*ψ*

Dicho ángulo puede variar desde 15° a -20° [17], [18].

El ciclo del ángulo articular del tobillo se puede dividir en cuatro fases como se puede observar en la [Fig. 12](#page-24-1) [17], [18].

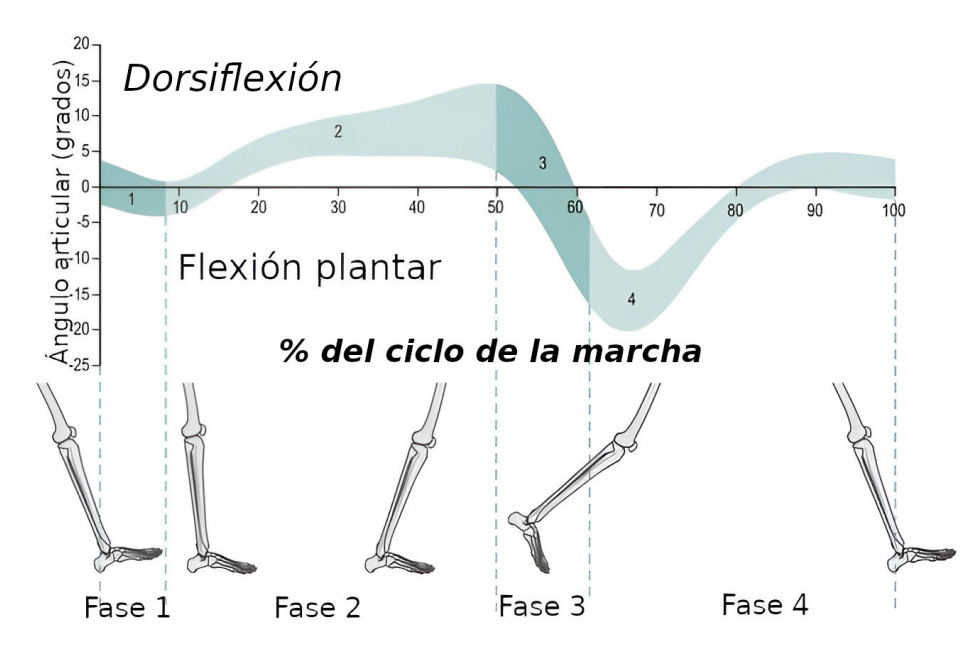

<span id="page-24-1"></span>Fig. 12. Rango de movimiento del tobillo durante el ciclo de marcha. [18].

La primera fase del ciclo del ángulo articular del tobillo consiste en el contacto inicial del talón con el suelo, lo que ayuda a amortiguar el impacto y el peso del miembro inferior. Durante esta etapa, la articulación del pie se encuentra en una posición neutra con una flexión plantar de aproximadamente -3° a -5°, como se puede observar en la [Fig. 12.](#page-24-1) Esta fase es conocida como el primer rocker, haciendo referencia a la capacidad del pie de girar sobre su talón o calcáneo [17], [18].

Durante la segunda fase, el pie no se mueve y la tibia comienza a desplazarse, lo que provoca que el ángulo progrese de -3° de flexión plantar a 15° de dorsiflexión, como se puede observar en la [Fig. 12.](#page-24-1) En esta etapa, conocida como el segundo rocker, el talón y el antepié están en contacto con el suelo y en una posición estable [17], [18].

En la tercera fase, se produce el doble apoyo y el talón comienza a despegarse del suelo. Rápidamente, el tobillo se mueve de 15° de dorsiflexión a -20° de flexión plantar, como se puede observar en la [Fig. 12.](#page-24-1) Esta etapa, conocida como el tercer rocker, es cuando el pivote se encuentra debajo de las cabezas de los metatarsos, lo que permite sostener el centro de masa y propulsar el cuerpo durante la marcha [17], [18].

En la última fase, que ocurre durante la fase de balanceo del ciclo, el tobillo pasa rápidamente a la dorsiflexión (aproximadamente 5°) permitiendo que el pie pierda el contacto con el suelo [17], [18].

#### <span id="page-24-0"></span>**6.3 Rotación Interna y Externa de Cadera**

La rotación interna y externa de la cadera es un aspecto fundamental de la movilidad de esta articulación en el plano transversal sobre un eje vertical. Si bien existen diversas técnicas para medir el rango de movimiento en la rotación de la cadera, describiremos aquella que fue de utilidad o simplicidad para la elaboración del software y que además está Página 25 de 85

validada como tal. En el método elegido se utiliza un goniómetro, el cual es colocado en el centro de la rótula del paciente mientras este se encuentra sentado con la cadera y la rodilla flexionadas a 90°, y su brazo estático perpendicular al suelo y paralelo al eje de la pierna, como se puede observar en la [Fig. 13.](#page-25-1) Se procede a medir la rotación interna, que se produce cuando la pierna se gira hacia afuera, o la rotación externa, que se produce cuando la pierna se gira hacia adentro. En ambos movimientos, el paciente debe evitar levantar la cadera. La medición del ángulo máximo alcanzado durante el movimiento se registra para evaluar la amplitud del rango de movimiento de la cadera [19].

En relación a la amplitud normal de movimiento de la rotación interna y externa de la cadera, se ha establecido que el rango de valores máximos normales en la rotación interna se encuentra entre 30 y 45°, mientras que en la rotación externa, el rango de valores máximos normales es de 30° a 70°. Estos rangos pueden variar en función de diversos factores, tales como la edad, el género y el estado físico de cada individuo [19]–[21].

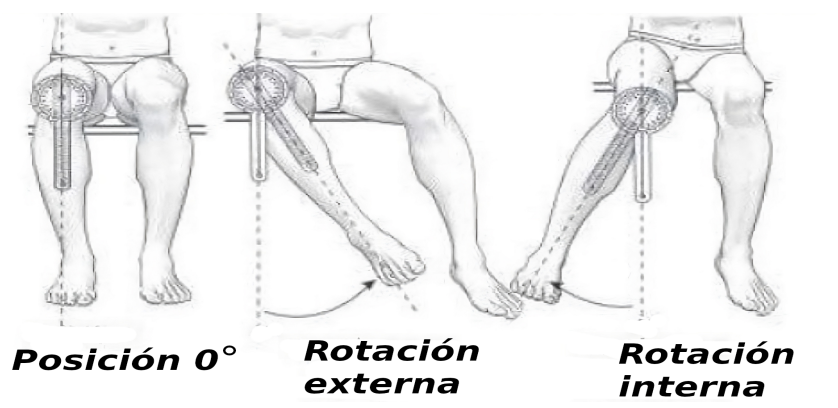

<span id="page-25-1"></span>Fig. 13. Medición por goniómetro de la rotación de cadera. [42].

## <span id="page-25-0"></span>**6.4 Laboratorio de Marcha**

El laboratorio de marcha es una herramienta de análisis multifactorial integrado que permite realizar estudios cinéticos, cinemáticos y de actividad muscular. Generalmente, un laboratorio de marcha está compuesto por un sistema de cámaras normales y cámaras infrarrojas, y plataformas de fuerzas integradas a lo largo de una pasarela distribuidas estratégicamente por el espacio para capturar toda el área de movimiento. Esos elementos están incorporados a un centro de recolección y procesamiento de datos [22].

En un laboratorio de marcha típico, se utilizan cámaras infrarrojas para el análisis cinemático. También, plataformas de fuerza para el análisis cinético, electromiógrafos para estudiar la actividad eléctrica de los músculos, y se aplican marcadores en diferentes puntos de referencia del cuerpo para obtener información detallada sobre la dinámica de movimiento de cada articulación [11], [22].

Este tipo de instalaciones conllevan un coste elevado, tanto en términos de equipos como en las licencias de uso del software. A modo de referencia, por ejemplo, un laboratorio de marcha de la marca italiana BTS [23], distribuido en Argentina por la empresa Arraya [24], tiene un precio de 279.750,00 € (doscientos setenta y nueve mil setecientos cincuenta euros) en julio de 2023, según se indica en el informe adjunto en el [Anexo IV:](#page-80-0) [Presupuesto para un laboratorio de marcha de la marca BTS,](#page-80-0) junto con una descripción detallada de los equipos incluidos en dicho modelo de laboratorio de marcha.

Existen diversas técnicas para analizar las múltiples variables de estudio de la marcha. Se proseguirá a resumir aquellas que se tomaron en cuenta durante el desarrollo de este proyecto integrador:

#### **Inspección visual**

Este método es el más versátil, aunque presenta limitaciones debido a su naturaleza subjetiva. Una de ellas es que es transitorio, lo que implica que no queda un registro permanente. Además, el ojo no puede observar eventos de altas velocidades y solo puede observar movimientos, no fuerzas. Por último, este método depende completamente de la habilidad del observador [11].

#### **Video**

Esta tecnología permite resolver varios de los problemas de la metodología previamente descrita. En primer lugar, permite tener un registro permanente después de la marcha. Además, brinda la posibilidad de observar eventos de altas velocidades mediante el uso de cámaras diseñadas específicamente para registrar dichos sucesos [11]. Asimismo, se puede utilizar un software que permita medir ciertos parámetros y resaltar aspectos de la marcha para facilitar la tarea del Licenciado en Kinesiología y Fisioterapia, como la colocación de marcadores en algunos puntos de los miembros inferiores, como se puede observar en la [Fig. 14](#page-27-0).

Otras ventajas que presenta el uso del video en comparación con la inspección visual son la reducción del número de veces que el paciente tiene que caminar y la posibilidad de mostrarle cómo está caminando [11].

Los parámetros de la marcha que se pueden obtener con el video junto a un software de análisis, son: la cadencia, el largo del paso, la velocidad, tiempo de apoyo y balanceo, ángulos de flexión-extensión de la cadera y rodilla, como así también dorsiflexión-plantiflexión del tobillo [16].

La última ventaja que se debe destacar del uso del video en el análisis de la marcha es que no requiere una inversión significativa de capital. Incluso con la cámara de celular actual, es posible obtener una calidad adecuada para llevar a cabo este tipo de análisis.

Un posible inconveniente del empleo de material audiovisual en el análisis de la marcha es la necesidad de contar con un protocolo adecuado que garantice la correcta medición. Factores como la ropa del paciente, la distancia o calidad de la cámara, pueden afectar la precisión del estudio. Por lo tanto, es importante tener en cuenta estas variables para asegurar resultados confiables [11], [16].

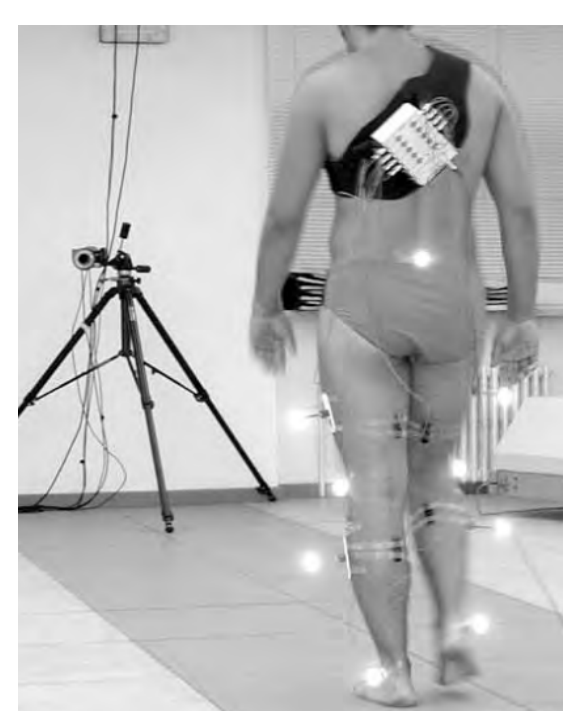

Fig. 14. Ejemplo de utilización de marcadores reflectantes. [15].

#### <span id="page-27-0"></span>**Cámaras infrarrojas**

En el análisis de la marcha, una de las herramientas más utilizadas son las cámaras infrarrojas que se disponen alrededor de la pasarela y se conectan a una computadora para procesar los datos obtenidos. Es común el uso de distintos tipos de marcadores colocados en el cuerpo del sujeto de estudio, ya sea para capturar los movimientos en el espectro de luz visible o en infrarrojo. Los sistemas de marcadores pasivos, los cuales utilizan bolas reflectantes, son precisos y permiten la medición de movimientos mediante múltiples cámaras, que utilizan destellos de alta potencia con filtros correspondientes para grabar la reflexión de los marcadores colocados en el cuerpo. Por otro lado, los sistemas de marcadores activos se activan mediante una señal infrarroja entrante y envían una señal correspondiente, lo que permite calcular la ubicación del marcador a partir de la triangulación de la señal [22].

Ambos sistemas permiten crear trayectorias tridimensionales a partir de los marcadores, que luego se identifican con etiquetas. A partir de estas trayectorias, un modelo de computadora puede calcular los ángulos articulares correspondientes. Cabe destacar que estos sistemas también se utilizan en la industria del cine para la captura de movimiento. Aunque estos sistemas son precisos, su principal inconveniente es que requieren de una inversión tecnológica grande para su implementación [22].

#### **Electrogoniómetros**

Los electrogoniómetros son instrumentos utilizados en el análisis de la marcha para medir los ángulos de las articulaciones y su rango de movimiento. Una de las principales ventajas de estos dispositivos es su alta precisión en la medición con respecto a los métodos mencionados anteriormente, lo que permite obtener datos confiables y detallados sobre la

dinámica del movimiento. Sin embargo, un posible inconveniente es que requieren de la colocación de electrodos en la piel del paciente, lo que puede resultar incómodo para algunas personas. Además, presentan dificultades para medir con precisión la articulación de la cadera y la del tobillo [11].

#### <span id="page-28-0"></span>**6.5 Tecnologías basadas en video para el análisis del movimiento humano**

Dentro de la búsqueda de tecnologías para el análisis de la marcha humana y el comportamiento del movimiento, se examinaron diversas opciones disponibles en el mercado. Entre las alternativas consideradas, se dio especial atención a aquellas que utilizan videos. Esta elección se basó en la simplicidad y accesibilidad que ofrece la captura de datos a través de videos, utilizando equipos no tan costosos, como cámaras web o dispositivos móviles.

Las tecnologías que se destacaron por su enfoque en el análisis de videos fueron Kinovea [25], ArUco Marker [26], Yogger [27] y MediaPipe [28]. La primera tecnología, Kinovea, es una aplicación para computadora de libre acceso y de código abierto, diseñada para realizar análisis deportivos, la interfaz de la misma se puede observar en la [Fig. 15](#page-28-1) presenta diversas herramientas como realentizar el video, compararlo con otras grabaciones, agregar anotaciones y medir movimiento. El inconveniente que presenta es que no tiene un buen sistema de seguimiento de marcadores, ideal para realizar mediciones de ángulos articulares, lo que obliga al usuario a calibrar la posición de los puntos fotograma por fotograma de forma manual, haciendo que el proceso sea semi-automático.

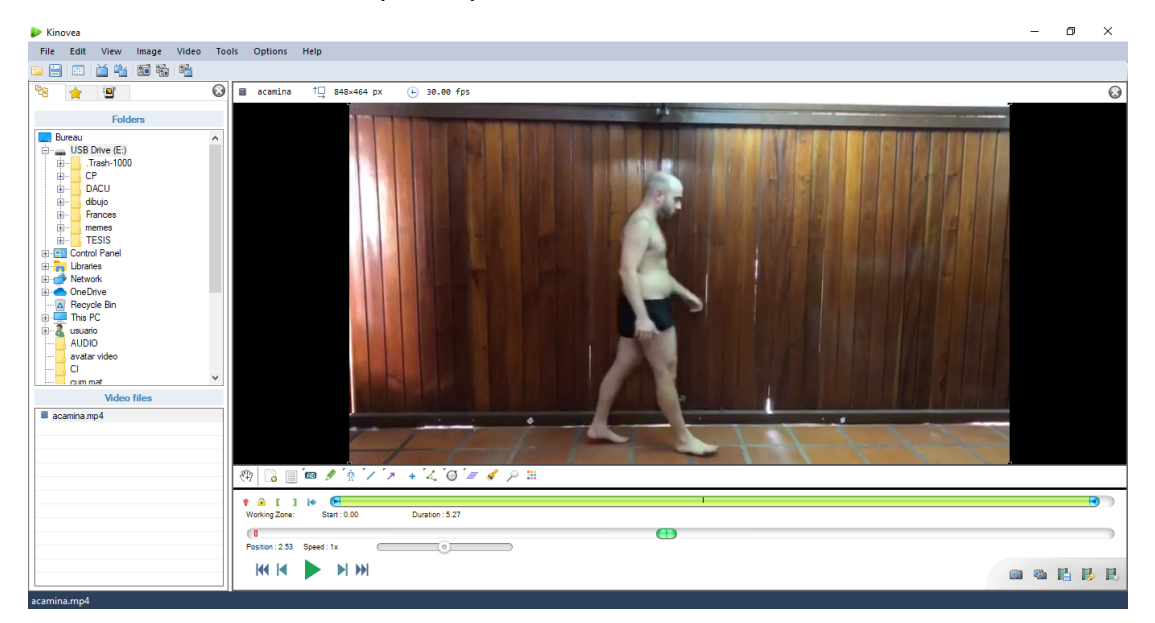

#### <span id="page-28-1"></span>Fig. 15 Aplicación Kinovea

La segunda herramienta es la librería de OpenCV llamada ArUco Marker, la cual utiliza patrones de códigos bidimensionales para identificar y rastrear objetos en un espacio tridimensional. Estos marcadores consisten en rectángulos negros y blancos dispuestos en una configuración única para codificar información visual, como se puede observar en la [Fig. 16](#page-29-0).

La información de identificación se extrae de la imagen de la cámara utilizando técnicas de procesamiento de imágenes y visión por computadora para determinar la posición y orientación del objeto en tiempo real [26]. Inicialmente, se consideró usar como marcadores durante la marcha los brindados por la librería ArUco Marker, pero se descartó debido a que presentaba un patrón irregular de seguimiento de los puntos, lo que afectaba la captura de datos. Esto puede observarse en el marcador del pie del fotograma que se muestra en la [Fig. 16.](#page-29-0)

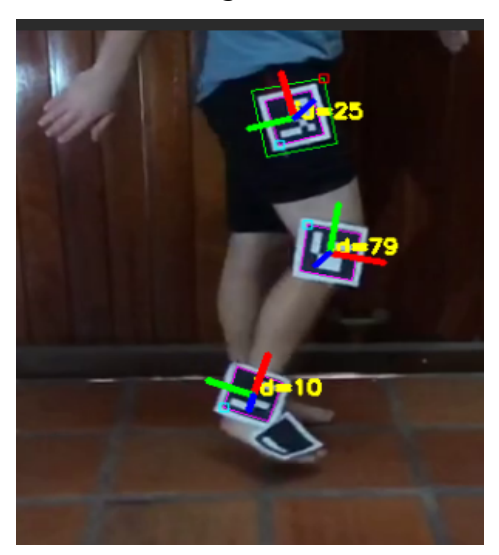

Fig. 16. Implementación de marcadores de ArUco Marker para seguir la posición de los puntos de los miembros inferiores.

<span id="page-29-0"></span>La tercera tecnología analizada en el proyecto es Yogger, una aplicación para dispositivos móviles disponible en Apple Store y Google Play, que utiliza el vídeo para crear automáticamente un esqueleto preciso de la persona, como se puede observar en la [Fig. 17](#page-30-0). Esta tecnología permite medir varios ángulos articulares en diferentes planos y presenta una interfaz fácil de interpretar. Sin embargo, la versión gratuita solo permite realizar un número limitado de pruebas y no cuenta con funcionalidades para el análisis de posturas.

La ultima opción evaluada fue la biblioteca de código abierto MediaPipe de Google, la cual permite el procesamiento de datos multimedia en tiempo real, incluyendo la detección y seguimiento de objetos, la estimación de la pose corporal, el reconocimiento de gestos y la segmentación semántica [28]. Esta herramienta es especialmente útil para proyectos de visión por computadora y aprendizaje automático que requieren el procesamiento de datos en tiempo real. Además, MediaPipe ofrece una amplia variedad de modelos pre-entrenados y herramientas para la construcción de modelos personalizados.

<span id="page-30-0"></span>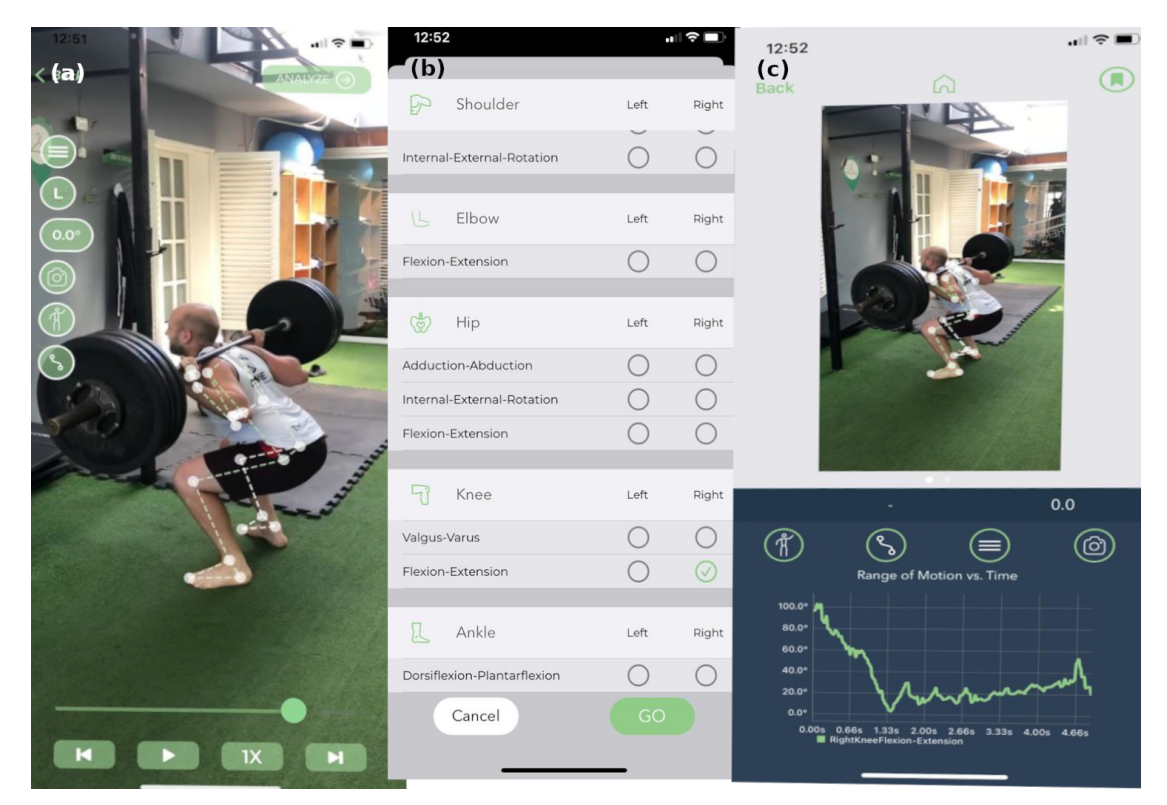

Fig. 17. Aplicación Yogger (a) Esqueleto que se arma sobre la persona (b) Ángulos posibles para medir (c) Gráfica elaborada en base al video.

## <span id="page-31-1"></span>**7 Materiales y Métodos**

En este apartado se describirán los diseños que se utilizaron como base para el desarrollo del software y la metodología que se empleó para la medición de los parámetros de la marcha humana y la postura.

## <span id="page-31-0"></span>**7.1 Elección de herramienta**

En la actualidad, existe una amplia gama de tecnologías disponibles para el análisis de la marcha humana, descritas en la sección ["Laboratorio](#page-25-0) [de Marcha](#page-25-0)" y ["Tecnologías basadas en video para el análisis del movimiento](#page-28-0) [humano](#page-28-0) ", que van desde dispositivos simples y portátiles hasta sistemas de alta complejidad utilizados en laboratorios especializados. Estos sistemas comparten la capacidad de medir y cuantificar los patrones de la marcha. Por un lado, los sistemas de alta precisión, como los sistemas de marcadores y la baropodografía<sup>[1](#page-31-2)</sup>, suelen ser costosos, requieren un personal capacitado para su operación y consumen mucho tiempo. Por otro lado, los sistemas de detección sin marcadores son más económicos, fáciles de usar y pueden utilizarse para otras pruebas, como evaluar la postura y la rotación interna y externa de la cadera, sin embargo presentan una precisión insuficiente en algunos casos [2].

Por lo tanto, la elección de las herramientas más adecuadas para la evaluación de los distintos parámetros biomecánicos dependió de las necesidades específicas del centro de rehabilitación, considerando los recursos económicos y humanos disponibles.

#### **Centro de rehabilitación**

En el contexto de este proyecto, el centro de rehabilitación requería una herramienta simple para realizar un análisis de la marcha y una evaluación postural, con el fin de obtener una medida más objetiva del estado del paciente. Por un lado, era importante que la inversión económica fuera moderada, ya que los equipos necesarios suelen tener un alto costo y la rentabilidad de la implementación no podía ser garantizada, aunque no se descarta escalar con la complejidad tecnológica en caso de ser rentable. Por otro lado, era esencial que la utilización del equipo fuera sencilla y no requiriera de personal altamente capacitado.

#### **Perfil del usuario**

El perfil del usuario en este caso se refiere a un Licenciado en Kinesiología y Fisioterapueta. Su enfoque principal radica en la evaluación de las condiciones biomecánicas de los pacientes. Su labor consiste en analizar y diagnosticar aspectos relacionados con el movimiento y la función del cuerpo humano, con el propósito de diseñar y aplicar tratamientos de rehabilitación apropiados. En su rutina diaria, el Licenciado en Kinesiología y Fisioterapueta requiere una herramienta de fácil uso y automatizada, que le permita optimizar su tiempo y mejorar la precisión de sus evaluaciones.

#### **Perfil de los pacientes**

Los pacientes atendidos por el usuario, es decir, el Licenciado en Kinesiología y Fisioterapueta, presentan una amplia diversidad. Entre ellos se encuentran deportistas de élite, como tenistas o futbolistas, quienes

<span id="page-31-2"></span><sup>1</sup> Son aquellas tecnologías que estudian la presión y la fuerza que ejerce el pie.

buscan mejorar su rendimiento y prevenir lesiones. Asimismo, hay personas en proceso de rehabilitación con lesiones traumatológicas, que requieren una atención especializada para mejorar su funcionalidad y calidad de vida.

Es esencial que la herramienta utilizada por el usuario sea capaz de abordar la diversidad de los pacientes, proporcionando funcionalidades adaptadas a las necesidades tanto de los deportistas de élite como de las personas en proceso de rehabilitación. Además, dicha herramienta debe ser fácil de utilizar y automatizada, lo que permitirá al Licenciado en Kinesiología y Fisioterapia centrarse en la evaluación y el diseño de tratamientos, optimizando así los resultados y contribuyendo a una atención eficiente y efectiva.

Tomando en cuenta lo expuesto anteriormente, se ha optado por seleccionar una herramienta que se base en el análisis de video. Entre las tecnologías previamente descritas en la sección "[Tecnologías basadas en](#page-28-0) [video para el análisis del movimiento humano](#page-28-0) ", se ha elegido la librería MediaPipe el cual cuenta con un modelo de estimación de pose que se ajusta adecuadamente a las necesidades del proyecto. Este modelo genera un esqueleto a partir del video, similar a Yogger, y estima con precisión los puntos corporales. Se programó en JavaScript debido a su mayor versatilidad en comparación a otros lenguajes de programación, permitiendo la confección de una interfaz adaptada a las solicitudes del usuario y la incorporación de funcionalidades que otras aplicaciones no poseen. Asimismo, la programación en este lenguaje ofrece la posibilidad de utilizar el software directamente desde un navegador web, lo que aumenta su flexibilidad al poder ser ejecutado en diversos dispositivos y sistemas operativos. Aunque el autor del proyecto no tenía experiencia previa en JavaScript al inicio, la utilización de Large Language Models (LLM), como ChatGPT de OpenAI, resultó de gran ayuda al permitir la generación de código confiable a partir del texto.

### <span id="page-32-0"></span>**7.2 Desarrollo de herramienta informática**

Para la elaboración del prototipo del software se tomaron como referencia dos elementos. En primer lugar, se utilizó Yogger, una aplicación móvil descrita previamente, que presenta una interfaz simple y adecuada para algunos de los objetivos demandados por el usuario. En segundo lugar, se utilizó la demo online que Google ofrece en Codepen [29], implementando la biblioteca de JavaScript MediaPipe para la detección de pose humana. Esta elección se fundamentó en la posibilidad de observar el código implementado y adaptarlo a los requisitos estipulados para el proyecto.

Se empleó la demo mencionada como base para el código, el cual fue modificado en el editor de código fuente Visual Studio Code (VS Code) [30]. Se realizaron cambios en el diseño, añadiendo y eliminando diferentes funciones para lograr el software final, de acuerdo a lo acordado con el usuario según sus necesidades y preferencias.

El código se compone de tres páginas: análisis, visualización y ficha técnica, cada una de ellas compuesta por tres archivos distintos: .js, .html y .css. En términos generales, los archivos .js ejecutan las funciones

diseñadas, los archivos .html estructuran los elementos de la página, y los archivos .css controlan el aspecto visual.

## <span id="page-33-0"></span>**7.2.1 Primera página: análisis**

En esta página se realiza el análisis biomecánico de la persona a partir de videos, los cuales pueden ser on line o grabados previamente. Se pueden visualizar cuatros elementos en la pantalla, como se muestra en la figura [Fig. 18](#page-33-1): el video, posicionado en el centro de la pantalla, el panel de control ubicado en el sector izquierdo, los botones auxiliares situados en la sector inferior y uno adicional en la esquina superior derecha, así como los rectángulos informativos que se encuentran en el sector derecho.

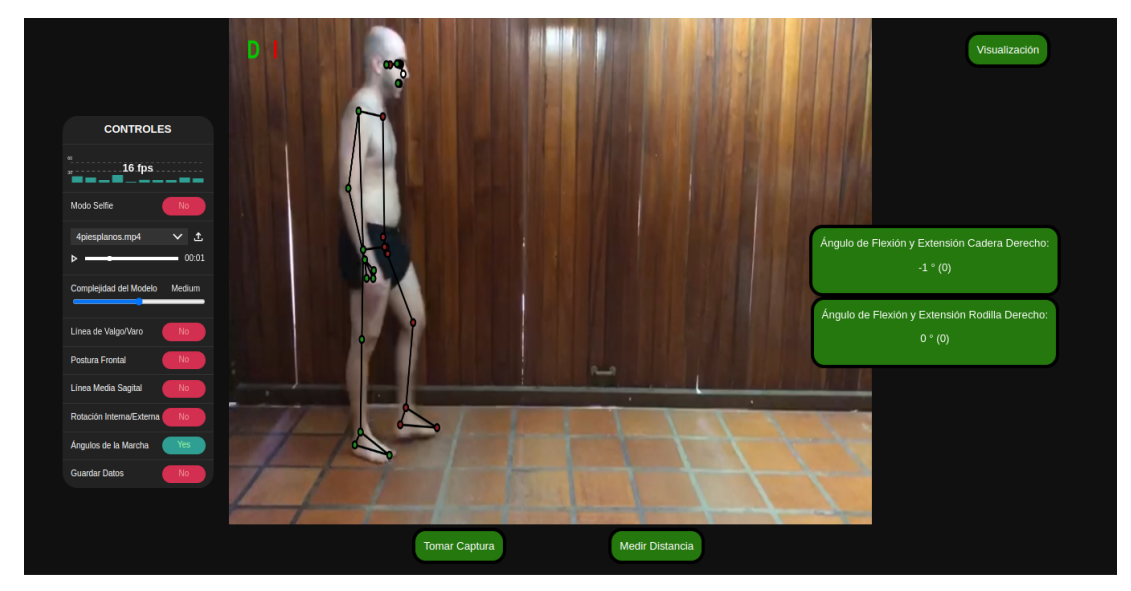

Fig. 18. Página encargada del análisis biomecánico.

### <span id="page-33-1"></span>**Video**

El video puede ser importado desde el panel de control o capturado en tiempo real utilizando la cámara de la computadora. Posteriormente, el video se divide en fotogramas, los cuales se almacenan en la variable "canvaCtx" para su análisis utilizando Mediapipe. Estos fotogramas modificados se presentan en pantalla en tiempo real, proporcionando una continuidad visual.

En la [Fig. 19](#page-34-0) se presenta un diagrama de flujo que detalla los procesos que son llevados a cabo por el código después de dividir el video en fotogramas. En un primer paso, se detecta la postura humana en cada fotograma. A partir de esta detección, se ejecutan dos acciones fundamentales. La primera consiste en la representación gráfica del esqueleto, mientras que la segunda implica la captura y almacenamiento de las coordenadas de posición de los puntos anatómicos identificados. Posteriormente, estas coordenadas son utilizadas en dos contextos. En primer lugar, se aplican en el cálculo de los ángulos correspondientes a diversas pruebas biomecánicas. En segundo lugar, se emplean en la creación de líneas auxiliares que brindan una mayor comprensión visual de los resultados obtenidos.

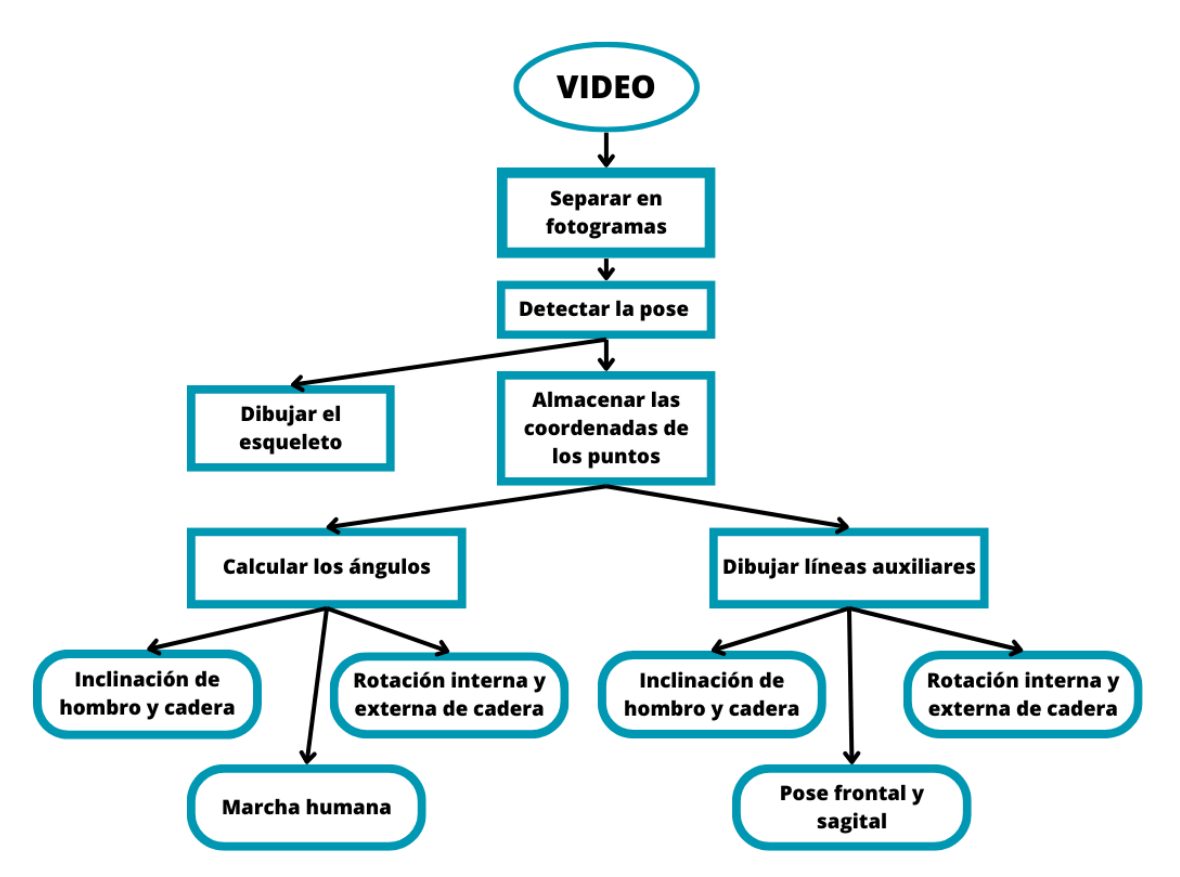

<span id="page-34-0"></span>Fig. 19. Diagrama de flujo de algunas de las funcionalidades de la primera página.

 Los elementos se han ubicado en la pantalla de manera que el video ocupe la mitad de la misma, evitando que se vea obstruido por el panel de control y los botones auxiliares, como se puede observar en la [Fig. 18](#page-33-1). En relación al esqueleto, se ha modificado el color original de los puntos para que los del lado derecho sean verdes, los del lado izquierdo sean rojos, el punto de la nariz o punto neutro sea blanco, y las líneas que los conectan sean negras, como se puede observar en la [Fig. 18](#page-33-1).

Con el objetivo de facilitar la identificación de los colores correspondientes a cada punto, se ha implementado un módulo en el código que muestra una "d" mayúscula de color verde y una "i" mayúscula de color rojo en la esquina superior izquierda del video, aludiendo al lado derecho e izquierdo respectivamente, como se puede observar en la [Fig. 18](#page-33-1). Esta funcionalidad, junto con el ajuste de color de los elementos del esqueleto, se puede observar en el código de la figura [Fig. 20](#page-35-0).

Las coordenadas de cada punto del esqueleto generado se almacenan en distintas variables dentro del código, utilizando nombres como "hombro i x" o "cadera d y", como se muestra en la [Fig. 21.](#page-36-1) En estos nombres, la primera parte indica la parte del cuerpo, la letra inicial representa si es el lado izquierdo (i) o derecho (d), y la segunda letra indica si la posición corresponde al eje x, y o z. Con base en estas coordenadas, se han desarrollado dos tipos de funciones.

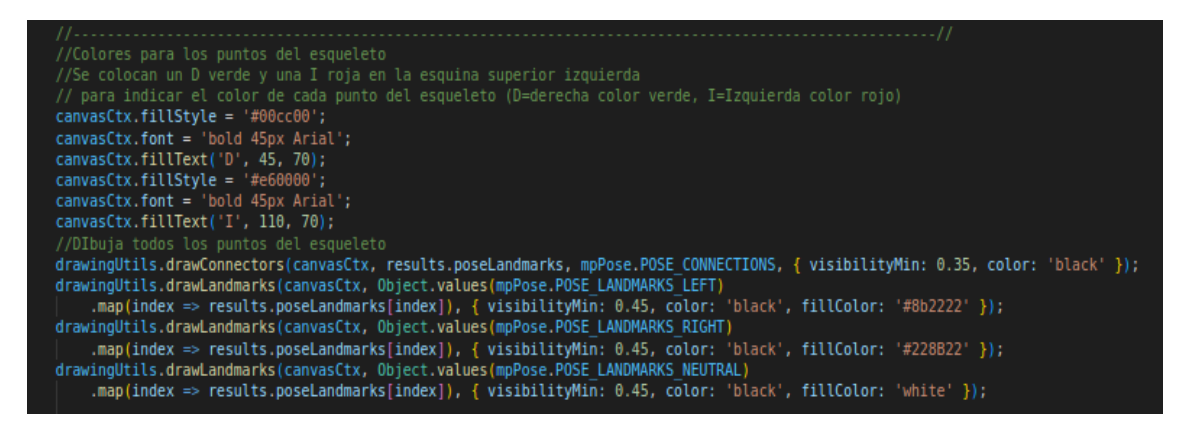

Fig. 20. Extracto del código responsable de las funciones relacionadas con la apariencia del esqueleto y la colocación de letras en la esquina del video.

<span id="page-35-0"></span>El primer tipo de funciones cumplen el rol de calcular los ángulos, como la inclinación de los hombros o el de flexión-extensión de la cadera. El cálculo de los ángulos relacionados con la marcha se explicó en la sección "[Parámetros de la Marcha"](#page-17-0), mientras que los ángulos relacionados con la rotación interna y externa de la cadera y la inclinación de hombro y cadera se explicarán detalladamente más adelante en la sección "[Funciones](#page-54-0) ". Estos ángulos son almacenados en el código para su posterior presentación en las páginas siguientes. En la [Fig. 22](#page-36-0) se muestra un extracto del código donde se calcula el ángulo de flexión de la cadera izquierda en el plano sagital utilizando las coordenadas de los puntos del esqueleto.

El otro tipo de funciones, basada en la posición de los puntos, se encargan de generar líneas auxiliares en el video. Se ha implementado un módulo en el código que dibuja diversas líneas según la prueba que se esté analizando. La visualización de estas líneas auxiliares en el video depende del estado de una variable asociada a cada prueba. Por ejemplo, si la variable "solutionOptions.valgo varo" es verdadera, se mostrarán dos líneas rectas, una a la izquierda y otra a la derecha, que se extienden desde la posición de la cadera hasta el tobillo en el esqueleto de la persona, como se puede apreciar en la [Fig. 39](#page-55-0). En caso de que "solutionOptions.valgo\_varo" sea falsa, estas líneas dejarán de ser visibles. Esta funcionalidad se encuentra implementada en el código, como se muestra en la [Fig. 23](#page-37-0). El estado de esta variable, al igual que otras variables similares, puede modificarse utilizando el panel de control. Cabe destacar que en la sección "[Funciones](#page-54-0) " del informe se explica de manera detallada sobre el proceso y los cálculos utilizados para dibujar estas líneas auxiliares en el video.
```
let mandibula i x = canvasElement.width * results.poseLandmarks[7].x;
let mandibula i y = canvasElement.height * results.poseLandmarks[7].y;
let mandibula i z = results.poseLandmarks[7].z;
let mandibula d x = canvasElement.width * results.poseLandmarks[8].x;
let mandibula d y = canvasElement.height * results.poseLandmarks[8].y;
let mandibula d z= results.poseLandmarks[8].z;
let hombro i x = canvasElement.width * results.poseLandmarks[11].x;
let hombro i y = canvasElement.height * results.poseLandmarks[11].y;
let hombro \overline{d} x = canvasElement.width * results.poseLandmarks[12].x;
let hombro_d_y = canvasElement.height * results.poseLandmarks[12].y;
let cadera i x = canvasElement.width * results.poseLandmarks[23].x;
let cadera i y = canvasElement.height * results.poseLandmarks[23].y;
let cadera_d_x = canvasElement.width * results.poseLandmarks[24].x;
let cadera_d_y = canvasElement.height * results.poseLandmarks[24].y;
let rodilla_i_x = canvasElement.width * results.poseLandmarks[25].x;
let \text{rodilla}_j^j = canvasElement.height * results.poseLandmarks[25].y;
let rodilla d x = canvasElement.width * results.poseLandmarks[26].x;
let rodilla d y = canvasElement.height * results.poseLandmarks[26].y;
let tobillo\overline{i} x = canvasElement.width * results.poseLandmarks[27].x;
let tobillo_i_y = canvasElement.height * results.poseLandmarks[27].y;
let tobillo d x = canvasElement.width * results.poseLandmarks[28].x;
let tobillo_d_y = canvasElement.height * results.poseLandmarks[28].y;
let talon_i_x = canvasElement.width * results.poseLandmarks[29].x;
let talon d x = canvasElement.width * results.poseLandmarks[30].x;
let pie i x = canvasElement.height * results.poseLandmarks[31].x;
```
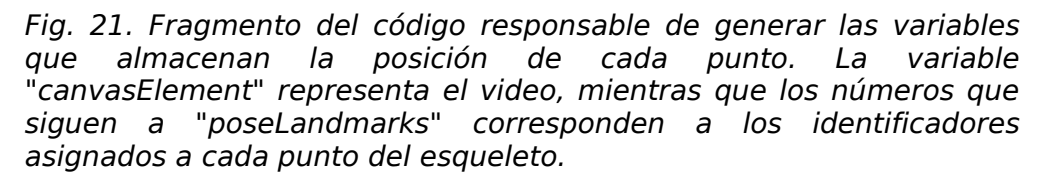

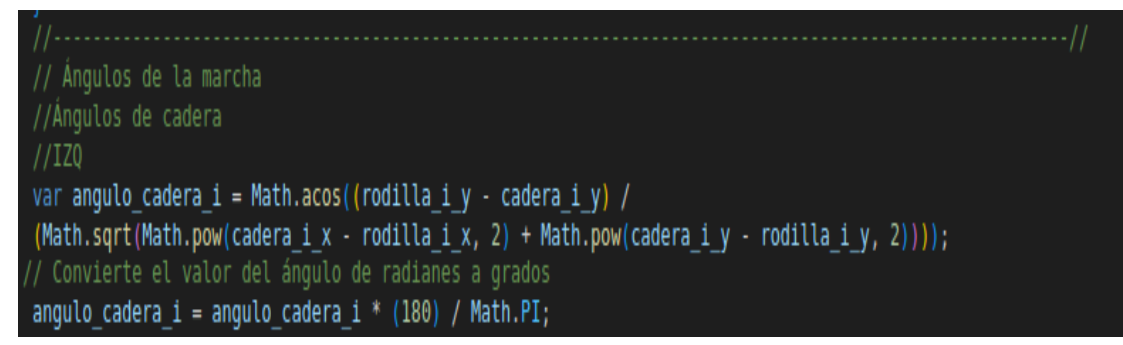

Fig. 22. Extracto del código encargado de calcular el ángulo de flexión de la cadera izquierda en el plano sagital.

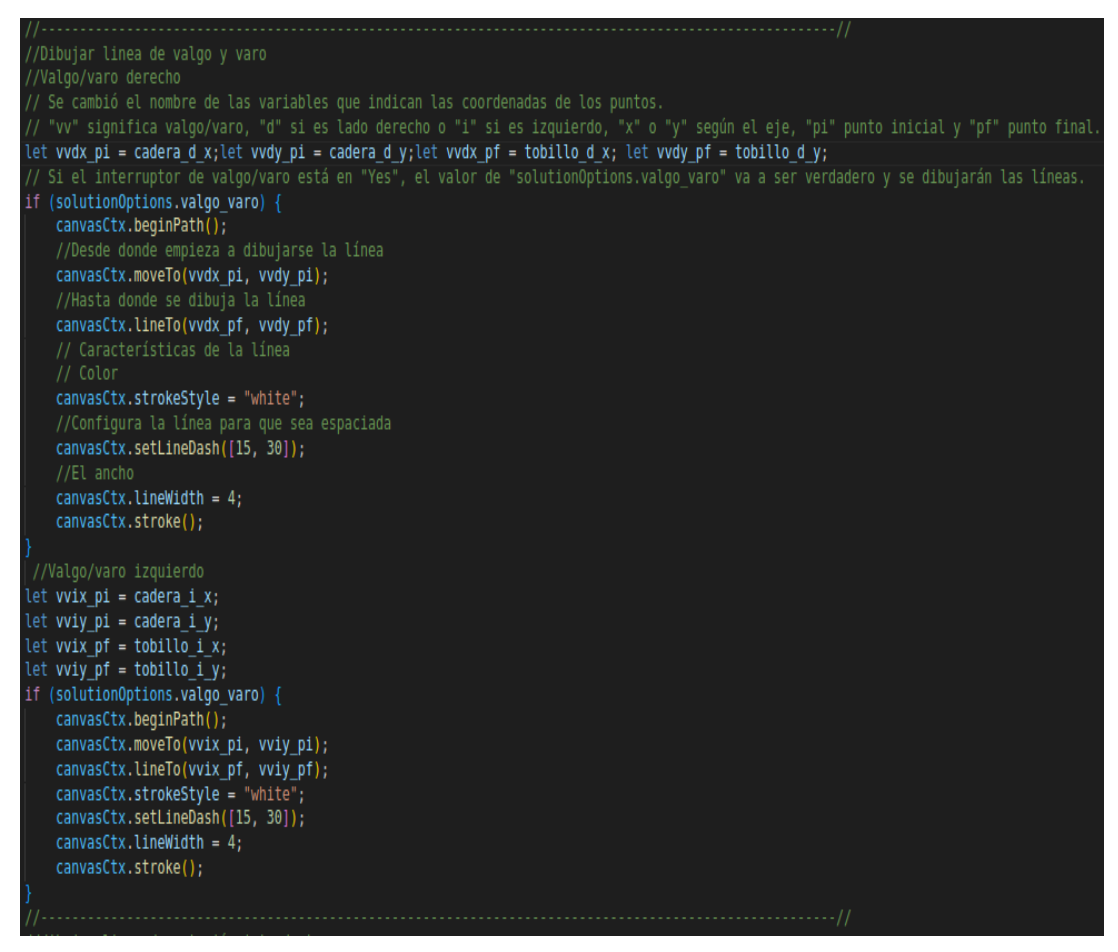

<span id="page-37-0"></span>Fig. 23. Extracto del código que ilustra el proceso para dibujar las líneas auxiliares del valgo y varo.

### **Panel de control**

Otro componente que se puede visualizar en la primera página, como se ve en el sector izquierdo de la [Fig. 18](#page-33-0), es el panel de control. Este elemento ya se encontraba incluido en el código demo y permite controlar diversas variables. Se ha realizado una serie de modificaciones para eliminar funciones que no eran relevantes para este proyecto, como la posibilidad de modificar el umbral de detección o la visualización de la segmentación del cuerpo. Al mismo tiempo, se han mantenido otras, como la capacidad de modificar la complejidad del esqueleto generado, y se han agregado nuevas funciones relacionadas a la elaboración de líneas auxiliares.

En la versión final, el panel de control presenta cuatro tipos de elementos, como se puede observar en la [Fig. 24](#page-38-0): interruptores, pantalla de FPS (Frames Per Second), controles para importar, reproducir y pausar los videos, y una barra para modificar la complejidad. La posición y el nombre de cada uno de estos elementos se definen en el código, como se ilustra en la [Fig. 25.](#page-39-0)

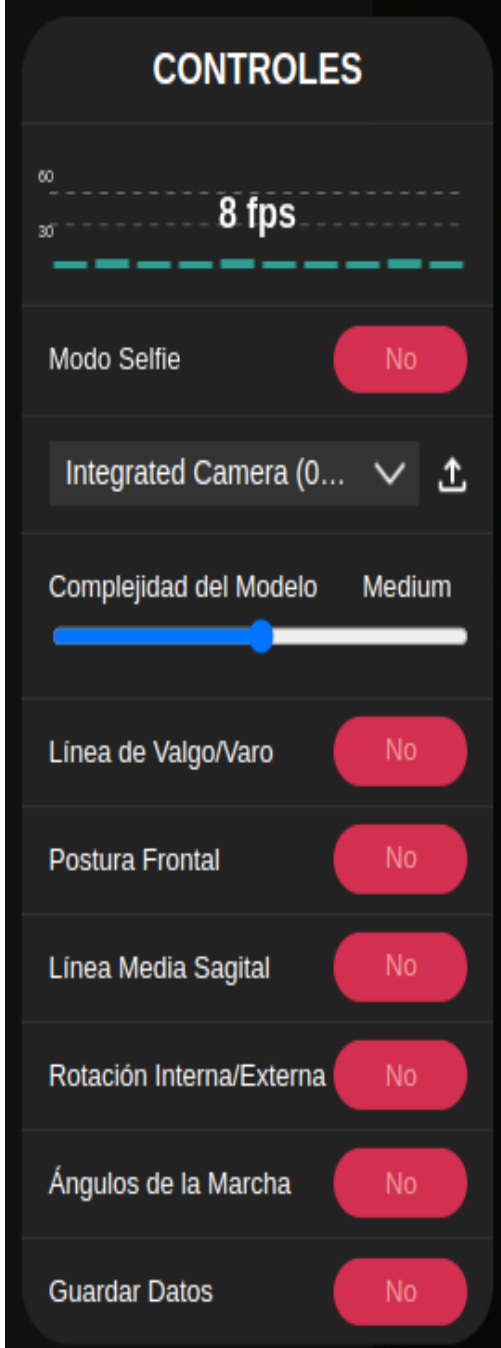

<span id="page-38-0"></span>Fig. 24. Panel de control.

```
// Panel de control que permite cambiar de estado distintas variables.
new controls
    .ControlPanel(controlsElement, solutionOptions)
    //Modifica los elementos que se muestran en el panel.
    . add (1)//Título
    new controls.StaticText({ title: 'CONTROLES' }),
    //Pantalla de FPS
    fpsControl.
    //Interruptor de modo selfie
    new controls. Toggle({ title: 'Modo Selfie', field: 'selfieMode' }),
    //Controles que permite elegir que fuente de video tomar (webcam o video guardado)
    new controls.SourcePicker({
         onSourceChanged: () => {
             // Se resetea asi anda mejor el codigo
             pose.reset();
         onFrame: async (input, size) => {
             const aspect = size.height / size.width;
              let width, height;
              if (window.innerWidth > window.innerHeight) {
                  height = window.innerHeight;width = height / aspect;
             else <sub>1</sub>width = window.innerWidth;height = width * aspect;canvasElement.width = width:
              canvasElement.height = height;
              await pose.send(\{ image: input \});
         λ,
    \mathcal{H}.
    //Genera una barra que permite cambiar la compleiidad del modelo
    //y, con eso, la precisión en la detección de los puntos
    //(más complejidad, más precisión pero más lento).
    new controls.Slider({
         title: 'Complejidad del Modelo',<br>field: 'modelComplexity',
         discrete: ['Light', ' Medium', 'Heavy'],
    \}.
    //Genera distintos switchs con distintas funciones
    //Genera distintos switchs con distintas funciones<br>new controls.Toggle({ title: 'Linea de Valgo/Varo', field: 'valgo_varo' }),<br>new controls.Toggle({ title: 'Postura Frontal', field: 'lineasPosturales' }),<br>new controls.Togg
\overline{1}
```
<span id="page-39-0"></span>Fig. 25. Fragmento del código donde se especifica el tipo de controles que se mostrarán en el panel.

En la [Fig. 26](#page-40-0) se presenta un diagrama de flujo que detalla los procesos que son llevados a cabo por el código cuando se manipula los distintos controles del panel. Estos controles se agrupan en cuatro categorías distintas: Modo selfie, interruptores asociados a las diferentes pruebas, barra de complejidad y fuente del video. El control inicial refleja el video al activarse. El segundo conjunto de controles activa diversos

elementos visuales, como líneas auxiliares o rectángulos con valores angulares, y estos valores son registrados únicamente si el interruptor "guardar datos" está habilitado. El tercer control, la barra de complejidad, permite la selección entre tres niveles: "Light", "Medium" y "Heavy", los cuales se describirán con mayor detalle posteriormente. FInalmente, el último control permite la elección de la fuente del video, ya sea desde un archivo o en línea.

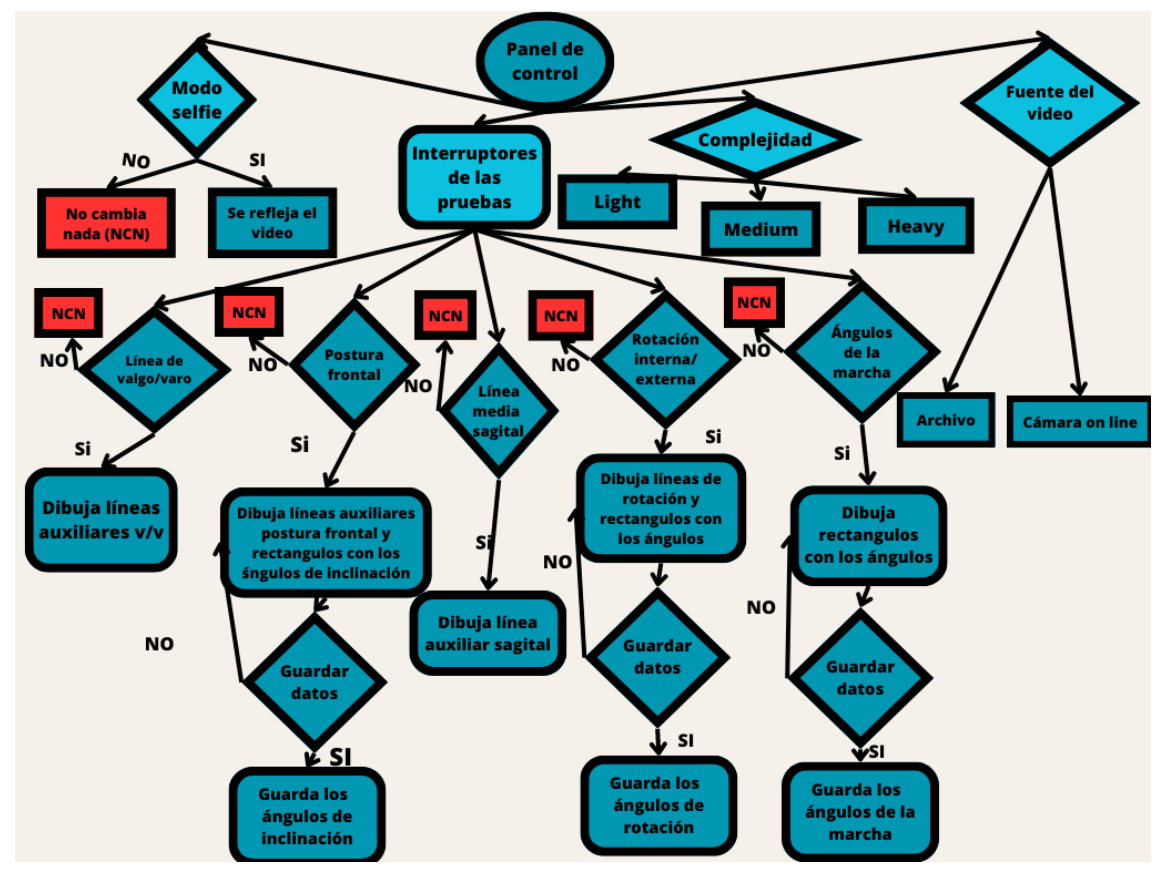

<span id="page-40-0"></span>Fig. 26. Diagrama de flujo de los distintos controles que se pueden manipular en el panel de control.

#### **Interruptores:**

Estos elementos permiten cambiar el estado de diversas variables booleanas. El estado inicial de cada variable del panel de control, junto con la posición de la barra que modifica la complejidad, se define dentro de una variable llamada "solutionOptions", como se muestra en la [Fig. 27](#page-41-0). Entre los interruptores, hay tres tipos dependiendo de sus funciones.

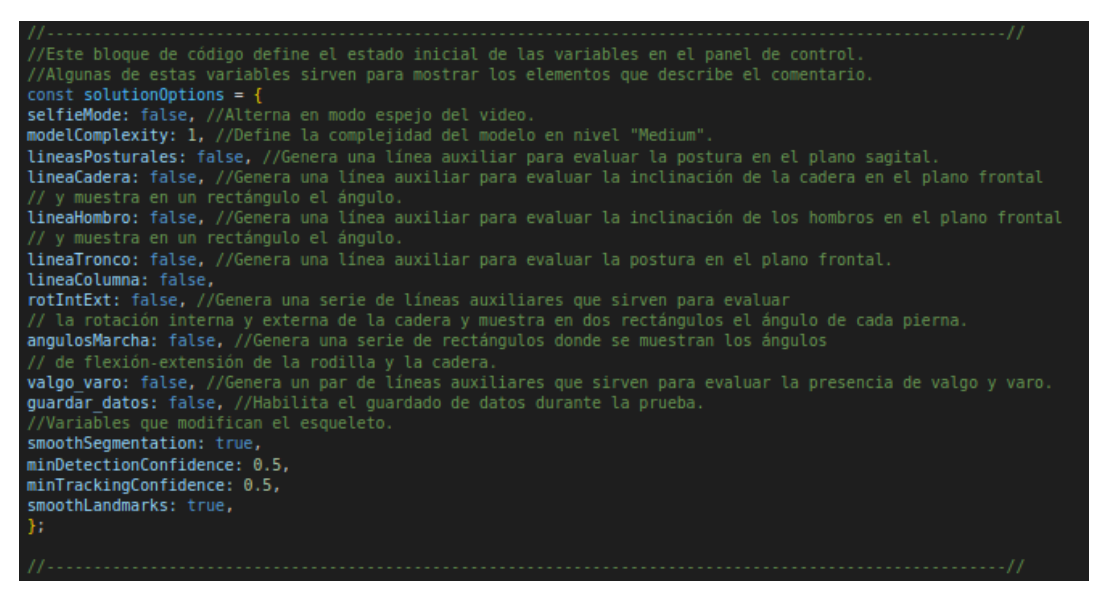

Fig. 27. Extracto del código donde se establece el estado inicial de varias variables booleanas y otras variables que afectan la configuración del esqueleto.

<span id="page-41-0"></span>El primer interruptor en el panel de control es el "Modo Selfie", el cual ya estaba presente en la demo original y permite reflejar el video mostrado. El segundo tipo de interruptores, que va desde "Línea de Valgo/Varo" hasta "Ángulos de la marcha", como se puede observar en la [Fig. 24](#page-38-0), cumplen dos funciones distintas. En primer lugar, dependiendo de la prueba seleccionada, habilita la visualización de líneas auxiliares. Un ejemplo de esto se puede observar en el código de Valgo y Varo en la [Fig. 23,](#page-37-0) donde al activar la variable "solutionOptions.valgo\_varo", se dibujan dos líneas blancas, como se puede ver en la [Fig. 39](#page-55-0). En segundo lugar, estos interruptores están relacionados con la visualización de rectángulos verdes en el lado derecho de la pantalla, los cuales muestran el valor de los ángulos asociados a la prueba elegida. El cálculo de estos ángulos se explica con detalle en las secciones de ["Funciones "](#page-54-0) y ["Parámetros de la](#page-17-0) [Marcha"](#page-17-0). Estos elementos se ilustran en el lado derecho de la [Fig. 18,](#page-33-0) en donde el interruptor "Ángulos de la Marcha" se encuentra activado y se visualiza en la pantalla dos rectángulos verdes con los ángulos de flexión y extensión.

El último interruptor, "Guardar Dato", tiene la función de almacenar los valores de los ángulos calculados mientras se encuentre en estado verdadero, como se muestra en el código de la [Fig. 28](#page-42-0). Cuando cambia de estado de falso a verdadero, se borran todos los datos almacenados previamente, por lo que debe estar activado solo durante la realización de la prueba.

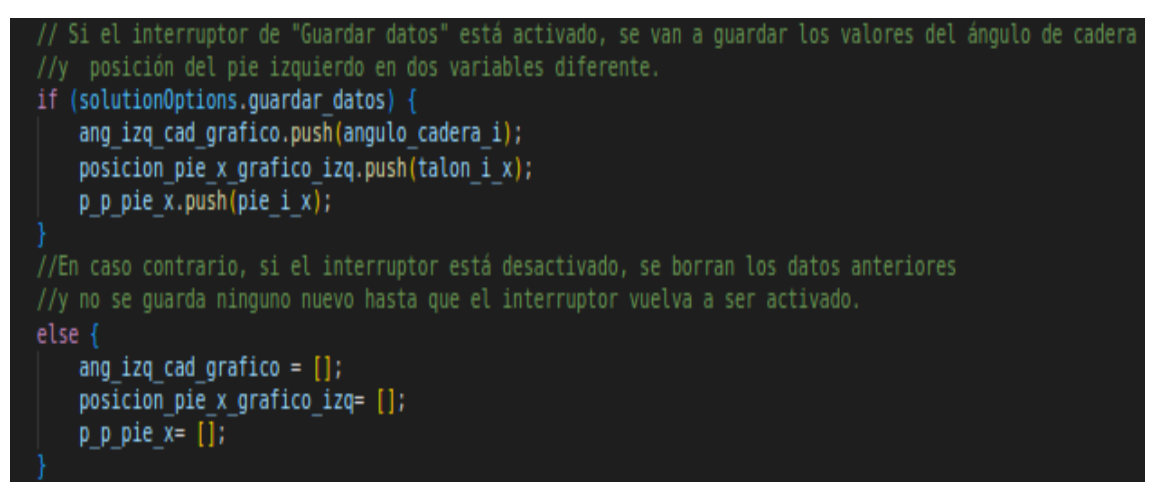

<span id="page-42-0"></span>Fig. 28. Fragmento del código en el cual se verifica el estado de la variable "solutionOptions.guardar datos" para determinar si se deben almacenar ciertas variables o no.

Durante la prueba de postura frontal, que evalúa la inclinación de los hombros y la cadera, al activar el interruptor "Guardar datos", se almacenan los valores del último fotograma antes de desactivar el interruptor o antes de pasar a la siguiente página, en las variables "angulo\_inclinacion\_hombro" y "angulo\_inclinacion\_cadera", respectivamente. En cuanto a la prueba de rotación interna y externa de la cadera, el objetivo es obtener los valores máximo y mínimo de rotación alcanzados en cada pierna mientras el interruptor de "Guardar datos" se encuentre encendido. En este proyecto, se estableció que los ángulos de rotación interna tienen valores negativos, mientras que los de rotación externa tienen valores positivos, los cálculos realizados para obtener esos valores se describen con detalle en la sección "[Funciones](#page-54-0) " . Así, el valor mínimo registrado representa la máxima rotación interna alcanzada durante la prueba, mientras que el valor máximo representa la máxima rotación externa alcanzada. Para lograr esto, al activar el interruptor, el código almacena el valor actual de rotación de la cadera y lo compara con los valores máximo y mínimo registrados hasta ese momento. Si el nuevo valor supera el valor máximo o es inferior al valor mínimo, se guarda como el nuevo valor máximo o mínimo, respectivamente, hasta que el usuario desactive el interruptor "Guardar datos". Es importante destacar que, antes de activar el interruptor, la variable que almacena el valor mínimo tiene un valor de 200 y la variable que almacena el valor máximo tiene un valor de -200. Esto asegura que cualquier nuevo valor registrado será menor que el valor mínimo o mayor que el valor máximo. Por último, en la prueba de análisis de la marcha, mientras el interruptor esté activado, se va a guardar los ángulos de flexión y extensión de cada segmento en sus respectivos arreglos.

#### **Pantalla de FPS:**

Está pantalla es el primer elemento que se visualiza después del título en el panel de control y muestra la cantidad de fotogramas por segundo del video. Esto es útil para que el usuario tenga una noción del rendimiento del software, ya que a mayor necesidad de cálculo, menor será la cantidad de FPS.

### **Controles de video:**

Esta funcionalidad se encuentra debajo del interruptor "Modo Selfie" y permite seleccionar la cámara a utilizar en caso de realizar una prueba en vivo o importar un video desde la computadora. Si se importa un archivo, aparecerá una barra debajo del nombre del archivo que permite seleccionar el instante a reproducir, así como también pausar y reproducir el video, como se puede observar en la [Fig. 18.](#page-33-0) Todas estas funcionalidades ya estaban incluidas en el panel de control y no fue necesario modificar esa parte del código.

### **Barra de complejidad:**

Esta ubicada debajo de los controles de video, y permite ajustar la precisión con la que se rastrean los puntos del esqueleto en el mismo. Es importante destacar que a medida que se incrementa la complejidad, se produce una disminución en el rendimiento y la fluidez de reproducción del video. La barra cuenta con tres niveles de complejidad, los cuales se han renombrado como "Light", "Medium" y "Heavy". Al iniciar el programa, la barra se encuentra en el nivel "Medium" o 1, lo cual se define junto al estado inicial de las variables asociadas a los interruptores, tal como se muestra en el código de la [Fig. 27](#page-41-0). No se requirió realizar modificaciones adicionales en el código, a excepción del cambio de nombre de los niveles de complejidad.

### **Botones auxiliares**

En la primera página se pueden observar tres botones verdes con los textos "Tomar Captura", "Medir Distancia" y "Visualización", cada uno con funcionalidades distintas.

### **Tomar Captura:**

 El primer botón se encuentra en el borde inferior de la pantalla y su función es almacenar en el navegador el fotograma actual del video al ser presionado. En el código, se ha implementado una restricción para permitir al usuario tomar hasta un máximo de 4 capturas de pantalla. Esta limitación se justifica por dos motivos. En primer lugar, se considera la capacidad máxima del navegador para almacenar datos, evitando exceder dicha capacidad y asegurando que las capturas se guarden correctamente. En segundo lugar, se ha tenido en cuenta la opinión del usuario, quien expresó que 4 capturas eran suficientes después de ser informado sobre la limitación de espacio disponible.

El código implementado, ilustrado en la [Fig. 29,](#page-44-0) permite que cada vez que se presiona el botón "Tomar Captura", una función capture y comprima el fotograma actual del video, almacenándolo en una variable denominada "imgData". Estos datos capturados se transfieren a la siguiente página para ser mostrados en pantalla.

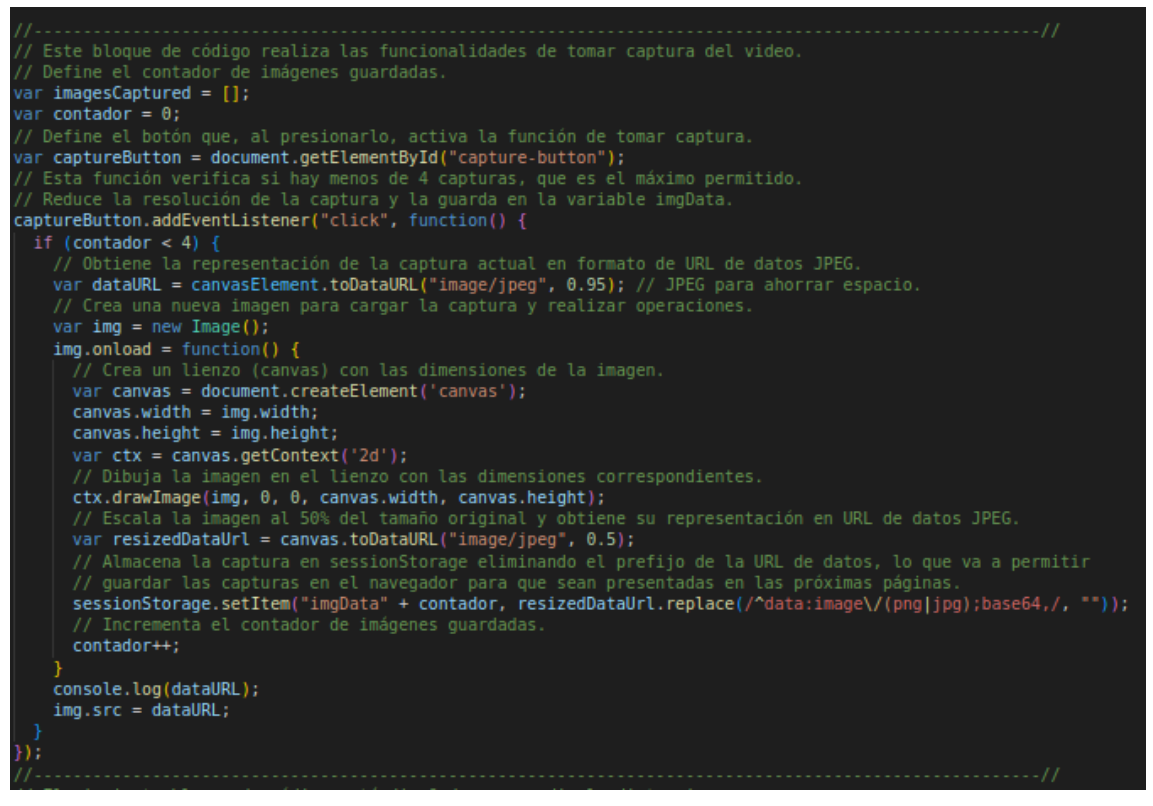

Fig. 29. Fragmento del código en que describe la función de captura de imágenes desde el video. El código permite tomar capturas y almacenarlas en una variable, limitando a un máximo de 4 capturas.

#### <span id="page-44-0"></span>**Medir distancia:**

Este botón se encuentra adyacente al botón "Tomar Captura" y su objetivo es medir y calcular los parámetros espaciotemporales de la marcha, el mismo se puede observar en el sector inferior de la [Fig. 30](#page-46-0) (a). Al presionarlo, el usuario recibirá una alerta en la pantalla con el mensaje "Seleccione los puntos de referencia de la distancia en la pantalla", como se puede observar en la [Fig. 30](#page-46-0) (b). Al confirmar el mensaje, el cursor del mouse se transformará en una cruz y se solicitará al usuario que haga clic en la pantalla en los puntos de referencia previamente ubicados en el entorno, los cuales se indican con las cruces rojas que se pueden observar en la [Fig. 30](#page-46-0) (b), las mismas deben presentar una distancia conocida entre sí.

Una vez que los dos puntos de referencia hayan sido seleccionados, aparecerá un nuevo mensaje que indica "Seleccione los puntos de referencia de la zancada en la pantalla", como se puede observar en la [Fig.](#page-46-0) [30](#page-46-0) (c). En esta ocasión, el usuario deberá hacer clic nuevamente en la pantalla, pero esta vez en el primer contacto del talón con el suelo y en el último contacto, los cuales se indican con las cruces rojas que se pueden observar en la [Fig. 30](#page-46-0) (c). Después de realizar estos clics, el software solicitará al usuario que ingrese la distancia en metros entre los puntos de referencia en el espacio, el tiempo de duración de la marcha y la cantidad de pasos realizados, estos mensajes se pueden observar en la [Fig. 30](#page-46-0) (c).

Página 45 de 85

Con todos estos datos proporcionados, el software realizará los cálculos correspondientes y mostrará los resultados en un mensaje, incluyendo la distancia recorrida, la velocidad, la cadencia, la longitud de cada paso y la longitud de la zancada, como se puede observar en la [Fig. 30](#page-46-0) (e).

El código elaborado para estas funciones consta de 4 módulos distintos. El primer módulo se encarga de definir las variables donde se almacenarán los datos y establecer el aspecto del botón durante la medición. El segundo módulo está relacionado con la función de seleccionar puntos en la pantalla, guardarlos y mostrar mensajes con indicaciones para el usuario. El tercer módulo se ocupa de las funcionalidades de ingreso de datos a través del teclado. Por último, el cuarto módulo se encarga del cálculo, almacenamiento y visualización de los parámetros espaciotemporales de la marcha. En la [Fig. 31](#page-47-0) se muestra un extracto de los dos últimos módulos del código.

### **Visualización:**

El botón de "Visualización" se encuentra en la esquina superior derecha y al presionarlo se pasa a la siguiente página, donde se mostrarán de manera ordenada los datos obtenidos en la primera página, permitiendo al usuario analizarlos de manera más cómoda y estructurada.

<span id="page-46-0"></span>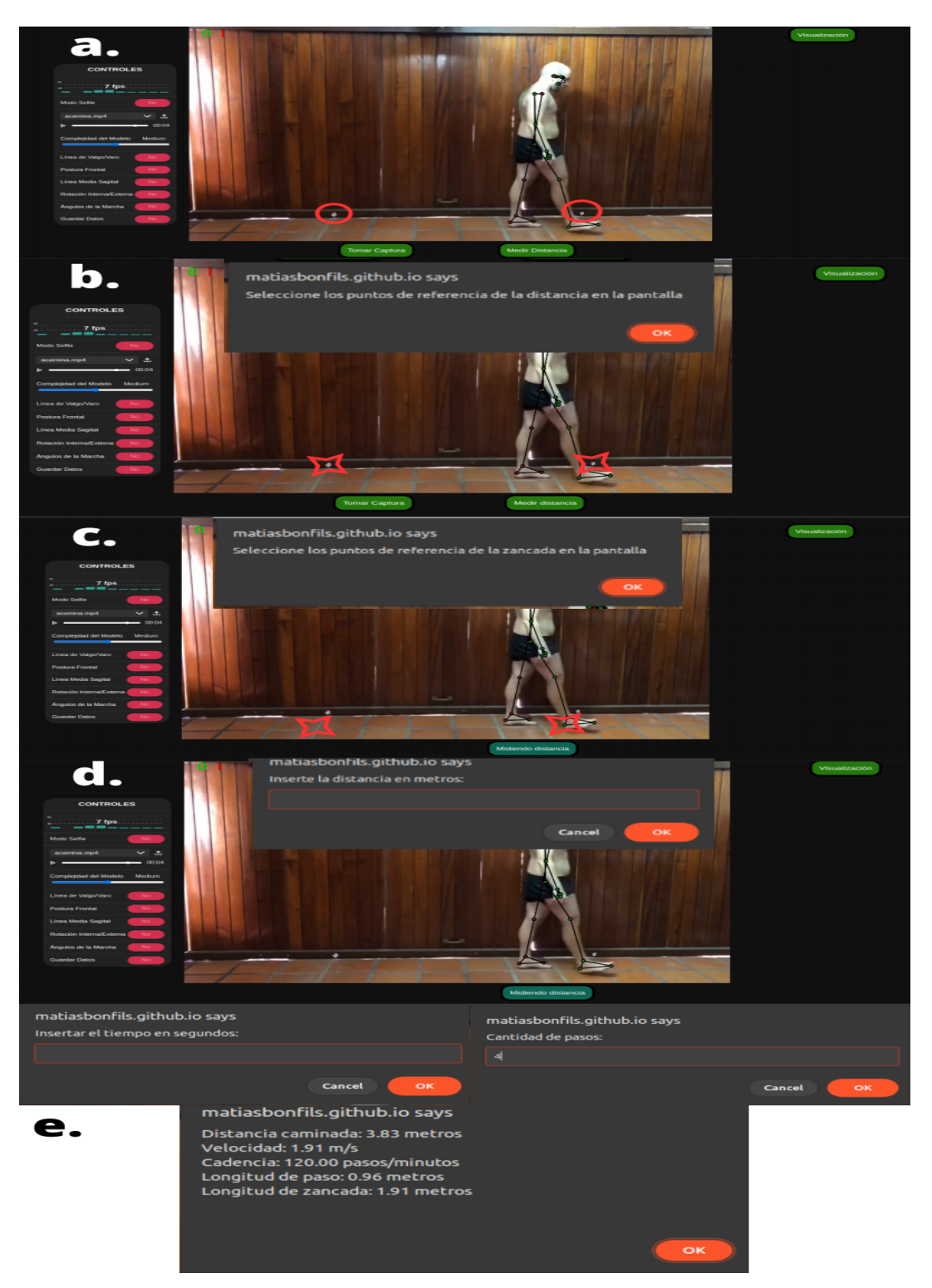

Fig. 30. Capturas de pantalla relacionadas al proceso de obtención de los parámetros espaciotemporales de la marcha. (a) Los círculos rojos indican la posición de los puntos de referencia que deben ser colocados previamente. (b) Mensaje que aparece al presionar el botón "Medir distancia", las cruces rojas indican dónde debería presionar el usuario en la pantalla. (c) Mensaje que aparece al presionar después de seleccionar los puntos de referencia, las cruces rojas indican dónde debería presionar el usuario en la pantalla. (d) Mensajes para ingresar la distancia, el tiempo y los pasos. (e) Resultados.

```
.<br>/Función que pide al usuario que introduzca la distancia en metros, el tiempo en segundos y la cantidad de pasos
 También calcula los parámetros espacio-temporales de la marcha con los datos obtenidos
 y los guarda en sus variables para ser llamados en la próxima página.
function showPopup() {
   let distanceInput = prompt("Inserte la distancia en metros:");
         let timeInput = prompt("Insertar el tiempo en segundos:");
         let stepsInput = prompt("Cantidad de pasos:");
         let savedData = {
           coords: savedCoords,
           distance: distanceInput,
           time: timeInput,
           steps: stepsInput
   //Calculo las variables
   let distancia referencia pixel = Math.abs(punto x referencia final - punto x referencia inicial);
   let distancia zancada pixel = Math.abs(punto x zancada final - punto x zancada inicial);
   let distancia zancada metros= (savedData.distance*distancia zancada pixel)/distancia referencia pixel;
   let distanceWalked = \bar{(\text{savedData.distance)} * \text{Math.abs}(\text{punto x zancada final - punto x zancada inicial}))/ Math.abs(punto x referencia final - punto x referencia inicial);
   let stepLength = distanceWalked / savedData.steps;
   let strideLength = stepLength * 2;
   let velocity = distanceWalked / savedData.time;
   let cadencia= (savedData.steps)*60/ savedData.time;
   //Guardo las variables para pasarlas a la siguiente pagina
   sessionStorage.setItem("cantidad pasos", JSON.stringify(stepsInput));
   sessionStorage.setItem("distancia_caminada", JSON.stringify(distancia_zancada_metros.toFixed(2)));
   sessionStorage.setItem("velocidad camina", JSON.stringify(velocity.toFixed(2)));
   sessionStorage.setItem("cadencia camina", JSON.stringify(cadencia.toFixed(2)));
   sessionStorage.setItem("Longitud paso", JSON.stringify(stepLength.toFixed(2)));
   sessionStorage.setItem("Longitud zancada", JSON.stringify(strideLength.toFixed(2)));
   //Aviso al usuario de los valores obtenidos
   let message = `Distancia caminada: ${distancia zancada metros.toFixed(2)} metros\n`;
   message += 'Velocidad: ${velocity.toFixed(2)} m/s \n\message += 'Cadencia: ${cadencia.toFixed(2)} pasos/minutos\n';
   message += `Longitud de paso: ${stepLength.toFixed(2)} metros\n`;
   message += 'Longitud de zancada: ${strideLength.toFixed(2)} metros\n\n';
 alert(message);
 //Cambio de formato del botón de medir y la vuelta del botón de "tomar captura"
 document.getElementById('capture-button').style.display = 'block';
 coordBtn.innerText = "Medir distancia";
 coordBtn.style.backgroundColor = "rgb(37, 120, 14)";
```
<span id="page-47-0"></span>Fig. 31. Módulos del código encargado del cálculo y visualización de parámetros espaciotemporales de la marcha.

# **7.2.2 Segunda página: visualización**

La segunda página tiene como objetivo permitir al usuario visualizar los resultados obtenidos por el software en la página anterior, lo cual le brinda la oportunidad de evaluar si desea repetir alguna de las pruebas o proceder a generar un informe con los resultados. En el caso de que desee repetir alguna prueba, la página cuenta con un botón en la esquina superior izquierda etiquetado como "Volver", que le permite regresar a la página anterior. Por otro lado, si desea proceder con la generación del informe, puede presionar el botón "Guardar análisis", el cual le permitirá avanzar hacia la siguiente página. Dichos botones se pueden observar en la [Fig. 33](#page-49-0).

Además de los dos botones mencionados ubicados en las esquinas superiores, la página cuenta con tres botones o "chips" (así denominados por su forma) debajo del título "Elegir prueba". Estos botones permiten al usuario seleccionar entre las opciones de "Postural y rotación interna/externa", "Análisis de la marcha humana lado izquierdo" o "Análisis de la marcha humana lado derecho". Dependiendo del chip seleccionado, se mostrará la información asociada a la prueba correspondiente, como se puede observar en el diagrama de flujo de la [Fig. 32](#page-48-0). Un ejemplo de esto se muestra en la [Fig. 33,](#page-49-0) donde se ilustra la información relacionada al análisis de la marcha humana del lado derecho. La variable "selectedChip" se encarga de almacenar la elección de la prueba, y en base a eso se muestran los elementos gráficos asociados, como se puede apreciar en el código de la [Fig. 34](#page-49-1).

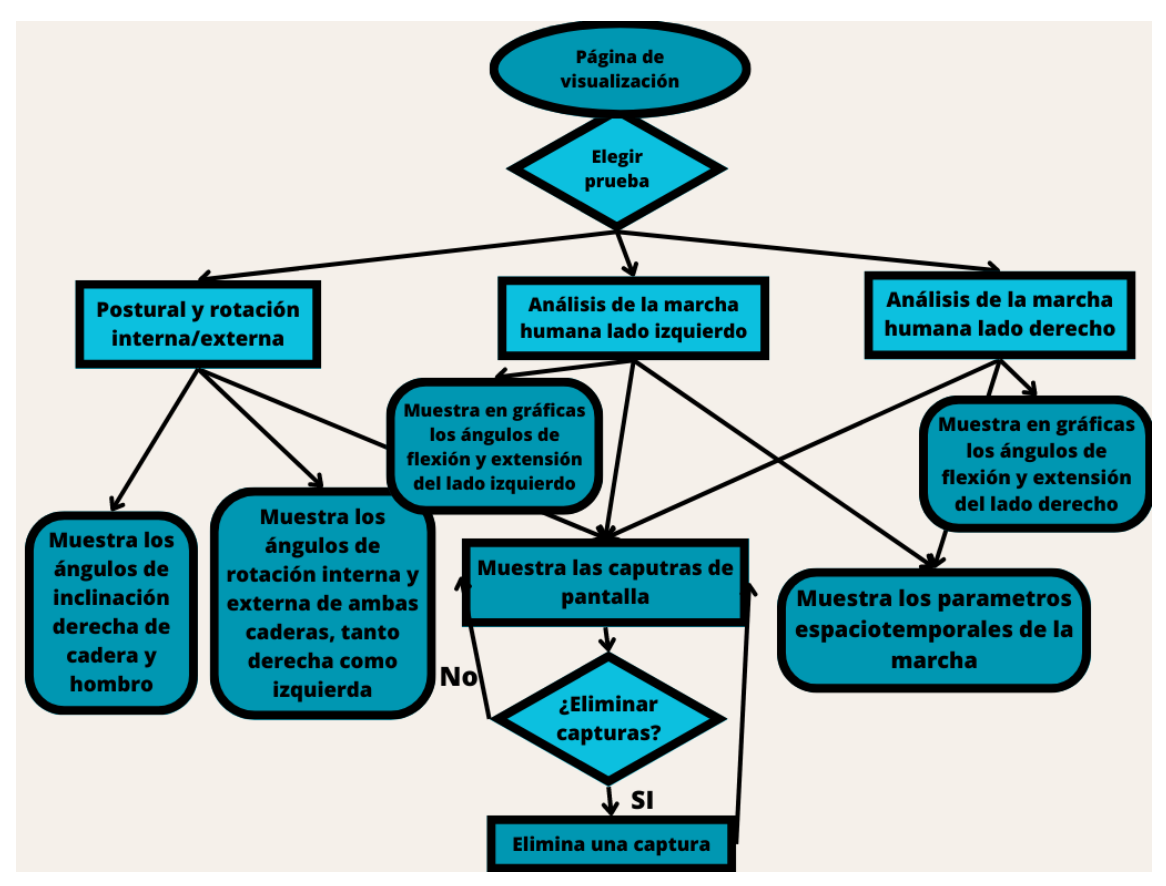

<span id="page-48-0"></span>Fig. 32. Diagrama de flujo de los botones o "chips".

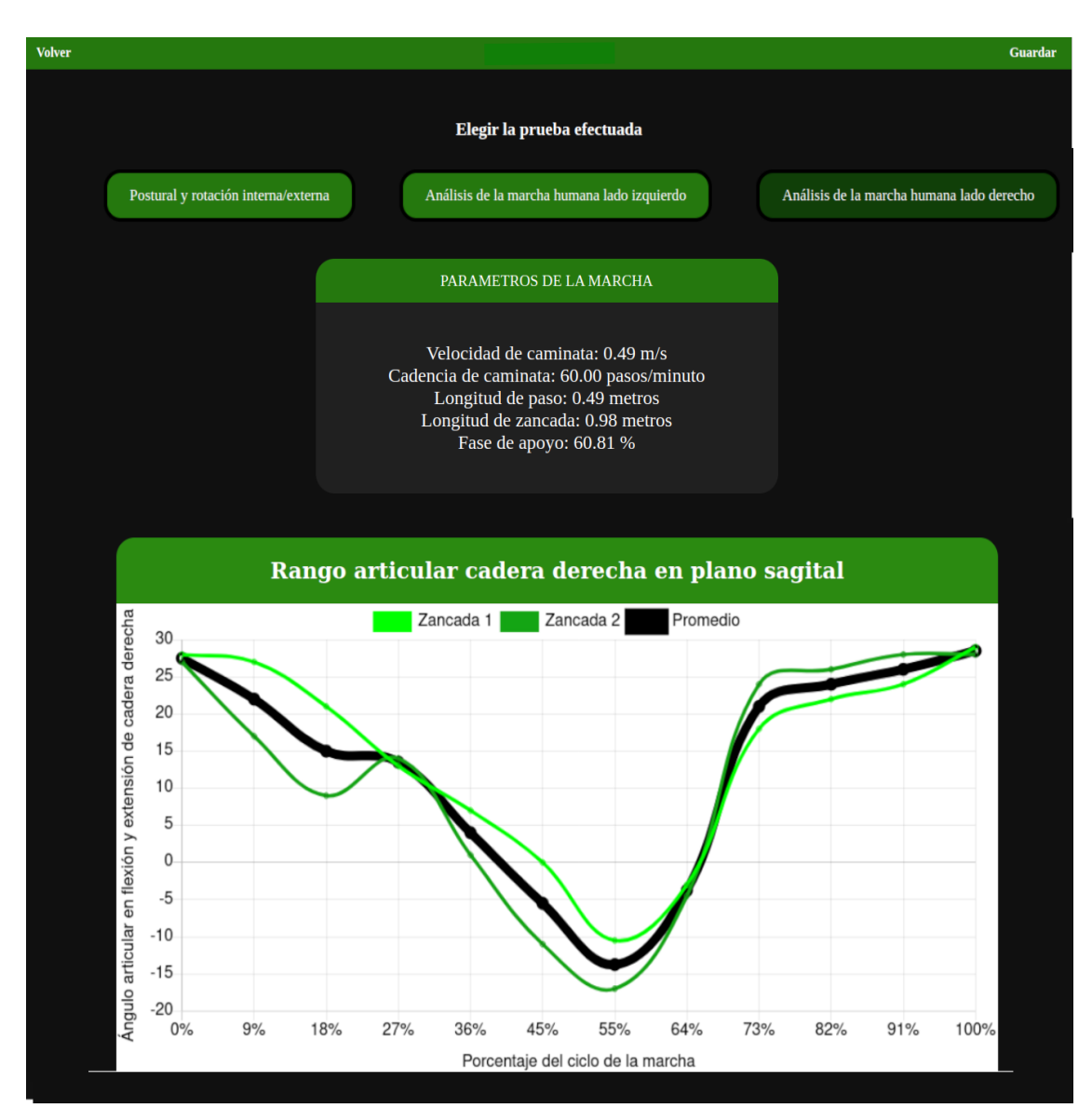

<span id="page-49-0"></span>Fig. 33. Ejemplo visual de la página correspondiente a la prueba de "Análisis de la marcha humana lado derecho", donde se exhibe uno de los dos gráficos disponibles.

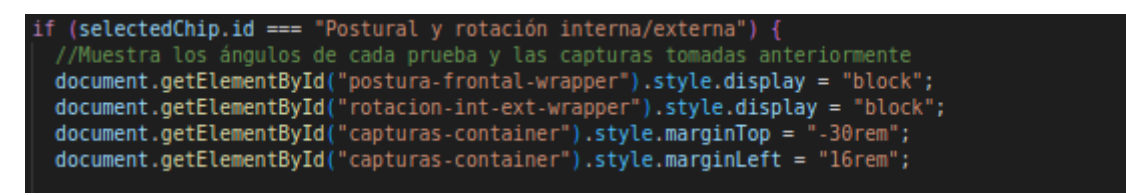

<span id="page-49-1"></span>Fig. 34. Extracto del código que muestra la lógica de visualización de los bloques relacionados con la prueba de postura y rotación interna y externa de cadera, así como las capturas de pantalla, en función del valor de "selectedChip".

Para mejorar la visualización de los datos, se han desarrollado seis bloques que almacenan la información obtenida en pruebas anteriores. Estos bloques, llamados "postura-frontal-wrapper", "rotacion-int-extwrapper", "marcha-humana-wrapper", "container-der", "container-izq" y "capturas-container", muestran diferentes elementos que se detallan en los comentarios del código, tal como se puede apreciar en la [Fig. 35](#page-50-0).

document.getElementById("container-izq").style.display = "none"; //Bloque de las graficas de la // marcha del lado izquierdo document.getElementById("container-der").style.display = "none"; //Bloque de las graficas de la // marcha del lado derecho document.getElementById("marcha-humana-wrapper").style.display = "none"; //Bloque donde muestra los parametros // espacio-temporales de la marcha document.getElementById("rotacion-int-ext-wrapper").style.display = "none"; //Bloque donde muestra los Ángulos de document.getElementById("postura-frontal-wrapper").style.display = "none"; //Bloque donde muestra los Ángulos de // inclinación del hombro derecho y cadera derecha document.getElementById("capturas-container").style.height = "95vh"; //Bloque donde se muestran //las capturas tomadas

<span id="page-50-0"></span>Fig. 35. Fragmento del código que muestra los bloques o contenedores diseñados para facilitar la visualización de datos.

Al iniciar la página, los seis bloques están ocultos y van apareciendo o desapareciendo en función de la prueba seleccionada. El único bloque que se muestra en las tres pruebas es el bloque de capturas. Este bloque, como su nombre indica, muestra las capturas tomadas en la página anterior de forma vertical, debajo de los datos asociados a cada prueba. Además, cada imagen cuenta con una "x" negra en la esquina superior derecha, la cual permite al usuario eliminar la captura específica al hacer clic en ella.

A continuación se describirán los elementos que se muestran presionando cada botón:

#### **Botón "Postural y rotación interna/externo"**

Al seleccionar esta prueba, se recuperan las variables almacenadas en la página anterior y se muestra la visualización de los bloques "posturafrontal-wrapper", "rotacion-int-ext-wrapper" y "capturas-container". En el bloque "postura-frontal-wrapper", se presentan los ángulos de inclinación del hombro derecho y la cadera derecha, los cuales se explican detalladamente en la sección "[Funciones](#page-54-0) ". Por otro lado, el bloque "rotacion-int-ext-wrapper" muestra los ángulos de rotación mínima y máxima de la cadera alcanzados durante la prueba, mientras que el bloque "capturas-container" exhibe las capturas tomadas en la página anterior.

Además, el código incluye una función que verifica si la longitud de los arreglos que almacenan los ángulos de postulares es diferente de cero. En caso contrario, se indica que el interruptor de guardar datos no se mantuvo activo durante la prueba, y se muestra un mensaje que indica: "Debe guardar los datos para poder observar el valor de los ángulos".

En el bloque "rotacion-int-ext-wrapper", también se implementan líneas de código para asegurar la integridad de los datos de esta prueba. Se verifica si el valor de la rotación interna máxima de la cadera es igual a - 200, ya que este valor se utiliza como referencia mínima antes de realizar la prueba de rotación, tal como se explicó anteriormente.

Todas estas funcionalidades descritas se pueden observar en el código que se muestra en la [Fig. 36.](#page-51-0)

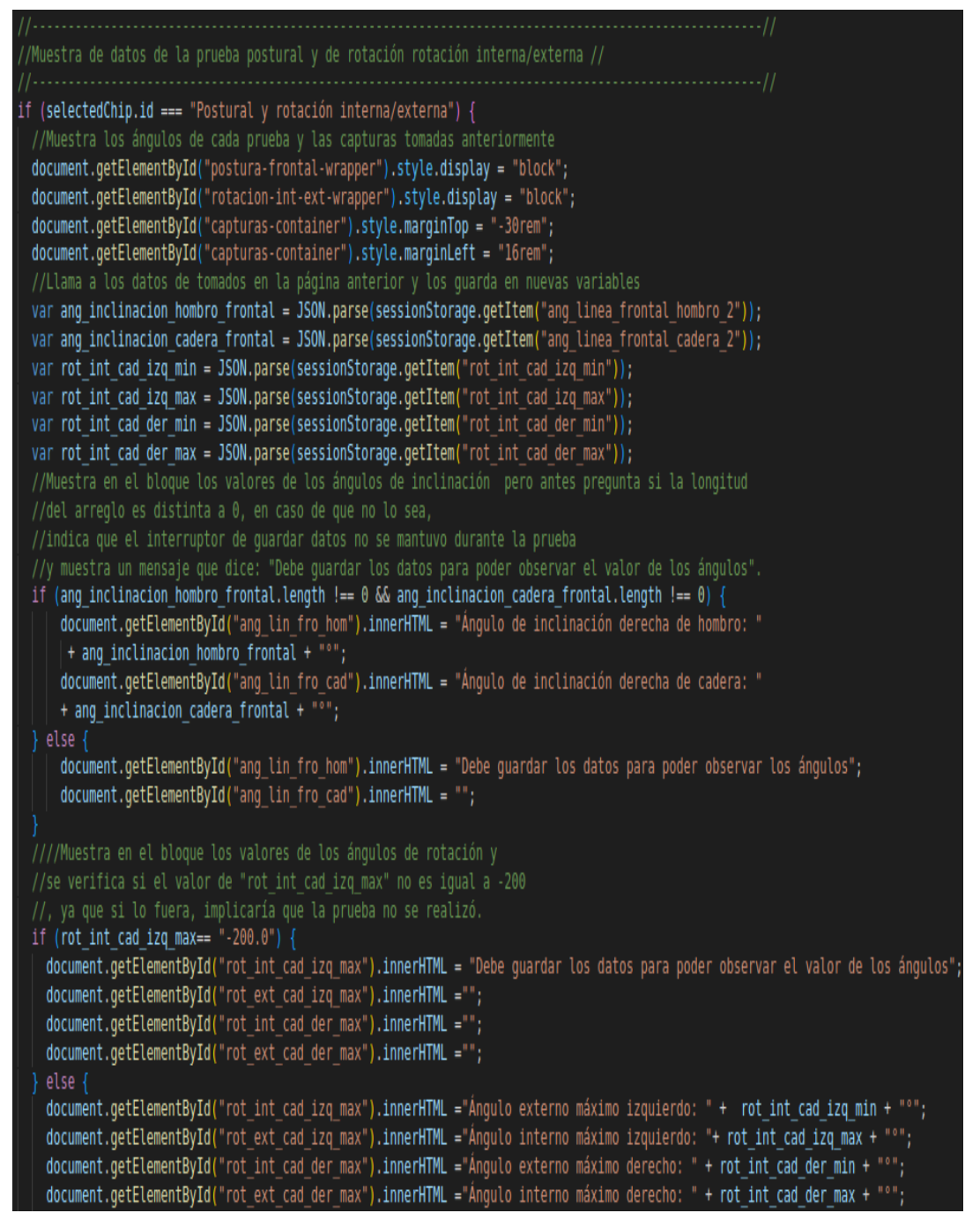

<span id="page-51-0"></span>Fig. 36. Extracto del código responsable de habilitar la visualización de los ángulos en la prueba postural y en la prueba de rotación interna y externa de cadera.

#### **Botones de análisis de la marcha humana**

Cuando se presiona el botón de "Análisis de la marcha humana lado izquierdo" o "Análisis de la marcha humana lado derecho", se generan tres elementos en la pantalla. En primer lugar, se muestran los parámetros

espacio-temporales de la marcha en el bloque "marcha-humana-wrapper". En segundo lugar, se presentan las gráficas de rango articular en flexión y extensión de la cadera, así como en flexión y extensión de la rodilla, según el lado seleccionado. Estas gráficas se activan mediante los bloques "container-izq" o "container-der". Por último, se visualizan las capturas previamente tomadas en el bloque "capturas-container".

Los parámetros espacio-temporales de la marcha se obtienen de la página anterior y se presentan en un rectángulo, como se muestra en la [Fig.](#page-49-0) [33](#page-49-0).

La gráfica representa los ángulos en el eje y y el porcentaje relativo de la marcha en el eje x, que varía de 0% a 100%. La cantidad de líneas en la gráfica depende del número de zancadas realizadas durante la marcha, y se incluye una línea adicional que representa el promedio de todas las zancadas, como se puede observar en la [Fig. 33](#page-49-0). La generación de estas gráficas se basa en tres arreglos generados previamente en la página de análisis: los ángulos de la cadera, los ángulos de la rodilla y la posición del pie a lo largo de la marcha. Este último se utiliza para determinar el inicio de cada zancada y calcular el promedio de todas ellas. El algoritmo utilizado para este proceso se explicará con más detalle posteriormente. Para crear las gráficas, se empleó la biblioteca de JavaScript "Chart.js".

# **7.2.3 Tercera página: ficha técnica**

En la última página del programa, se genera una ficha técnica que permite al usuario ingresar los datos personales del paciente y visualizar los resultados de la prueba realizada, como se puede observar en la [Fig. 37.](#page-53-0) Cabe destacar que existe una alternativa metodológica en la que inicialmente se ingresan los datos del paciente y posteriormente se procede con las mediciones. Se le explicó al usuario ambos enfoques y optó por realizar primero las pruebas y luego introducir los datos del paciente.

 Para visualizar los resultados de la prueba realizada, el código consulta el valor de la variable "selectedChip" seleccionada por el usuario en la página anterior. En función de esta selección, se muestra la información correspondiente a la prueba, como las capturas, los parámetros específicos y, en caso de tratarse de la prueba de análisis de la marcha, también se incluyen las gráficas pertinentes. Una vez que se han completado todos los datos necesarios, el usuario puede presionar el botón ubicado en la esquina superior derecha de la pantalla para generar un archivo PDF de la ficha técnica y guardarlo para su posterior uso. Esta ficha se puede observar en el ["Anexo V: Ficha Técnica](#page-83-0)".

#### Prototipo de software para el estudio de la postura y de la marcha humana

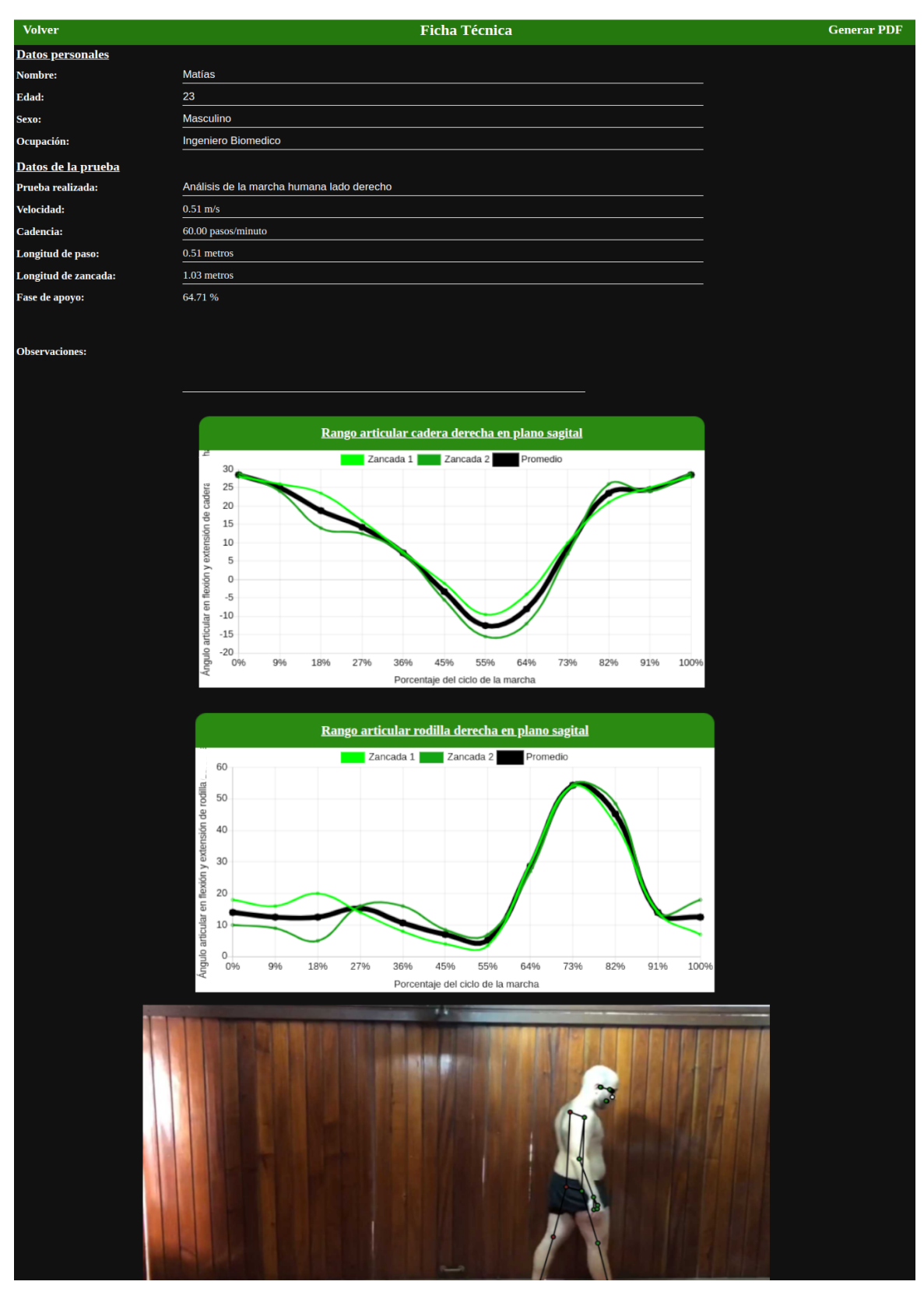

<span id="page-53-0"></span>Fig. 37. Ejemplo de la página donde se elabora la ficha técnica elaborada.

# **7.3 Métodos y Técnicas Utilizadas**

Durante el desarrollo del proyecto integrador se utilizaron diversas herramientas:

Software: -Editor de código fuente Visual Studio Code (Microsoft Corporation, Washington, Estados Unidos de América) [30].

-Large Language Model (LLM) ChatGPT (OpenAI, San Francisco, Estados Unidos de América) [31].

Hardware: -Cámara web VC-B2U Full HD 1080p (Lumens, Louisiana, Estados Unidos de América) [32].

Como se ha descrito previamente, para la elaboración del programa se utilizó la librería MediaPipe, la cual puede armar un esqueleto sobre el video de una persona. Dicho esqueleto está conformado por puntos preseleccionados, como se puede observar en la [Fig. 38](#page-54-1), de los cuales se pueden obtener sus coordenadas en cada fotograma. De esta manera, se elaboraron numerosas funciones.

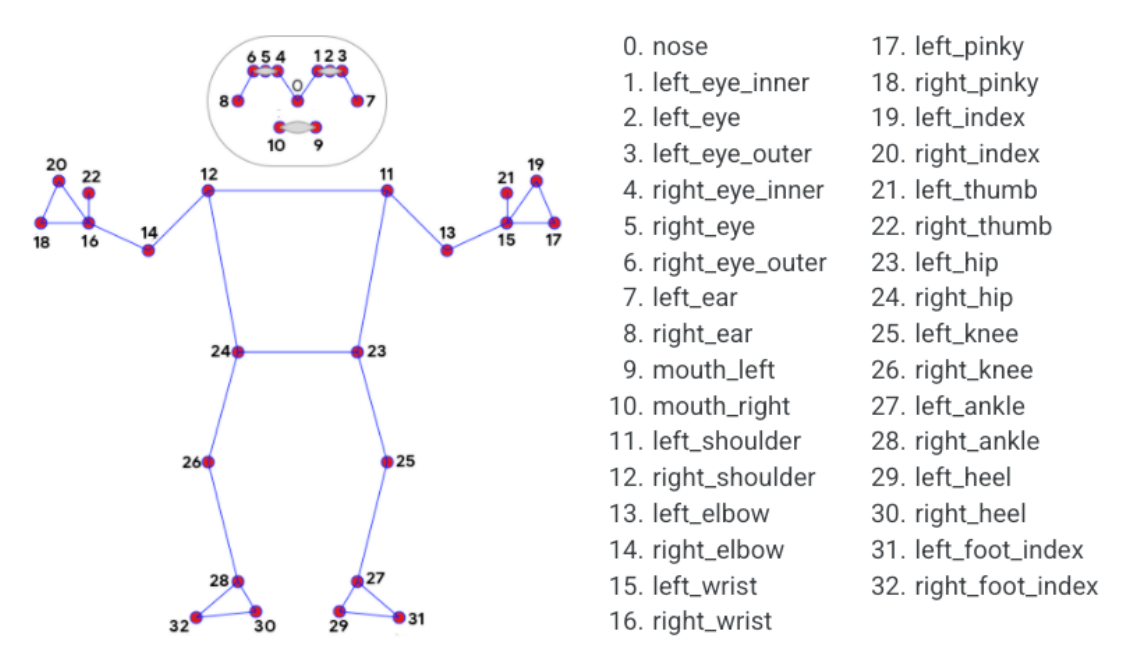

<span id="page-54-1"></span>Fig. 38. Modelo de esqueleto de MediaPipe con los distintos puntos de referencia que coloca. [42].

## <span id="page-54-0"></span>**7.3.1 Funciones**

#### **Líneas de Valgo y Varo**

Se utilizaron dos líneas auxiliares para la visualización de valgo y varo en pacientes, una que va desde la cadera derecha hasta el tobillo derecho (puntos 24 y 28 respectivamente, como se puede observar en la [Fig. 38](#page-54-1)) y la otra que va desde la cadera izquierda hasta el tobillo izquierdo (puntos 23 y 27 respectivamente, como se puede observar en la [Fig. 38](#page-54-1)). Para evaluar adecuadamente la presencia de varo o valgo en la posición o disposición de una persona, es importante considerar los siguientes aspectos:

1. Orientación frontal: La persona debe ubicarse en el plano frontal con respecto a la cámara o al observador. Esto implica que el cuerpo esté de frente, sin girar hacia los lados, lo que facilita una evaluación precisa de la alineación de las extremidades inferiores.

2. Brazos al costado del cuerpo: Los brazos deben estar relajados y extendidos a lo largo del cuerpo, evitando que interfieran con la evaluación de las extremidades inferiores. Esta posición ayuda a observar con claridad cualquier desviación en las rodillas y los tobillos.

3. Mirada al frente: La persona debe dirigir la mirada hacia adelante, sin inclinarla hacia abajo o hacia los lados. Esto permite mantener una postura neutral y centrada, brindando una referencia visual adecuada para identificar cualquier desalineación en las articulaciones.

4. Posición habitual de las piernas: Las piernas deben colocarse de manera habitual, es decir, en la posición que normalmente adopta la persona al estar de pie. Esto implica que no se realicen ajustes o cambios intencionales en la alineación de las extremidades inferiores.

Al seguir estas indicaciones, se facilita una evaluación precisa de la presencia de varo o valgo en la posición o disposición de una persona, permitiendo detectar cualquier desviación en las rodillas y los tobillos con mayor precisión, como se puede observar en la [Fig. 39](#page-55-0)<sup>[2](#page-55-1)</sup>.

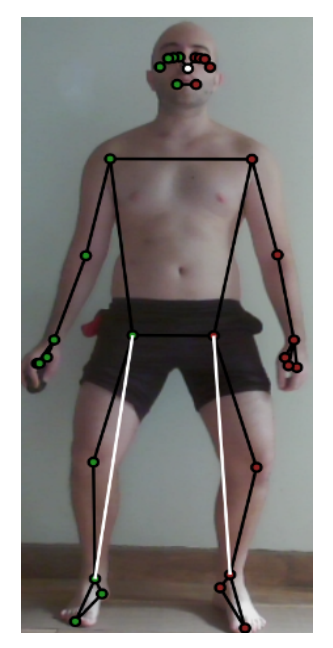

Fig. 39. Líneas auxiliares que permiten visualizar la presencia de varo.

<span id="page-55-1"></span><span id="page-55-0"></span><sup>2</sup> En la imagen, el sujeto adoptó una posición exagerada de varo con el objetivo de resaltar la función de las líneas auxiliares.

#### **Líneas de inclinación de hombro y cadera**

Se trazan líneas auxiliares de color blanco para determinar la inclinación de hombro y cadera, las cuales cortan en el centro de las líneas que une el punto derecho con el izquierdo del eje hombro y cadera, que se dibujan en el video de color negro, como se puede observar en la [Fig. 40](#page-56-0). La inclinación de las líneas blancas con respecto al eje horizontal de la pantalla siempre es cero, lo que permite la medición de la inclinación del hombro y la cadera, líneas negras, con respecto al eje horizontal. Además, le brinda al usuario una ayuda visual de la inclinación de los hombros o de la cadera. Para determinar el punto de inicio y fin de cada línea auxiliar (xi',yi') y (xd',yd'), se toma el par de coordenadas (xi,yi) como la posición del punto izquierdo del hombro o de la cadera, según corresponda, y (xd,yd) como la posición del punto derecho del hombro o la cadera, como se puede observar en la [Fig. 40](#page-56-0).

$$
x_d' = x_d
$$
  

$$
x_i' = x_i
$$
  

$$
y_d' = \frac{(y_d - y_i)}{2} + y_i
$$
  

$$
y_i' = \frac{(y_d - y_i)}{2} + y_i
$$

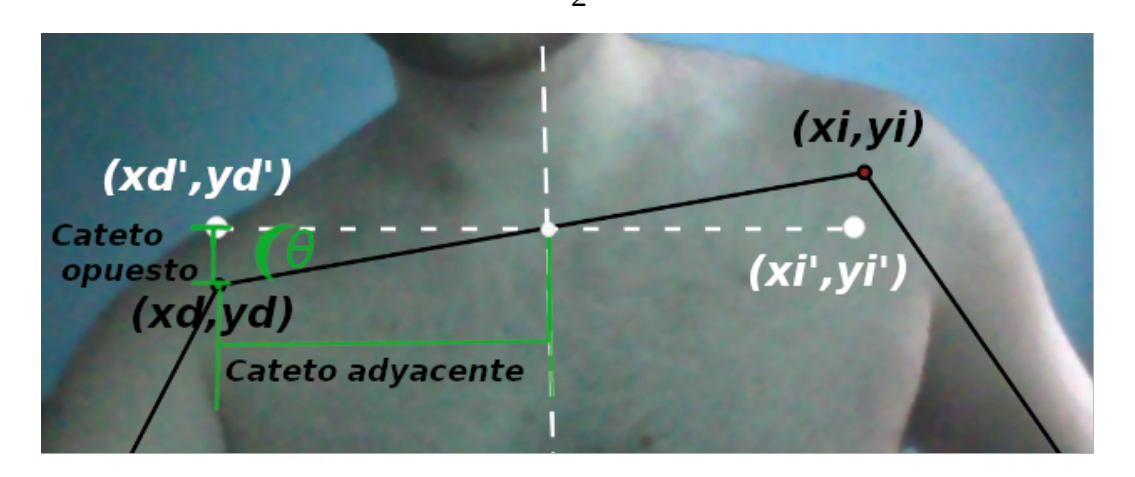

<span id="page-56-0"></span>Fig. 40. Determinación de la inclinación de hombro en el plano frontal.

Para calcular el ángulo de inclinación θ, se emplean las siguientes fórmulas:

$$
Cate to_{\text{adyacente}} = \sqrt{(y_i - y_i')^2}
$$
\n
$$
Cate to_{\text{Opuesto}} = \sqrt{\left(\frac{x_i - x_d}{2}\right)^2}
$$
\n
$$
\theta = \arctan\left(\frac{Cate to_{\text{Adjacente}}}{Cate to_{\text{Opuesto}}}\right) * \left(\frac{180^\circ}{\pi}\right) - 90^\circ
$$

Página 57 de 85

#### **Línea postural del plano frontal**

Esta línea atraviesa el centro del eje que une los puntos de los hombros, así como el centro del eje de los puntos de la cadera, y se extiende a lo largo del eje vertical. El propósito de esta línea es dividir al paciente en dos mitades iguales en el plano frontal para poder observar si hay alguna irregularidad en su postura, como se puede observar en la [Fig.](#page-57-0)  $41(a)$  $41(a)$ .

#### **Líneas posturales del plano sagital**

La línea se origina en el punto de la oreja (Punto 7 u 8, dependiendo de la proximidad a la cámara) y termina en el tobillo correspondiente (Punto 27 o 28, respectivamente, como se puede observar en la [Fig. 38](#page-54-1)). El propósito de esta línea, como se puede observar en la [Fig. 41\(](#page-57-0)b), es evaluar la alineación adecuada de los siguientes puntos en el mismo eje: el lóbulo de la oreja, la articulación del hombro, la articulación de la cadera, el trocánter mayor del fémur, la línea media de la articulación de la rodilla y la parte anterior del maléolo externo, como se puede observar en la [Fig. 1](#page-13-0), los cuales coinciden con los puntos identificados por MediaPipe. Se debe asegurar que la persona se encuentre en el plano sagital con respecto a la cámara para obtener mediciones precisas.

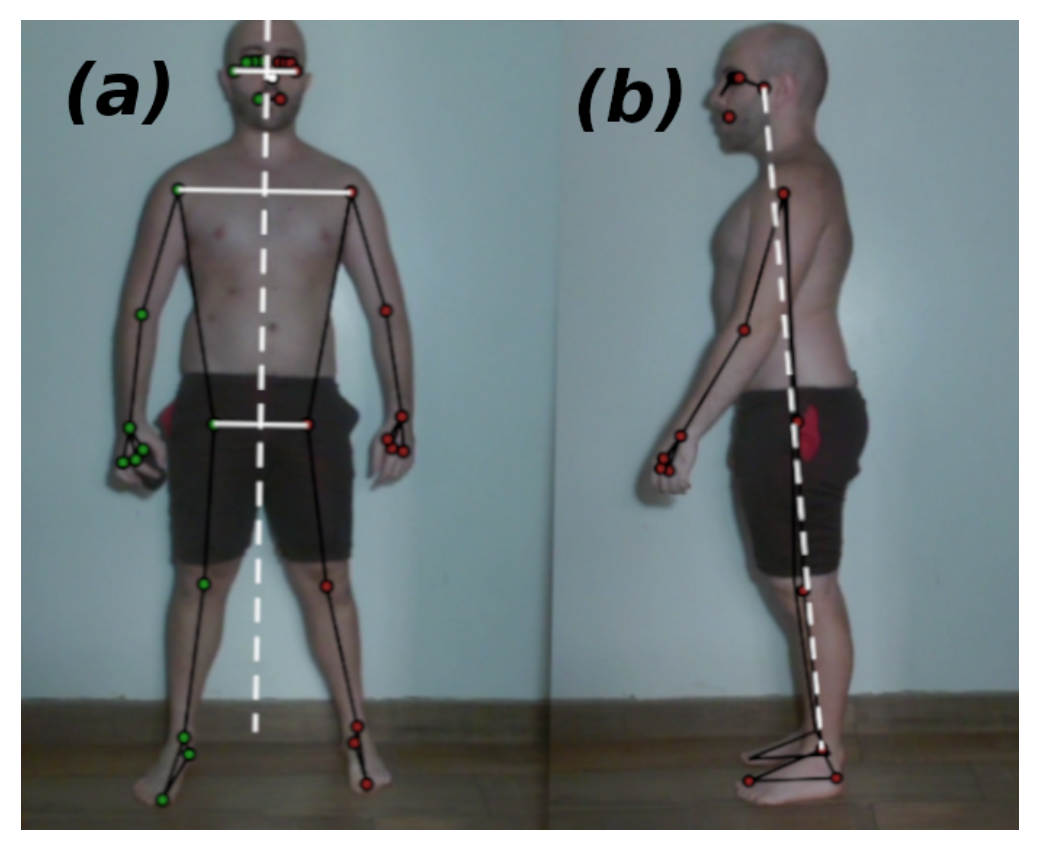

Fig. 41. Fotos de pruebas posturales. (a) [Línea](#page-37-0)s posturales en el plano frontal, (b) Línea postular en el plano sagital.

#### <span id="page-57-0"></span>**Rotación interna y externa de cadera**

Si bien existen diferentes formas de evaluar la rotación interna y externa de la cadera, se recomendó al usuario realizar la prueba descrita en la sección "[Rotación Interna y Externa de Cadera](#page-24-0)" con el paciente, debido a la practicidad de programar la función que obtenga los ángulos para medir la capacidad de rotación.

El código dibuja dos líneas punteadas y perpendiculares en cada rodilla, como se puede observar en la [Fig. 42](#page-58-0). La línea vertical se origina en el punto 25 o 26, según corresponda, como se puede observar en la [Fig. 38,](#page-54-1) y llega en el eje y hasta la altura del tobillo. Por otro lado, la línea horizontal es paralela al piso. Estas líneas permiten observar la desviación del eje vertical de la pierna al rotar la cadera.

Para calcular el ángulo de rotación Ψ se utilizó trigonometría:

 *Cateto Adyacente*=*tobillox*−*rodilla<sup>x</sup>*  $Hipotenusa = \sqrt{(tobillo_{x}-rodilla_{x})^{2}+(tobillo_{y}-rodilla_{y})^{2}}$ *Ψ*=arccos( *Cateto Adyacente Hipotenusa* )∗( 180 *° π* )−90*°*

<span id="page-58-0"></span>Fig. 42. Evaluación de la rotación interna y externa de la cadera.

En la [Fig. 42](#page-58-0) se puede observar como se utilizan líneas auxiliares blancas punteadas como referencia para determinar los ángulos de rotación. El símbolo Ψ en color verde representa el ángulo del lado derecho, mientras que el símbolo Ψ en color rojo representa el ángulo del lado izquierdo.

Cuando el paciente realice la prueba y el usuario active la opción de guardar datos, el software registrará el ángulo máximo y mínimo de cada pierna (tomando como positiva la rotación externa y como negativa la rotación interna). Lo que se mostrará en la pestaña de análisis.

#### **Parámetros espacio-temporales de la marcha**

Se diseñaron distintas funciones para obtener parámetros como la longitud de zancada, la longitud de paso, la velocidad y la cadencia. El proceso descripto a continuación se explicó anteriormente en la sección "[Primera página: análisis"](#page-33-1) acompañado de la [Fig. 30.](#page-46-0) Al presionar el botón "Medir Distancia", el usuario debe seleccionar una serie de puntos en la pantalla. El primer par de puntos, previamente colocados en el en el lugar de trabajo en donde se va a realizar el análisis de la marcha, tienen una longitud conocida y sirven como puntos de referencia. El segundo par de puntos representa el primer instante en el que el paciente comienza a caminar y el último contacto del talón con el suelo al finalizar la marcha. Luego, se le solicita al usuario que ingrese una serie de datos a través del teclado, el primero es la longitud en metros entre los puntos de referencia, el segundo es el tiempo caminado y el último es la cantidad de pasos. De esta manera, se puede obtener por regla de tres simple, utilizando los dos pares de puntos y la distancia de referencia, la distancia caminada y, utilizando las fórmulas descritas en la sección "[Parámetros de la Marcha](#page-17-0)", se pueden obtener los demás parámetros.

#### **Rango articular**

La medición de los ángulos articulares de la marcha en el plano sagital se basa en la posición de los puntos de la cadera, rodilla y maléolo externo (Puntos 24, 26 y 28 para el lado izquierdo o 23, 25 y 27 para el lado derecho del esqueleto, como se puede observar en la [Fig. 38\)](#page-54-1). Se utilizan las fórmulas descritas en la sección "[Parámetros de la Marcha](#page-17-0)" para calcular los ángulos articulares de la cadera y la rodilla. Para registrarlos, el usuario debe activar el interruptor de guardar datos y se guardaran en un arreglo.

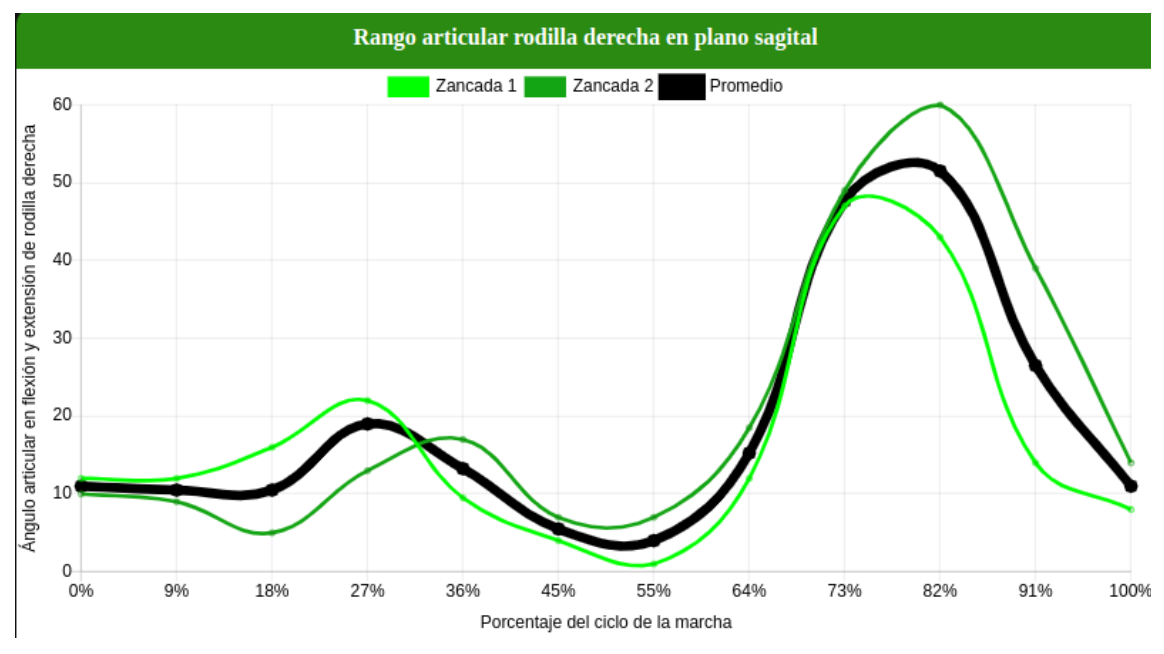

<span id="page-59-0"></span>Fig. 43. Gráfica elaborada para el rango articular de la rodilla derecha.

En la página de "Visualización" se muestran los ángulos de cada zancada y el promedio de estas. En el eje x se representa el porcentaje relativo de la marcha, que varía de 0 a 100%, y en el eje y se muestran los ángulos, como se puede observar en la [Fig. 43](#page-59-0).

Para determinar automáticamente el inicio y el final de cada zancada, se realizó un algoritmo que utiliza la posición del talón (Punto 29 o 30, de acuerdo a lo graficado en la [Fig. 38](#page-54-1)) en el eje x, ya que cambia conforme su transcurso. Durante la fase de apoyo, la posición del pie en el eje x es invariable hasta el inicio de la fase de balanceo. Con el fin de comprender su funcionamiento, se presentará una explicación utilizando el ejemplo ilustrado en la [Fig. 44](#page-60-0). En esta figura se presentan diferentes conjuntos de datos organizados de arriba hacia abajo. En primer lugar, se muestra el índice de cada elemento, el cual representa la posición correspondiente durante la toma de datos, variando desde 0 hasta 50 en este ejemplo. A continuación, se muestra el ángulo de flexión-extensión de la cadera izquierda, seguido de la posición del talón en el eje x y la tasa de cambio de dicha posición durante la marcha. Esta tasa de cambio se calcula utilizando la siguiente fórmula:

$$
\Delta_i = \frac{\left| \text{PosiciónX}_{pie}[i] - \text{PosiciónX}_{pie}[i-1] \right|}{\left( \text{PosiciónX}_{pie}[i-1] \right)}
$$

La tasa de cambio de la posición del pie se muestra como una herramienta valiosa para determinar con precisión el inicio y final de una zancada. Al analizar la fase de inicio de la zancada, el pie tiende a permanecer prácticamente inmóvil, lo que se refleja en una tasa de cambio cercana a cero. Sin embargo, a medida que inicia la fase de balanceo, el pie comienza a moverse, y la tasa de cambio de su posición en el eje x aumenta en valores absolutos. Al establecer un umbral absoluto de 0.01, es posible identificar de manera confiable el inicio de la fase de balanceo y el final de una zancada. Por lo tanto, tal como se aprecia de color rojo en la [Fig. 44,](#page-60-0) se registran los índices en los cuales la tasa de cambio comienza y deja de ser mayor a 0.01. Generando así, en este ejemplo, tres pares de indices, como se observa en la [Fig. 45.](#page-61-0)

10 11 12 13 14 15 16 17 18 14 15 16 17 18 14 15 16 47 48 49 50<br>Angulo 30° 28° 28° 22° 19° 14° 11° 6° 4° 6° 15° 15° 23° 23° 25° 22° 22° 23° 15° ... 2° 8° 20° 26° 28° 25° 21° Posición del ple 1606 1606 1605 1606 1607 1607 1607 1610 1612 1605 1564 1516 1431 1335 1282 1259 1252 1249 1247 ... 810 777 700 603 536 443 398 370 

Indice del arregio 0 1 2 3 4 5 6 7 8 9 10 11 12 13 14 15 16 17 18 43 44 45 46 47 48 49 50<br>
Angulo 30° 28° 28° 22° 19° 14° 11° 6° 4° 6° 15° 15° 23° 23° 25° 22° 22° 15° 4. 2° 8° 20° 26° 28° 25° 21° 19° Posición del ple 1606 1606 1605 1606 1607 1607 1607 1610 1612 1605 1564 1516 1431 1335 1282 1259 1252 1249 1247 ... 810 777 700 603 536 443 398 370 

<span id="page-60-0"></span>Fig. 44. Ejemplo de diferentes arreglos durante una marcha. En la representación gráfica, los números en color rojo indican el intervalo en el que la tasa de cambio de la posición del pie en el eje x supera, en términos absolutos, el valor de 0.01. Este intervalo señala el comienzo y el final de la fase de balanceo.

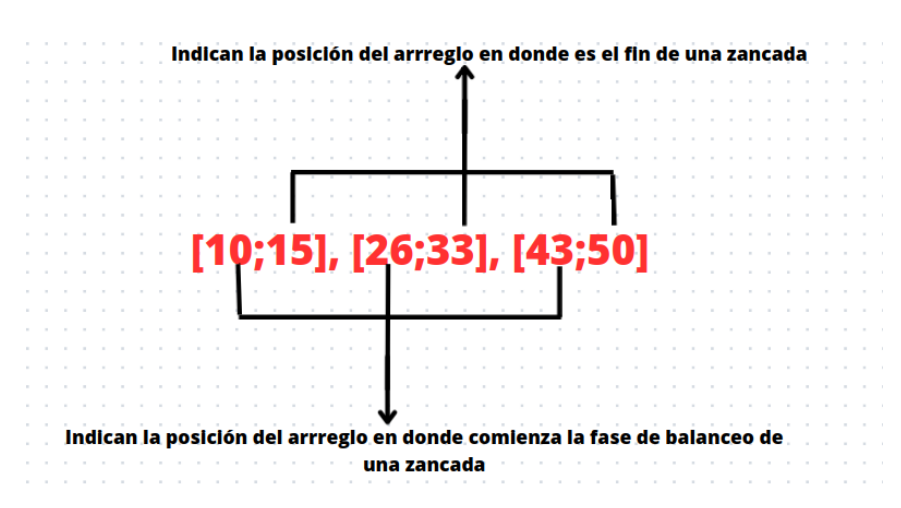

<span id="page-61-0"></span>Fig. 45. Pares de indices generados en el ejemplo.

Una vez almacenados estos índices, se procede a dividir el conjunto de datos de los ángulos en subarreglos individuales, como se muestra en la [Fig. 46,](#page-61-1) los cuales representan los el rango de moviemiento correspondiente a cada zancada. Sin embargo, se presenta un inconveniente al graficar las tres zancadas en un solo gráfico debido a las disparidades en los tamaños de los subarreglos, en este ejemplo el primero tiene una longitud de 16 elementos, el segundo 18 y el tercero 17. Para solucionar este problema, se aplicó una homogeneización a los subarreglos, de modo que cada uno contenga exactamente 12 elementos. Primero, se calculó el porcentaje relativo de cada elemento al dividir su índice por el índice máximo de cada subarreglo y multiplicándolo por 100. Como se puede apreciar en la [Fig. 47,](#page-62-0) se obtuvo un valor porcentual asociado a cada elemento que varía desde el 0% hasta el 100%. A continuación, se asignó a cada ángulo un intervalo que abarca desde el 0% hasta el 100%, de acuerdo a su valor porcentual asociado, tal como se muestra en la [Tabla 1.](#page-63-0) En la primera fila se presenta el ángulo que representa el primer elemento del subarreglo, seguido de 10 filas adicionales para los valores que van desde el 0.00001% hasta el 99.9999%, y finalmente, la última fila se reserva para el último ángulo de cada subarreglo. En caso de que se encuentren dos o más ángulos dentro del mismo intervalo, se calcula su promedio. Si un intervalo está vacío, se calcula el promedio utilizando los ángulos del intervalo anterior y posterior.

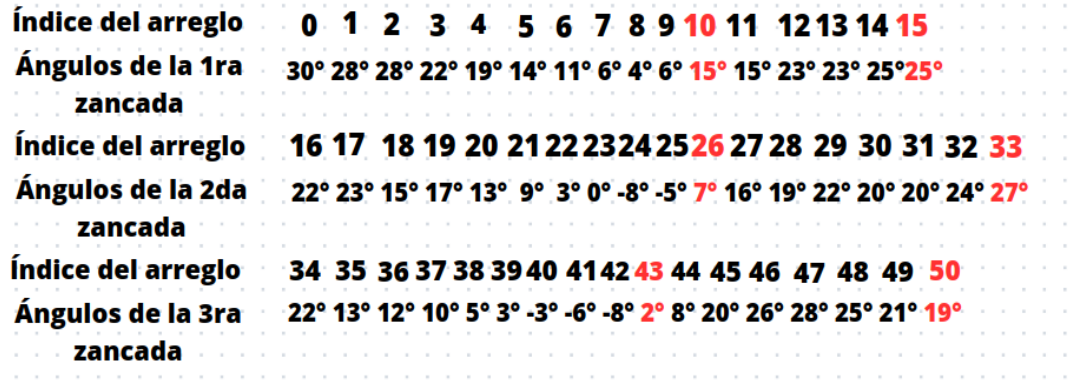

<span id="page-61-1"></span>Fig. 46. Arreglo de ángulos divididos en tres subarreglos.

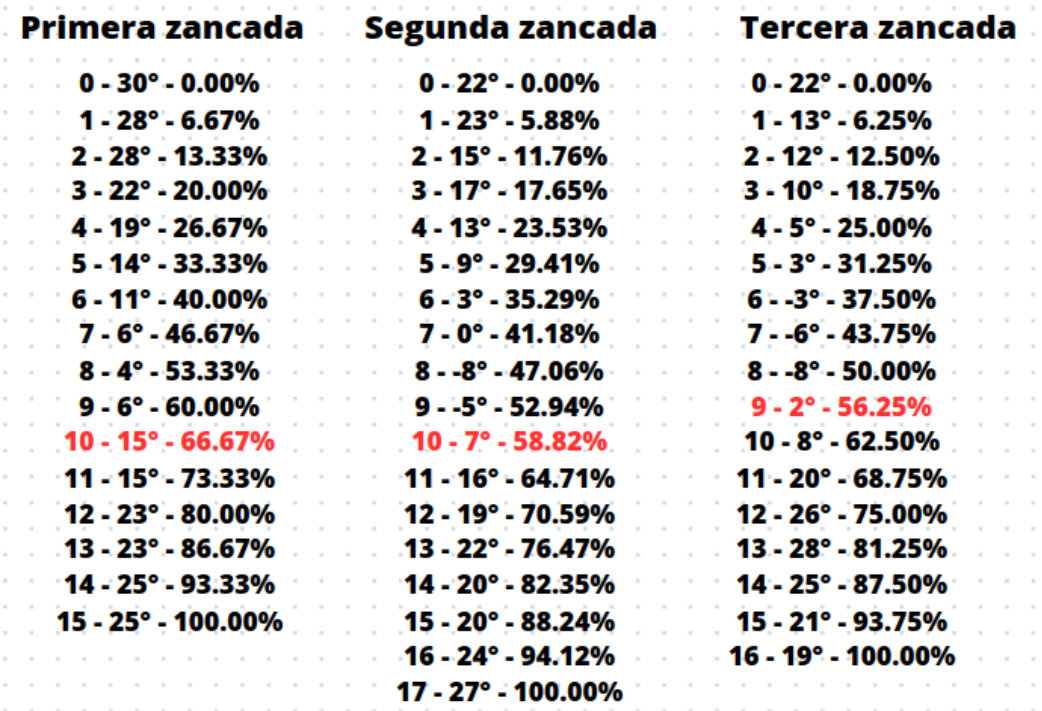

<span id="page-62-0"></span>Fig. 47. Ejemplo de índice, ángulo y porcentaje relativo de cada zancada. Los números marcado en rojo representan el instante que comienza la fase de balanceo.

Además de visualizar las tres zancadas homogeneizadas, en el gráfico también se muestra una línea negra que representa el promedio, como se vio en la gráfica de la [Fig. 43](#page-59-0). Este promedio se calcula tomando en consideración todos los ángulos de cada intervalo antes de la homogeneización. Por ejemplo, para el intervalo 30,0001 a 40, se suman los cinco valores que caen dentro de este intervalo de todas las zancadas y se divide por la cantidad de elementos, es decir, cinco, en lugar de calcular el promedio del promedio de cada zancada.

El cálculo del porcentaje relativo de cada elemento no solo sirve para homogeneizar cada zancada, sino que también permite determinar el porcentaje de la fase de apoyo, ya que conocemos el índice en el cual termina esa etapa. En la [Fig. 47](#page-62-0) se puede observar en color rojo el porcentaje de apoyo de cada zancada. El valor que se muestra al usuario en pantalla es el promedio de los tres porcentajes.

|                  | Primera zancada                          | Segunda zancada                          | Tercera zancada                           | Promedio        |
|------------------|------------------------------------------|------------------------------------------|-------------------------------------------|-----------------|
|                  | 30°                                      | $22^{\circ}$                             | 22°                                       | $24.66^\circ$   |
| 00,00001 - 10    | 28°                                      | $23^\circ$                               | 13°                                       | $21.33^\circ$   |
| 10,00001 - 20    | $(28^{\circ}+22^{\circ})/2=25^{\circ}$   | $(15^{\circ}+17^{\circ})/2=16^{\circ}$   | (12°+10°)/2≐11°                           | $17,33^{\circ}$ |
| 20,00001 - 30    | 19°                                      | $(13°+9°)/2=11°$                         |                                           | 11,5°           |
| 30,00001 - 40    | $(14^{\circ}+11^{\circ})/2=12.5^{\circ}$ |                                          | $(3^{\circ}.3^{\circ})/2=0^{\circ}$       | $5.6^\circ$     |
| 40.00001 - 50    |                                          | $(0^{\circ} - 8^{\circ})/2 = -4^{\circ}$ |                                           |                 |
| 50,00001 - 60    | $(4^{\circ}+6^{\circ})/2=5^{\circ}$      | (-5°+7°)/2=1°                            | $(-8^{\circ}+2^{\circ})/2$ = 3 $^{\circ}$ |                 |
| 60,00001 - 70    | 15°                                      | 16°                                      | (8°+20°)/2=14°                            | $14.75^\circ$   |
| 70,00001 - 80    | (15°+23°)/2=19°                          | (19°+22°)/2=20,5°                        | 26°                                       | 21°             |
| 80,00001 - 90    | 23°                                      | $(20°+20°)/2=20°$                        | $(28^{\circ}+25^{\circ})/2=26.5^{\circ}$  | $23,2^{\circ}$  |
| 90,00001 - 99,99 | 25°                                      | 24°                                      |                                           | $23.33^\circ$   |
| 100              | 25°                                      | 27°                                      | 19°                                       | $23,66^\circ$   |

<span id="page-63-0"></span>Tabla 1 Valores de los ángulos de cada intervalo de cada zancada.

En las gráficas que se elaboran se muestra el rango articular en flexión y extensión de cadera y rodilla en plano sagital. No se incluye el rango articular de dorsiflexión y flexión plantar del tobillo debido a problemas en su cálculo. Uno de los inconvenientes fue la falta de coincidencia entre los puntos utilizados para el cálculo y los puntos que MediaPipe coloca en la parte del pie del esqueleto proporcionado. Se intentó solucionar esto realizando una extrapolación de los puntos, pero se encontró otro inconveniente: los puntos marcados por MediaPipe en el pie cambian de posición de un fotograma a otro, como se puede observar en la [Fig. 48,](#page-63-1) lo que invalida la posibilidad de extrapolarlos. Por lo tanto, se decidió no incluir el rango articular de tobillo en este proyecto pero si tomarlo en cuenta para solucionarlo en trabajos futuros.

<span id="page-63-1"></span>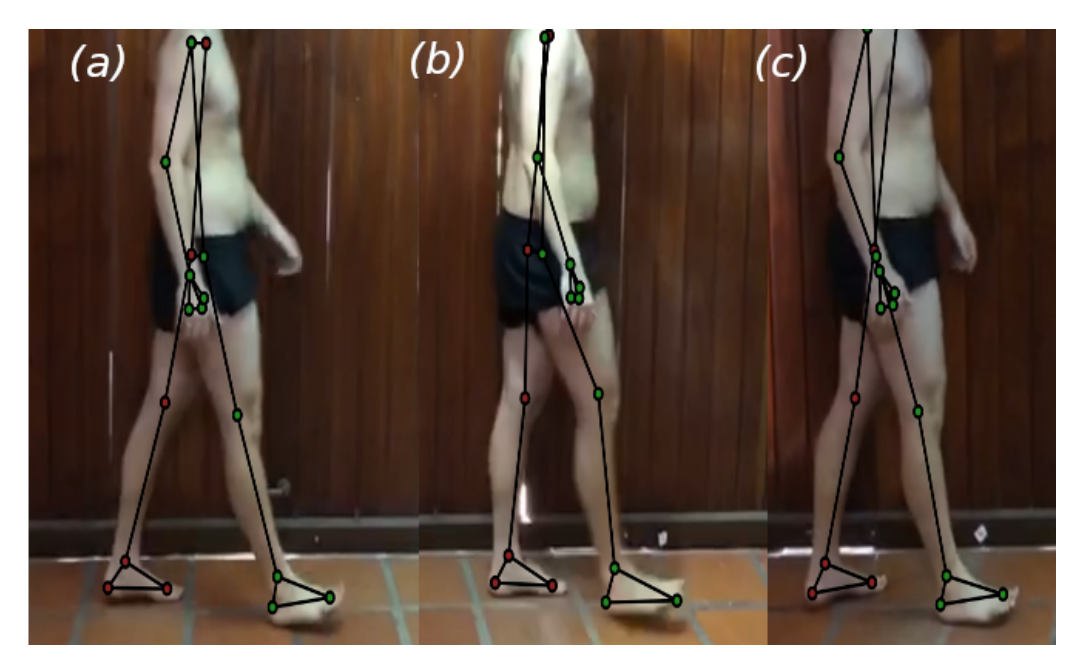

Fig. 48. Cambio en la posición del punto del índice del pie derecho (verde) durante la marcha (a) Punto cerca del dedo medio (b) Punto en el dedo meñique (c) Punto en el dedo pulgar.

# **8 Implementación**

### **8.1 Pruebas y Validaciones**

Antes de implementar el prototipo en el centro de rehabilitación, se llevaron a cabo una serie de pruebas destinadas a validar la precisión de las funciones desarrolladas. Para ello, se utilizó una muestra de trece personas, compuesta por una mujer y doce hombres, con edades comprendidas entre los 20 y 23 años, y sin ninguna discapacidad neuromotriz. Cada participante firmó un consentimiento informado sobre el proyecto y el uso de sus imágenes y videos en el marco de este trabajo. El mismo se puede observar en ["Anexo III: Consentimiento Informado"](#page-79-0).

Durante estas pruebas, se empleó la cámara web VC-B2U Full HD 1080p (Lumens, Louisiana, Estados Unidos de América) [32] , la cual fue colocada en un trípode a una altura de un metro y a una distancia de 2,30 metros del plano de los sujetos evaluados. De esta manera, se lograron simular condiciones similares a las que se experimentarían al utilizar el sistema en el centro de rehabilitación. Durante la fase de validación, se realizaron mediciones manuales de varios parámetros, los cuales fueron posteriormente comparados con los resultados obtenidos a través del software.

Para corroborar la distancia, se contrastó la medida del ancho de hombros obtenida por el programa con la medida tomada utilizando una cinta métrica. En relación a los ángulos, se empleó un goniómetro manual para medir el rango articular en el plano sagital de la cadera y la rodilla en ambos lados, y se le solicitó al sujeto que se mantuviera inmóvil simulando así un paso. Además, se utilizó el goniómetro para evaluar la rotación interna y externa de la cadera.

### <span id="page-64-0"></span>**8.2 Puesta en Marcha**

Con el fin de probar y validar el desempeño del prototipo de softwarse por parte del usuario, se elaboró una demostración de cómo utilizarlo y se le dio acceso al software para probarlo a través de un enlace a una página web vinculada a Github [33], en donde se encuentra cargado el código. Antes de que el usuario realizara las pruebas del prototipo, se le explicó una serie condiciones a cumplir para que el software funcione adecuadamente, que incluye los siguientes puntos:

• El paciente debe usar ropa ajustada para que los puntos de referencia puedan detectarse con precisión.

• La iluminación debe ser adecuada para que los puntos de referencia se detecten con claridad, siendo homogénea, manteniendo una intensidad constante a lo largo de la prueba, y evitando reflejos y deslumbramientos. La temperatura de la misma no influye.

• La cámara debe estar colocada paralela a la pared en donde el paciente se encuentra.

• La cámara debe colocarse a una distancia de 2,30 metros de la pared y 1 metro del suelo para una detección adecuada en todas las pruebas.

• La cámara debe estar fija durante la medición y no debe moverse.

• La cámara siempre debe montarse en el mismo lugar.

En caso de realizar pruebas de postura, se deben tomar en cuenta las siguientes consideraciones:

• El paciente debe ubicarse en una posición recta mirando a la cámara con los brazos al costado en caso de evaluar la postura en el plano frontal y estar a 90° de la cámara en caso de evaluar la postura en el plano sagital.

• Para visualizar las líneas auxiliares de valgo y varo, es necesario mantener activado el interruptor "Valgo/Varo".

• Para visualizar la línea auxiliar de la postura sagital, es necesario mantener activado el interruptor "Postura Sagital".

• Para visualizar el ángulo de inclinación del hombro y la cadera del lado derecho, es necesario mantener activado windoel interruptor "Postura Frontal".

• Para guardar los valores de inclinación del hombro y la cadera del lado derecho, es necesario mantener activados simultáneamente los interruptores de "Guardar Datos" y "Postura Frontal".

• Para reiniciar los valores guardados, basta con desactivar ambos interruptores.

En caso de realizar la prueba de rotación interna y externa de la cadera en el plano frontal, se deben tener en cuenta las siguientes consideraciones:

• Se recomienda colocar el asiento del paciente lo más cercano posible a la pared y dentro del rango completo de visión de la cámara.

• Durante la evaluación, primero, mantener activado el interruptor de "Guardar datos" y "Rotación Interna/Externa" para guardar los valores. Luego, el paciente debe realizar tanto la rotación interna como la externa de la cadera.

• Para reiniciar los valores guardados, basta con desactivar ambos interruptores.

Finalmente, en caso de realizar una evaluación de la marcha humana el usuario debe:

• Establecer dos puntos o marcas fijas previamente en el entorno, para evaluar los parámetros espaciales de la marcha de manera correcta. Estos puntos deben estar colocados a la misma altura con respecto al piso y a una distancia horizontal conocida entre ellos. Se recomienda ubicarlos lo más cerca posible al paciente, y pueden ser representados por cintas adheridas a la pared u otros

objetos visibles. Estos puntos servirán como referencia para medir y analizar los aspectos espaciales de la marcha.

• Iniciar el análisis de la marcha desde el momento en que el talón, correspondiente a la pierna más cercana a la cámara, hace contacto con el suelo, y concluir al inicio de la última zancada.

• Registrar la misma utilizando una aplicación separada, y posteriormente importar el video. Esto se realiza con el fin de evitar influir en la finalización de la marcha del paciente. De este modo, se puede seleccionar el último fotograma a analizar, que corresponde al inicio de la última zancada. Además, permite revisar y analizar el video repetidamente según sea necesario.

• Mantener el interruptor de "Guardar Datos" activado durante la marcha.

• Colocar la complejidad del esqueleto en el nivel más alto, "Heavy", para de esa manera, detectar con mayor precisión los puntos.

• Activar el interruptor "Guardar Datos" y tomar los puntos relacionados a parámetros espacio-temporales utilizando el botón "Medir Distancia". En caso contrario, aparecerá un mensaje en la próxima página solicitando que se realicen ambas acciones.

• Desactivar el interruptor de "Guardar Datos" si desea reiniciar los valores guardados.

### **8.3 Pruebas iniciales**

Después de explicar el protocolo para cada prueba, se procedió a implementar el prototipo en el centro de rehabilitación durante dos días diferentes. Durante la primera jornada, se evaluó en uno de los pacientes las funcionalidades de postura y rotación interna y externa de cadera, mientras que en la segunda jornada se evaluó las funcionalidades relacionadas a la marcha en otro paciente.

En la primera sesión, se colocó un trípode en el consultorio con una cámara conectada a la computadora portátil del usuario. Posteriormente, se recibió a uno de los pacientes, quien previamente firmó un consentimiento informado sobre el proyecto y el uso de sus imágenes y videos en el marco de este trabajo, el mismo se encuentra en ["Anexo III: Consentimiento](#page-79-0) [Informado"](#page-79-0). El Licenciado en Kinesiología y Fisioterapia solicitó al paciente que se posicionara frente a la cámara para evaluar su postura, comenzando por el plano frontal y luego en el sagital. El usuario realizó inicialmente un diagnóstico basado en su propia percepción y posteriormente comparó sus observaciones con los resultados proporcionados por el software, tal como se ilustra en la [Fig. 49](#page-67-0). Por ejemplo, según él, el hombro izquierdo del paciente estaba más elevado que su contraparte, lo que después comparó con el análisis del programa. Al finalizar dicha evaluación, el usuario procedió a explicar al paciente la prueba de rotación interna y externa de la cadera, como se puede observar en la [Fig. 49\(](#page-67-0)c) . Realizando el mismo proceso que en el caso anterior, comparó su percepción de la rotación con la del software.

En la segunda sesión, se dispuso de un espacio más amplio. Se procedió a colocar dos marcas negras en la pared a una distancia de un metro entre sí. Tras proporcionar las instrucciones necesarias al usuario, se invitó a uno de los pacientes a participar como sujeto de prueba , que al igual que el anterior se le informó sobre el uso de su imagen y voz en el consentimiento informado. Se le pidió que caminara de un extremo a otro, comenzando por el pie derecho y luego por el izquierdo, mientras lo grabábamos, como se puede observar en la [Fig. 50](#page-68-0). Posteriormente, se procedió a utilizar el software para realizar el análisis de ambas marchas.

En ambas pruebas, se utilizó un aro de led con el fin de que haya una iluminación homogénea.

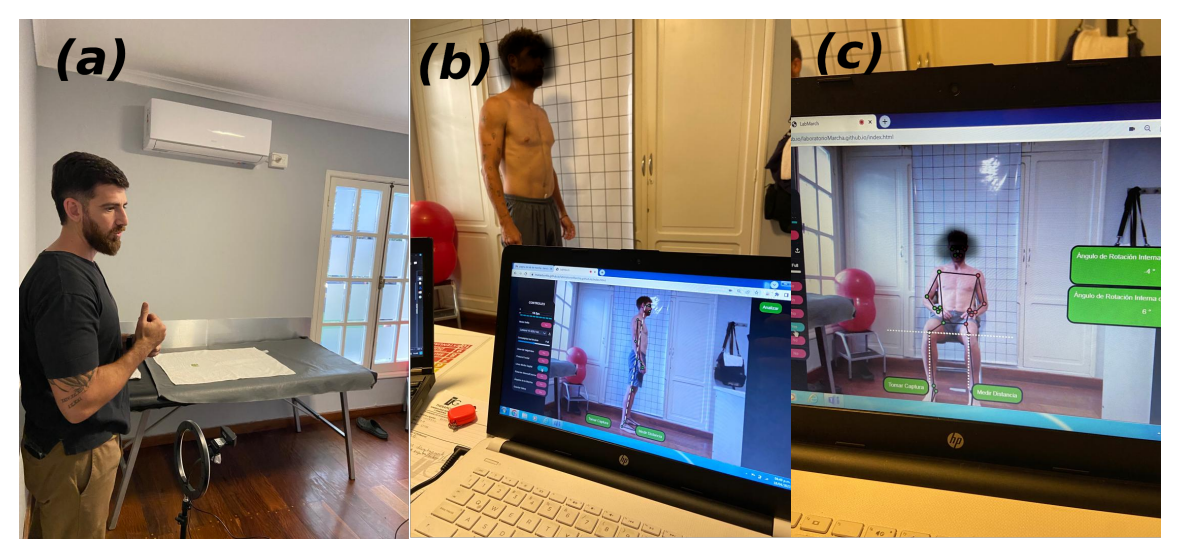

<span id="page-67-0"></span>Fig. 49. Implementación del prototipo en el consultorio durante la primera sesió. (a) El usuario explica al paciente cómo debe posicionarse mientras se contrasta con los resultados del software, (b) Evaluación de la postura del paciente en el plano sagital, (c) El paciente realiza la prueba de rotación de cadera, en sedestación.

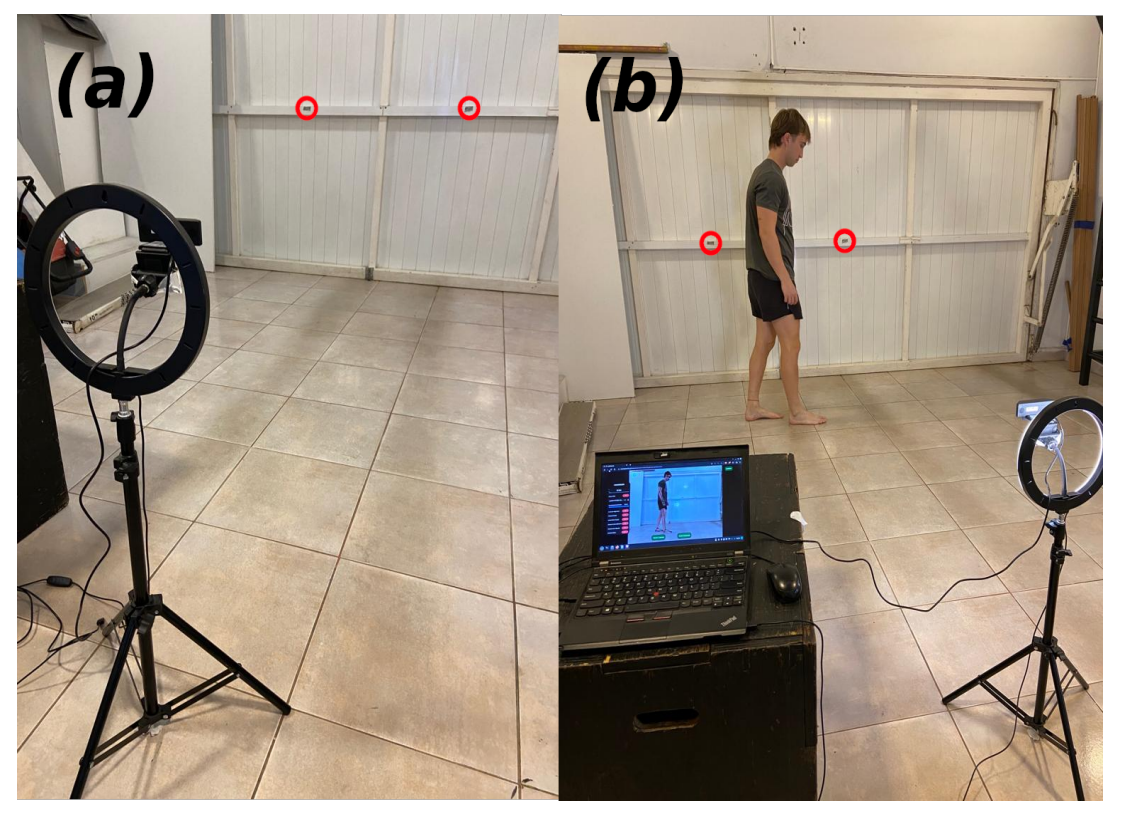

<span id="page-68-0"></span>Fig. 50. Implementación del prototipo en el centro de rehabilitación durante la segunda sesión. Los círculos rojos resaltan dos pedazos de cintas colocados como puntos de referencias a 1 metro de distancia. (a) Trípode con web montado a una distancia de 2,30 metros y 1 metro del suelo, (b) Paciente caminando mientras se toman los datos.

# **9 Resultados**

# **9.1 Validación de la Exactitud del Software**

Las mediciones obtenidas por el software se compararon con las adquiridas mediante el uso del goniómetro y la cinta métrica. De esta forma, se calculó el error relativo en cada prueba, el cual se presenta a continuación.

$$
\varepsilon r = \frac{|(Xreal - Xmedido)|}{Xmedido} = \frac{|(Xreal - Xsofware)|}{Xsofware}
$$
 [34]

| <b>D.Hombro Hombro</b> |                 | A.C.I          |                 | A.R.I           |                | A.C.D           |                 | A.R.D        |          |    | Rotación |                 |                 |              |    |                 |              |
|------------------------|-----------------|----------------|-----------------|-----------------|----------------|-----------------|-----------------|--------------|----------|----|----------|-----------------|-----------------|--------------|----|-----------------|--------------|
| S                      | C.M             | <b>Error S</b> |                 | G               | <b>Error S</b> |                 | G               | <b>Error</b> | <b>S</b> | Ġ  | Error    | ls.             | G               | <b>Error</b> | S  | G               | <b>Error</b> |
| 33                     | 29.5            | 0.106          | 18              | 17              | 0.056          | 19 <sup>1</sup> | $19$            | 0.000        | 22       | 23 | 0.045    | 15              | 20 <sub>1</sub> | 0.333        | 24 | 21              | 0.125        |
| 39                     | 35              | 0.103          | 18              | 25              | 0.389          | $\overline{7}$  |                 | 0.000        | 22       | 18 | 0.182    | 17              | 16              | 0.059        | 25 | 25              | 0.000        |
| 40                     | 38.5            | 0.038          | 25              | 27              | 0.080          | 12              | 15 <sup>2</sup> | 0.250        | 25       | 22 | 0.120    | 12              | 20              | 0.667        | 29 | 30 <sub>l</sub> | 0.034        |
| 44                     | 42              | 0.045          | 21              | 27              | 0.286          | 12              | 10 <sup>1</sup> | 0.167        | 13       | 13 | 0.000    | 10 <sup>1</sup> | 20 <sup>1</sup> | 1.000        | 25 | 20              | 0.200        |
| 41                     | 40              | 0.024          | 30 <sup>°</sup> | 25              | 0.167          | 36              | 35 <sub>1</sub> | 0.028        | 32       | 30 | 0.063    | 27 <sup>1</sup> | 30              | 0.111        | 13 | 13              | 0.000        |
| 41.5                   | 40              | 0.036          | 31              | 30              | 0.032          | 30              | 34              | 0.133        | 32       | 35 | 0.094    | 31              | 31              | 0.000        | 20 | 23              | 0.150        |
| 44                     | 41              | 0.068          | 35 <sub>2</sub> | 40              | 0.143          | 20              | 30 <sub>1</sub> | 0.500        | 41       | 37 | 0.098    | 35              | 35              | 0.000        | 20 | 20              | 0.000        |
| 37                     | 37              | 0.000          | 41              | 40              | 0.024          | 30              | 32              | 0.067        | 44       | 40 | 0.091    | 40              | 35              | 0.125        | 25 | 25              | 0.000        |
| 36                     | 36 <sup>1</sup> | 0.000          | 17              | 20              | 0.176          | 40              | 37              | 0.075        | 32       | 35 | 0.094    | 36              | 41              | 0.139        | 26 | 25              | 0.038        |
| 46                     | 44              | 0.043          | 27              | 30 <sup>2</sup> | 0.111          | 36              | 34              | 0.056        | 36       | 35 | 0.028    | 48              | 40 <sub>l</sub> | 0.167        | 21 | 19              | 0.095        |
| 39                     | 38              | 0.026          | 25              | 24              | 0.040          | 20              | 22              | 0.100        | 26       | 22 | 0.154    | 29              | 26              | 0.103        | 19 | 23              | 0.211        |
| 38                     | 36              | 0.053          | 44              | 40              | 0.091          | 45              | 42              | 0.067        | 32       | 30 | 0.063    | 37              | 30              | 0.189        | 12 | 20              | 0.667        |
|                        |                 | 0.045          |                 |                 | 0.133          |                 |                 | 0.12         |          |    | 0.086    |                 |                 | 0.241        |    |                 | 0.127        |

<span id="page-69-0"></span>Tabla 2: Validación de la exactitud del software.

En la [Tabla 2](#page-69-0) se muestra 6 columnas las cuales corresponde a las distintas mediciones realizadas: Distancia hombro/hombro, Ángulo articular de flexión en el plano sagital de Cadera Izquierda (A.C.I), Ángulo articular de flexión en el plano sagital de Rodilla Izquierda (A.R.I), Ángulo articular de flexión en el plano sagital de Cadera Derecha (A.C.D), Ángulo articular de flexión en el plano sagital de Rodilla Derecha (A.R.D) y Rotación interna/externa de cadera. Dentro de cada columna hay tres más, la primera representa la medición realizada por el software (S), la segunda es la realizada por la Cinta Métrica (C.M) o el Goniómetro (G) según la prueba y en la última columna se encuentra el error relativo. Finalmente, en las celdas naranjas representa el promedio de los errores de cada prueba.

En la medición de la distancia, se obtuvo un error relativo porcentual del 5%, el cual fue considerado aceptable por el usuario. Sin embargo, durante la medición de los ángulos se identificó un error relativo porcentual de aproximadamente el 13%. Este valor significativo podría atribuirse a la falta de experiencia del evaluador, en este caso, el autor de este proyecto, en el uso del goniómetro manual. Otro factor que posiblemente contribuyó a la imprecisión fue la vestimenta inadecuada de los sujetos, como prendas

holgadas o poco ajustadas al cuerpo. Se informó al Licenciado en Kinesiología y Fisioterapia sobre esta limitación en la precisión de los resultados, quien lo consideró aceptable. Es esencial destacar que para minimizar este tipo de error, es necesario aplicar una serie de  $\equiv$ pmendaciones para las mediciones el cual se puede leer en la sección l≡Jesta en Marcha " o en el anexo "[Anexo VI: Recomendaciones técnicas"](#page-84-0).

### **9.2 Opiniones de la Primera Jornada**

Después de que se realizarán las pruebas pertinentes con el paciente, se hizo una serie de preguntas al usuario en relación con su experiencia empleando el prototipo, las cuales se pueden leer en el "[Anexo II:](#page-78-0) [Cuestionario de usabilidad"](#page-78-0). Su nivel de satisfacción al utilizarlo fue positivo. La interfaz de usuario la percibió como sencilla, fácil de acceder y utilizar. Además, las especificaciones y el protocolo que debía seguirse para la realización de las pruebas le resultaron sencillas de comprender. En su opinión, la herramienta permitió medir los parámetros biomecánicos necesarios y los datos generados los consideró como precisos y confiables.

Durante el uso de la herramienta, se encontraron algunos problemas técnicos. Uno de ellos fue la velocidad de ejecución de la página en el ordenador, el cual tiene las siguientes características técnicas: un procesador Intel® Core™ i3-6006U CPU @ 2.00GHz, 4GB de RAM y Windows 7 como sistema operativo. El usuario reconoció que se trataba de una limitación de su propia computadora y mencionó que la sustituirá por otra que posee de mejor rendimiento.

También, encontró problemas con la visualización del esqueleto, por lo que sugirió hacer las líneas auxiliares más finas y con puntos más separados entre sí para reducir las obstrucción generada. Además, propuso integrar la visualización de los datos de la prueba "Postural" y "Rotación interna/externa" en una sola, ya que en un principio, se habían confeccionado como pruebas separadas. El usuario consideró que estos cambios podrían mejorar la herramienta. A pesar de esos inconvenientes, mencionó que recomendaría el software a otros profesionales en el campo de la rehabilitación, ya que lo encontró muy útil.

En general, la experiencia del usuario con el prototipo fue muy positiva y opinó que es una herramienta valiosa.

## **9.3 Opiniones de la Segunda Jornada**

De manera análoga a la primera jornada, se le realizaron una serie de preguntas para conocer la experiencia del usuario con respecto a las funcionalidades de la marcha que presenta el prototipo. El usuario manifestó que su experiencia con la herramienta fue satisfactoria y fácil de utilizar. En particular, destacó la facilidad de la interfaz de usuario. Además, mencionó que el software logró aportar una buena fidelidad en la medición de los datos y la posibilidad de importar videos la consideró muy útil para realizar el análisis cuántas veces se desee.

A pesar de las ventajas mencionadas, encontró algunas limitaciones técnicas, las cuales pueden ser mejoradas en futuras versiones del

software. Por ejemplo, mencionó que el programa debería ser capaz de grabar y editar el video en la misma página para evitar tener que hacerlo de manera externa. También, observó que el software captaba algunos fotogramas fuera del ciclo de la marcha, lo que perjudicaba en la calidad de las gráficas generadas.

Otra sugerencia realizada por el usuario fue la posibilidad de generar un análisis de ambos lados (izquierdo y derecho) de la marcha y no tener que generar dos fichas técnicas separadas. Finalmente, encontró que en algunos casos, debía volver a analizar el video ya que se había olvidado de tomar las distancias y eso bloqueaba la visualización de los datos en la próxima página. No obstante, el usuario admitió que con un poco de práctica este problema no aparecería.

En términos generales, tal como ocurrió con las evaluaciones de postura y rotación, el usuario tuvo una experiencia satisfactoria con el prototipo y opinó que, de realizarse mejoras en esos aspectos en particular, podría convertirse en una herramienta de gran utilidad en el ámbito de la rehabilitación.

### **9.4 Pruebas en distintos dispositivos**

Debido a que el software puede utilizarse por medio de un navegador de internet, se realizaron pruebas con diferentes dispositivos y sistemas operativos. Por ejemplo, el autor de este proyecto pudo ejecutar el programa de manera exitosa utilizando el navegador Google Chrome en su notebook, que cuenta con un procesador Intel© Core™ i5-3320M CPU @ 2.60GHz  $\times$  2, 3.5 GB de RAM, y el sistema operativo Linux Mint 20.3 Cinnamon. Durante las pruebas iniciales en el centro de rehabilitación, el programa se ejecutó de manera aceptable en la notebook del usuario, cuyas especificaciones técnicas incluyen un procesador Intel® Core™ i3-6006U CPU @ 2.00GHz, 4GB de RAM y Windows 7 como sistema operativo.

Adicionalmente, se llevó a cabo una prueba exitosa en un smartphone, en este caso, un iPhone 11, donde el programa se ejecutó sin problemas. Aunque no se realizaron pruebas exhaustivas en este dispositivo debido a que la interfaz de usuario fue diseñada principalmente para navegadores de computadoras. Sin embargo, no se descarta la posibilidad de adaptarla y realizar pruebas de usabilidad en navegadores de smartphones en el futuro.
# **10 Conclusiones**

El proyecto integrador ha alcanzado exitosamente el objetivo general establecido desde su inicio. Se ha desarrollado un prototipo de software funcional y económico, diseñado para medir parámetros biomecánicos relacionados con la marcha y la postura, con la finalidad de ser implementado en centros de rehabilitación.

A lo largo del desarrollo de este proyecto integrador, se han alcanzado con éxito los objetivos específicos propuestos. Específicamente, se logró simplificar la labor de los Licenciados en Kinesiología y Fisioterapia al reducir la complejidad necesaria para realizar evaluaciones biomecánicas detalladas, permitiendo también la precisa medición de variables como la inclinación de hombros y cadera, rotación interna y externa de la cadera, así como diversos parámetros relacionados con la marcha. Además, se ha priorizado la interpretación de datos por parte de los Licenciados en Kinesiología y Fisioterapia a través de una interfaz de usuario intuitiva.

Asimismo, el prototipo ha posibilitado una emulación más accesible y económica de algunas de las funcionalidades ofrecidas por laboratorios de marcha más complejos. Utilizando una notebook con cámara web o un teléfono móvil, es viable realizar el estudio de varios parámetros biomecánicos.

No obstante, enfrentamos desafíos en el transcurso de la ejecución del proyecto. Principalmente, la medición precisa del ángulo de dorsiflexión del tobillo se vio limitada por las restricciones de la librería MediaPipe. Además, se observó variabilidad en el rendimiento y la velocidad de ejecución del programa según el navegador y equipo utilizado.

A pesar de estos obstáculos, destaca como elemento positivo que el software ha demostrado un funcionamiento óptimo en diversas configuraciones de sistemas operativos y computadoras. Además, aunque no se llevó a cabo una evaluación exhaustiva, el prototipo funcionó sin inconvenientes en dispositivos móviles.

También es relevante resaltar que la utilización de ChatGPT para generar código válido a partir de texto ha agilizado significativamente el desarrollo de este proyecto integrador.

En resumen, es importante destacar que aunque el prototipo se encuentra en una etapa inicial y requiere mejoras en distintos aspectos, los resultados sugieren un alto potencial de utilidad para los profesionales en centros de rehabilitación.

# **11 Trabajos Futuros**

Las siguientes son algunas de las mejoras que se podrían realizar al prototipo:

• Implementar la medición del ángulo de dorsiflexión del tobillo mediante el uso de otra librería o tecnología.

• Considerar el uso de una plataforma más robusta y escalable para alojar el software en caso de querer expandir el mismo o agregar más usuarios en el futuro.

• Adaptar la interfaz para dispositivos móviles.

• Agregar nuevas funcionalidades que puedan ser utilizadas en otras ramas, como el entrenamiento de fuerza o en deportistas.

• Integrar nuevas tecnologías para medir variables que el prototipo actual no puede, como la fuerza de reacción del pie o cámaras infrarrojas para aumentar la precisión de las mediciones.

• Mejorar el software para generar una ficha técnica única que incluya los datos de ambas caminatas, realizadas del lado derecho e izquierdo.

• Desarrollar una base de registro de usuarios dentro del propio software que permita almacenar la información de las evaluaciones realizadas.

# **12 Bibliografía y Referencias**

[1] "Rehabilitation".<https://www.who.int/health-topics/rehabilitation> (consultado el 13 de abril de 2023).

[2]I. Klöpfer-Krämer, A. Brand, H. Wackerle, J. Müßig, I. Kröger, y P. Augat, "Gait analysis – Available platforms for outcome assessment", Injury, vol. 51, pp. S90–S96, may 2020, doi: 10.1016/j.injury.2019.11.011.

[3]."TherapicGym Centro de kinesiología deportiva y funcional.Instagram. https://www.instagram.com/p/CjsylrlOu1H/ (consultado el 8 de julio de 2023).

[4]A. Cuccia y C. Caradonna, "The Relationship Between the Stomatognathic System and Body Posture", Clinics, vol. 64, núm. 1, pp. 61–66, ene. 2009, doi: 10.1590/S1807-59322009000100011.

[5]"Posture", Physiopedia. https://www.physio-pedia.com/Posture (consultado el 7 de diciembre de 2022).

[6] "Hip Misalignment: Symptoms, Causes, Treatment, Prevention", el 13 de diciembre de 2020. https://knowledgematik.com/hip-misalignment/ (consultado el 8 de diciembre de 2022).

[7]K. A. Krackow, "THE MEASUREMENT AND ANALYSIS OF AXIAL", p. 58, 2008.

[8]..J. L. P. Do Rosário, "Photographic analysis of human posture: A literature review", J. Bodyw. Mov. Ther., vol. 18, núm. 1, pp. 56–61, 2014, doi: https://doi.org/10.1016/j.jbmt.2013.05.008.

[9]D. Singla y V. Zubia, "Methods of Postural Assessment Used for Sports Persons", JCDR, vol. 8, núm. 4, 2014, doi: 10.7860.

[10]Z. Hazar, G. O. Karabicak, y U. Tiftikci, "Reliability of photographic posture analysis of adolescents", J. Phys. Ther. Sci., vol. 27, núm. 10, pp. 3123–3126, 2015, doi: 10.1589/jpts.27.3123.

[11]. .M. Whittle, Gait analysis: an introduction. Oxford ; Boston: Butterworth-Heinemann, 1991.

[12]"Fémur", Wikipedia, la enciclopedia libre. el 22 de octubre de 2022. Consultado: el 11 de diciembre de 2022. [En línea]. Disponible en: https://es.wikipedia.org/w/index.php?title=F%C3%A9mur&oldid=146805295

[13]"Maléolo", Wikipedia, la enciclopedia libre. el 19 de marzo de 2022. Consultado: el 11 de diciembre de 2022. [En línea]. Disponible en: https://es.wikipedia.org/w/index.php?title=Mal %C3%A9olo&oldid=142370090

[14]"Pie", Wikipedia, la enciclopedia libre. el 18 de octubre de 2022. Consultado: el 11 de diciembre de 2022. [En línea]. Disponible en: https://es.wikipedia.org/w/index.php?title=Pie&oldid=146725834

[15]D. E. M. Suárez, "ANÁLISIS CINEMÁTICO Y CINÉTICO DE LA MARCHA HUMANA", Rev. Pie Tobillo, p. 9, 2003.

[16] A. V. Moreno, E. G. Gutiérrez, y J. C. P. Moreno, "Consideraciones para el análisis de la marcha humana. Técnicas de videogrametría, electromiografía y dinamometría", Rev. Ing. Bioméd..

[17]Bonnefoy-Mazure y S. Armand, "Normal gait", pp. 199–214, ene. 2015.

[18]U. F. O. Themes, "Biomechanics of gaits", Musculoskeletal Key, el 7 de enero de 2017. https://musculoskeletalkey.com/biomechanics-2/ (consultado el 20 de diciembre de 2022).

[19]"Goniometry: Hip External Rotation", Physiopedia. https://www.physiopedia.com/Goniometry:\_Hip\_External\_Rotation (consultado el 6 de marzo de 2023).

[20] "Hip Range Of Motion & Biomechanics 2023 | OrthoFixar", el 6 de marzo de 2022. https://orthofixar.com/special-test/hip-range-of-motion-andbiomechanics/ (consultado el 6 de marzo de 2023).

[21] J. J. Wilson y M. Furukawa, "Evaluation of the Patient with Hip Pain", Am. Fam. Physician, vol. 89, núm. 1, pp. 27–34, ene. 2014.

[22].."Gait analysis", Wikipedia. el 16 de marzo de 2022. Consultado: el 9 de marzo de 2023. [En línea]. Disponible en: https://en.wikipedia.org/w/index.php? title=Gait\_analysis&oldid=1077442364

[23]S. I. Materia, "BTS GAITLAB | Complete laboratory for multifactorial motion analysis", BTS. https://www.btsbioengineering.com/products/btsgaitlab/ (consultado el 27 de julio de 2023).

[24]"Arraya Equipamiento Médico - GAITLAB". https://arrayamed.com/productos/15-gaitlab.html (consultado el 27 de julio de 2023).

[25]. ."Kinovea". https://www.kinovea.org/ (consultado el 9 de julio de 2023).

[26]"OpenCV: Detection of ArUco Markers". https://docs.opencv.org/4.x/d5/dae/tutorial\_aruco\_detection.html (consultado el 13 de abril de 2023).

[27] "Yogger: Video Analysis and Virtual Motion Assessments", Yogger. https://yogger.io/ (consultado el 9 de julio de 2023).

[28] "MediaPipe", The Google Coogle Developers. https://developers.google.com/mediapipe (consultado el 18 de abril de 2023).

[29] "MediaPipe  $\qquad \qquad -$  Pose", CodePen. https://codepen.io/mediapipe/details/jOMbvxw (consultado el 25 de abril de 2023).

[30]"Visual Studio Code - Code Editing. Redefined". https://code.visualstudio.com/ (consultado el 9 de julio de 2023).

[31]"ChatGPT". https://openai.com/chatgpt (consultado el 9 de julio de 2023).

[32]"VC-B2U Full HD 90° FOV Webcam | Lumens". https://www.mylumens.com/en/Products\_detail/44/VC-B2U-Video-Conference-Camera (consultado el 9 de julio de 2023).

[33]. "LabMarch". https://matiasbonfils.github.io/laboratorioMarcha.github.io/ (consultado el 25 de abril de 2023).

[34]..."Error relativo: fórmulas, cómo se calcula, ejercicios", Lifeder, el 18 de junio de 2019. https://www.lifeder.com/error-relativo/ (consultado el 29 de mayo de 2023).

[35]"Miembro inferior | Sistemas | Aula de Anatomia". https://www.auladeanatomia.com/es/sistemas/319/miembro-inferior (consultado el 25 de abril de 2023).

[36] "Joelho valgo: o que é, como identificar e tratamento", Tua Saúde. https://www.tuasaude.com/joelho-valgo/ (consultado el 23 de diciembre de 2022).

[37] "Posture-Comparison-Front-combined", Hobart Orofacial Pain and Special Needs Clinic. http://tmjtreatment.com.au/common-causes-of-tmd/posture-comparisonfront-combined/ (consultado el 22 de diciembre de 2022).

[38]"Posture Realignment Physiotherapy Stockport and Manchester", el 10 de diciembre de 2018. https://www.gatleyheatonsphysio.co.uk/services/physio-services/posturaladvice/ (consultado el 22 de diciembre de 2022).

[39]"osteologia del miembro inferior: Osteologia del miembro inferior". https://osteologiainferior.blogspot.com/2019/06/osteologia-del-miembroonferior.html (consultado el 8 de julio de 2023).

[40]P. Caicedo Rodríguez, L. Vargas, S. Salinas, W. Sierra, y L. Rodriguez Cheu, "Protocolo de Evaluación de un Sistema para Medición de Parámetros de Tiempo de la Marcha Humana", nov. 2017.

[41]. J. H. Kim y B. H. Won. "Kinematic on Ankle and Knee Joint of Post-Stroke Elderly Patients by Wearing Newly Elastic Band-Type Ankle–Foot Orthosis in Gait", Clin. Interv. Aging, vol. 14, pp. 2097–2104, dic. 2019, doi: 10.2147/CIA.S222087.

[42] "Evaluacion de goniometro; Rotacion externa de cadera.--Bianchini Orta Lucio Nicolas-- - YouTube". https://www.youtube.com/watch? v=OfyPmfDnwHc (consultado el 14 de abril de 2023).

[43]....."Body Posture Detection & Analysis System using MediaPipe", el 8 de marzo de 2022. https://learnopencv.com/building-a-body-posture-analysissystem-using-mediapipe/ (consultado el 18 de abril de 2023).

# **13 Anexos**

## **13.1 Anexo I: Código Fuente**

El código fuente esta compartido en el repositorio de la plataforma Github en el siguiente link :

<https://github.com/MatiasBonfils/laboratorioMarcha.github.io>

Este código no está bajo una licencia de código abierto o de libre uso. El uso y la distribución de este código están restringidos y solo se permite a personas específicas o para fines particulares. No otorgamos permiso para utilizar, modificar o distribuir este código a menos que se obtenga una autorización explícita por escrito de los propietarios o mantenedores del proyecto.

### **13.2 Anexo II: Cuestionario de usabilidad**

El presente cuestionario fue aplicado posteriormente a la experiencia del usuario con el software.

**Pregunta 1:** ¿Cómo fue tu experiencia al utilizar la interfaz de usuario?

Respuesta 1: Mi experiencia fue muy simple, fácil de usar y sin muchos problemas.

**Pregunta 2:** ¿Fue fácil entender las especificaciones y el protocolo que debías seguir para realizar las pruebas?

Respuesta 2: Sí, fue fácil.

**Pregunta 3:** ¿Encuentras que la herramienta es útil para medir los parámetros biomecánicos que necesitas?

Respuesta 3: Sí.

**Pregunta 4:** ¿Los datos generados por la herramienta te parecieron precisos y confiables?

Respuesta 4: Sí.

**Pregunta 5:** ¿Tuviste algún problema técnico o de funcionamiento mientras utilizabas la herramienta?

Respuesta 5: Tuve problemas con la carga de la página en la computadora y su velocidad, aunque es un problema de mi notebook. También tuve problemas con la visualización de las líneas auxiliares; estaría bueno que fueran puntiadas y más finas.

**Pregunta 6:** ¿Consideras que la herramienta podría ser mejorada en algún aspecto? ¿Hay alguna funcionalidad adicional que te gustaría ver en el software?

Respuesta 6: Además de lo descrito anteriormente, me gustaría que la prueba de Postura y Rotación interna y externa de cadera sea una sola en la página de "Visualización".

**Pregunta 7:** ¿Recomendarías esta herramienta a otros profesionales en el campo de la rehabilitación?

Respuesta 7: Sí.

**Pregunta 8:** ¿Encontraste algún parámetro difícil de medir o que no se capturó correctamente?

Respuesta 8: Las líneas puntiadas y el ancho, pero en general midió bien.

**Pregunta 9:** ¿Qué ventajas encontraste en el software?

Respuesta 9: Simplicidad y fidelidad.

### **13.3 Anexo III: Consentimiento Informado**

### **CONSENTIMIENTO INFORMADO PARA EL REGISTRO**

### **POR MEDIOS AUDIOVISUALES**

Proyecto: Prototipo de software para el estudio de la postura y de la marcha humana

Nombre del participante:

Fecha: –/–/2023

En qué consiste:

Los datos relevados se utilizarán en función al Proyecto Integrador de la carrera Ingeniería Biomédica dictada en la facultad de Ciencias Exactas, Físicas y Naturales de la Universidad Nacional de Córdoba.

Se solicita su autorización para consentir el registro de su imagen y video, dentro de las sesiones de prueba del dispositivo presentado, con fines científicos y académicos. Estos registros podrían ser utilizados en exposiciones de congresos o eventos académicos.

Marcando las siguientes casillas CONSIENTO de forma expresa al alumno de la UNC a que los registros audiovisuales captados en consulta puedan ser:

• Expuestos en la defensa del Proyecto Integrador de la carrera de Ingeniería Biomédica ante las autoridades académicas competentes.

• Expuestos en congresos o en cursos profesionales con fines docentes.

• Expuestos en publicaciones científicas como instrumento de divulgación.

Declaro que he sido informado y he comprendido la necesidad del registro de las sesiones de prueba del dispositivo presentado. Estoy satisfecho con la información recibida, he podido formular toda clase de preguntas que he creído conveniente y me han aclarado todas las dudas planteadas.

En consecuencia, doy mi consentimiento para realizar el registro por medios audiovisuales de las sesiones con fines científicos.

 Matías Bonfils ………………………… ……………………………………..

Firma del paciente Firma y aclaración del autor

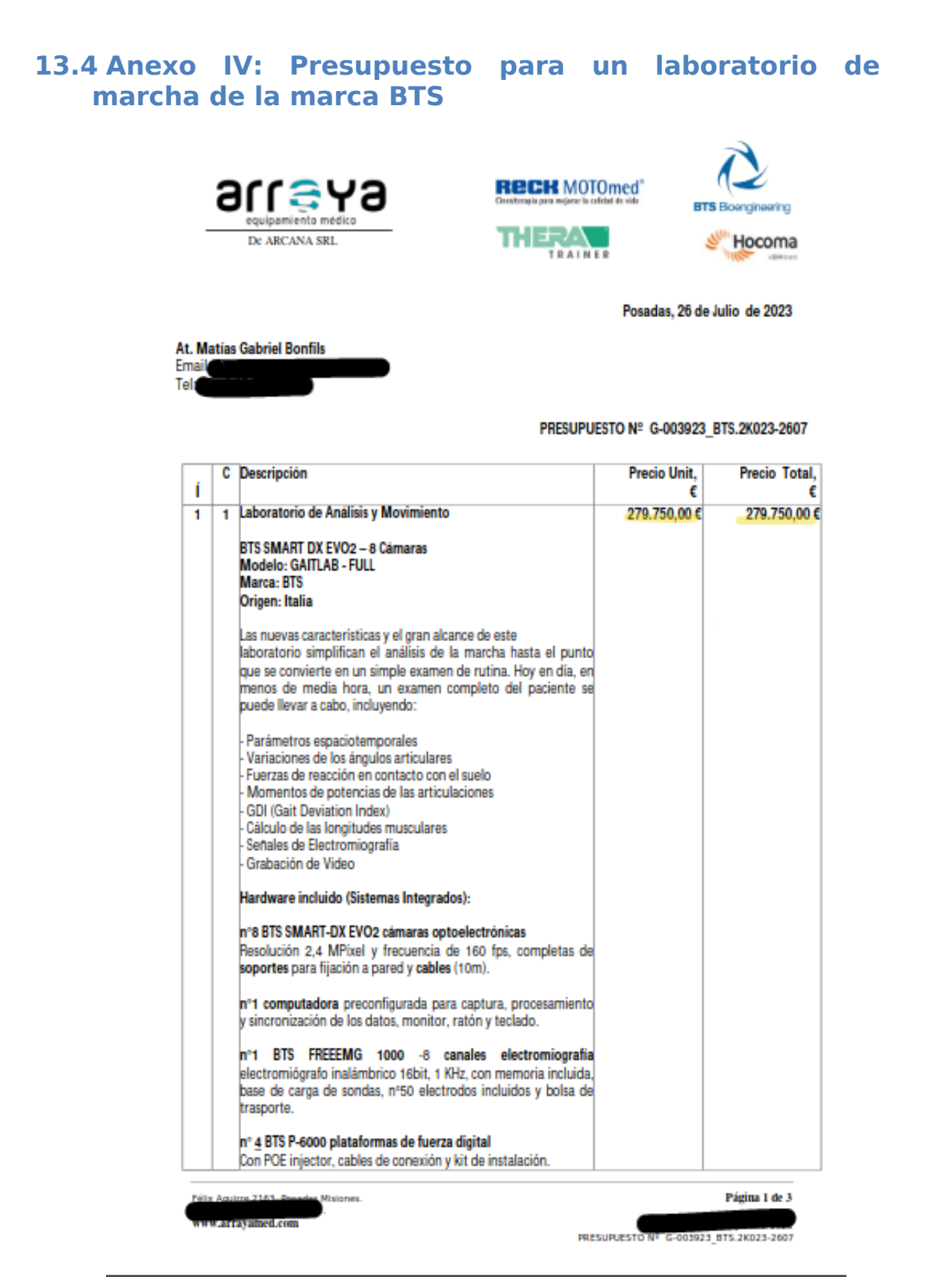

Fig. 51. Presupuesto para compra de laboratorio de marcha de BTS.

í-

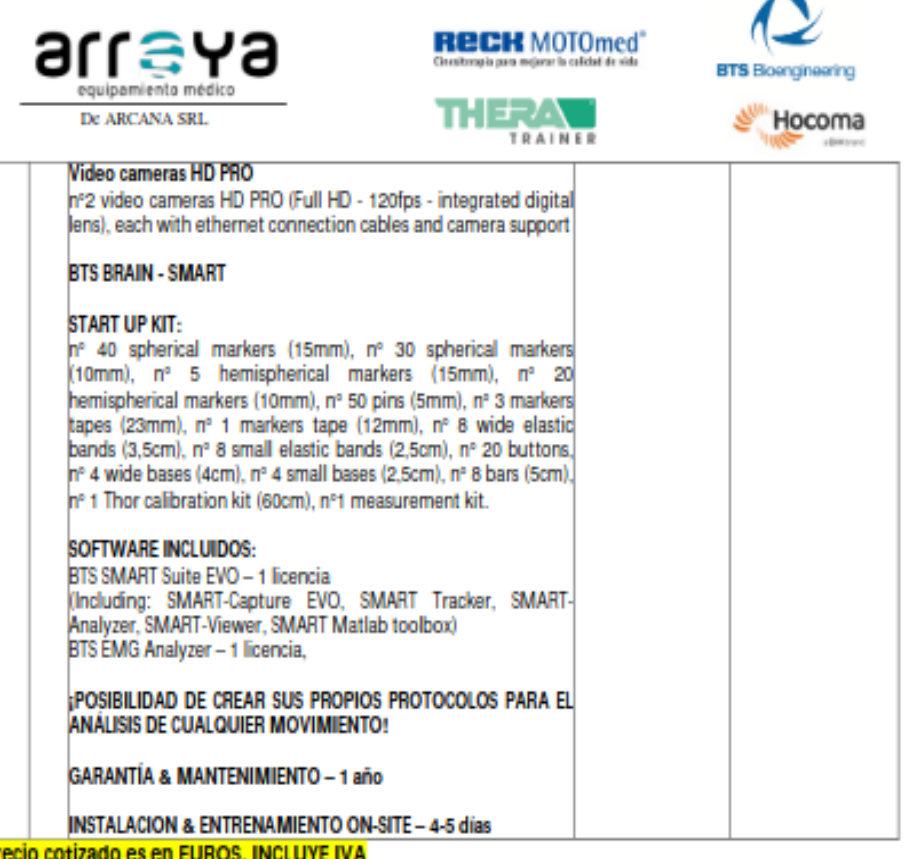

#### **CONDICIONES GENERALES:**

p

- .PRECIO INCLUYE: Todos los Impuestos, Gastos de Nacionalización y gestiones aduaneras. Incluye Instalación y entrenamiento.
- . PRECIO NO INCLUYE: Transporte y seguro hasta destino final
- . PLAZO DE ENTREGA: Laboratorio GAITLAB a importar. Entrega en fabrica aprox 8-12 semanas. Para entrega en Argentina, las demoras están sujetas a la aprobación de los organismos oficiales pertinentes.
- . FORMA DE PAGO: Los precios informados son por pago Contado Anticipado. Según cotización OFICIAL del EURO del Banco Nación Argentina, tipo vendedor, aplicado para importación de Equipos Médicos, del día de la acreditación del pago.

#### · MANTENIMIENTO DE OFERTA: 30 días.

La oferta se mantendrá vigente en el plazo establecido, mientras el tipo de cambio para las importaciones, no tenga una modificación significativa. De lo contrario, se procederá a suministrar un nuevo Presupuesto

Misiones

Página 2 de 3

66-1923 ESTO Nº G-003923 BTS.2K023-2607 PRESUP

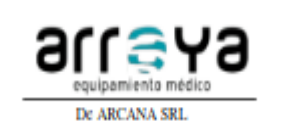

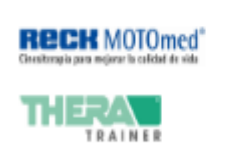

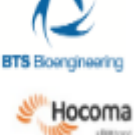

· GARANTÍA: 12 Meses, Salvo: mal uso o maltrato de la unidad, daños ocasionados por humedad, accidentes naturales, fallas en la alimentación eléctrica o ingreso de virus al sistema. Las partes a reemplazar en las garantías No incluyen costos de nacionalización. Los gastos de envío del Equipo, a nuestra empresa - sede Posadas- ó fábrica, durante la garantía, corren por cuenta del comprador

> Arraya Equipamiento Médico bioingenieria@arrayamed.com.ar

itre 2163, Posadas Misi **Putti** 

Página 83 de 85

Página 3 de 3

## **13.5 Anexo V: Ficha Técnica**

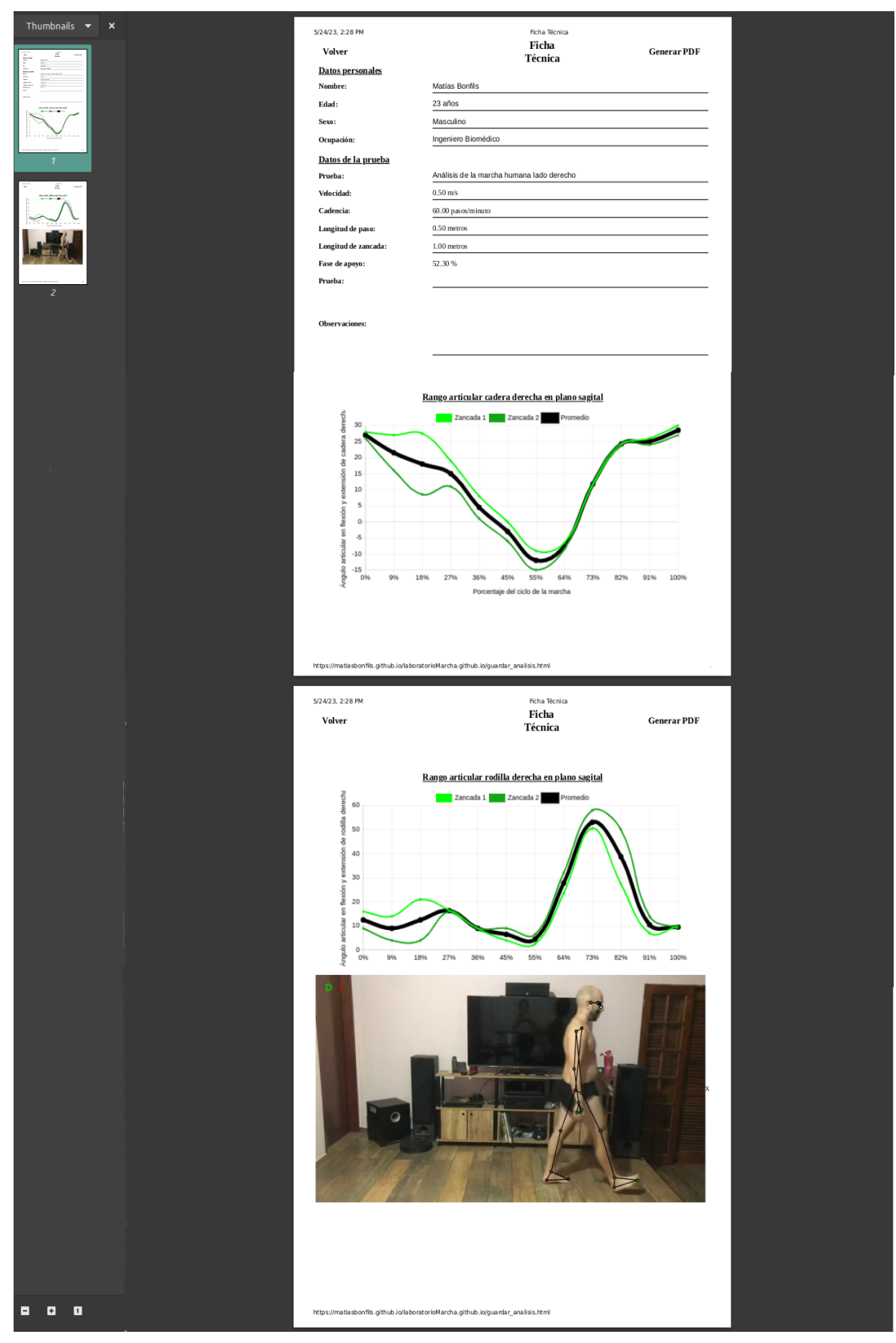

Fig. 52. Ficha Técnica.

### **13.6 Anexo VI: Recomendaciones técnicas**

• El paciente debe usar la menor cantidad de ropa posible siempre que lo permita.

• El paciente debe usar ropa ajustada para que los puntos de referencia puedan detectarse con precisión.

• La iluminación debe ser adecuada para que los puntos de referencia se detecten con claridad, siendo homogénea, manteniendo una intensidad constante a lo largo de la prueba, y evitando reflejos y deslumbramientos. La temperatura de la misma no influye.

• La cámara debe estar colocada paralela a la pared en donde el paciente se encuentra.

• La cámara debe colocarse a una distancia de 2,30 metros de la pared y 1 metro del suelo para una detección adecuada en todas las pruebas.

• La cámara debe estar fija durante la medición y no debe moverse.

• La cámara siempre debe montarse en el mismo lugar.